In d e x

Cu

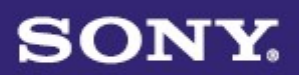

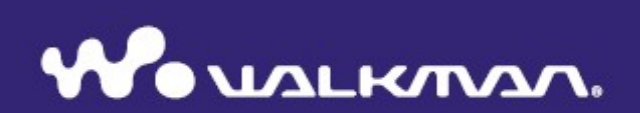

# **Manual de utilizare**  NWZ-S515 / S516 / S615F / S616F / S618F

@2007 Sony Corporation 3-219-717-12(1)

Inde

# **Despre manuale**

Manualele de față însotesc playerul. Pe lângă informațiile cuprinse în aceste manuale instalarea software-ului furnizat pe CD-ROM, puteți consulta și fișierele de instruc<br>software-ului.<br> $\left| \begin{array}{c} \frac{1}{\sqrt{2}} \\ -\end{array} \right|$ software-ului.

- *Ghidul de operare rapidă* detaliază configurarea şi operaţiunile de bază, care vă permit să importaţi şi să rulaţi fişiere audio, video şi imagini dintrun computer.
- *Precauţii în utilizare* prezintă informaţii importante menite să prevină orice posibile accidente.
- *Depanare* prezintă principalele simptome, cauze şi remedii ale posibilelor probleme pe care le puteți întâlni în operarea playerului.
- *Manualul de utilizare* detaliază caracteristicile standard şi avansate de operare, care vă permit să exploatați playerul la maximul de potențial și să soluționați posibilele probleme în funcționare.

### **Vizualizarea Manualului de utilizare**

### **Navigarea cu ajutorul butoanelor Manualului de utilizare**

Apăsati butoanele situate în partea dreaptă sus a manualului de față pentru a naviga direct către secţiunile "Cuprins," "Meniu," sau "Index."

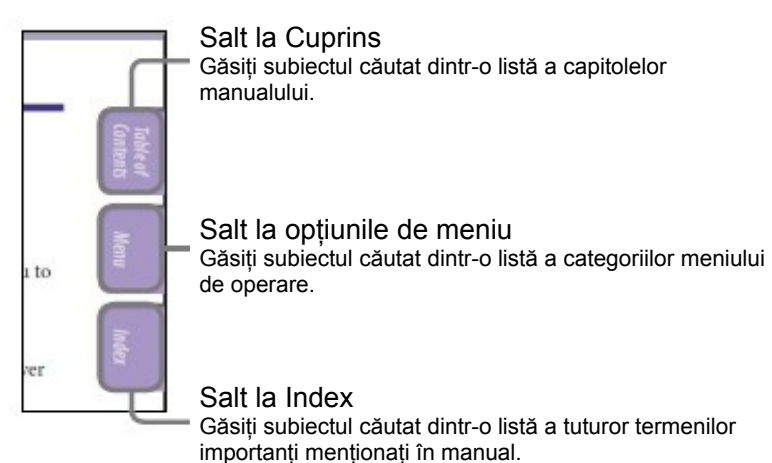

**Continuare**

### Ö

•

•

•

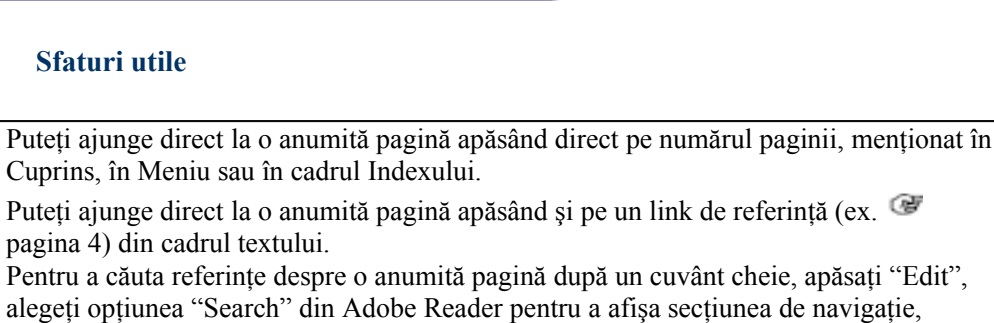

- tastați cuvântul cheie în căsuța de căutare și apăsați "Search."
- După saltul către o altă pagină, puteţi naviga către pagina anterioară sau către cea următoare apăsând butonul  $\bullet$  sau  $\bullet$ , aflate în josul ecranului Adobe Reader.
- Procedurile de operare pot diferi în funcție de versiunea programului Adobe Reader pe care o aveti instalată.

### **Modificarea afişării paginilor**

Butoanele din partea dreapta jos a ecranului Adobe Reader vă permit să schimbați modul de afişare a paginilor.

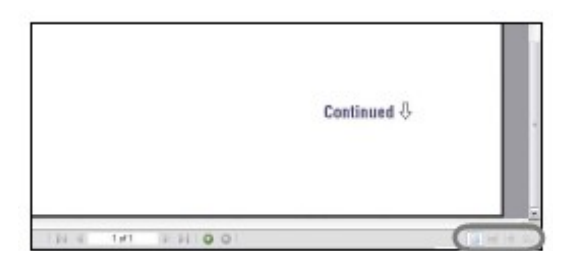

**Single Page (***O singură pagină***)** Paginile sunt afişate una câte una. Atunci când derulaţi, pe ecran se afişează pagina anterioară sau următoarea.

## **Continuous (***Continuu***)**

Paginile sunt afişate prin derulare continuă.

Atunci când derulați, pagina anterioară sau cea următoare se deplasează în jos, respectiv în sus, în mod continuu.

# **Continuous - Facing**

Pe ecran sunt afişate câte două pagini, asemenea unei cărți, fiecare pereche deplasându-se în mod continuu la derulare. Atunci când derulați, perechea anterioară sau cea următoare se deplasează în jos, respectiv în sus, în mod continuu.

# **Facing**

Pe ecran sunt afişate câte două pagini, asemenea unei cărti. Atunci când derulați, ecranul se schimbă complet afişând perechea anterioară sau cea următoare

# **Cuprins**

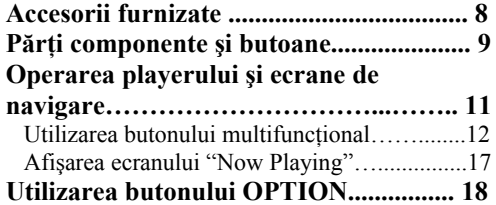

### *Redare muzică*

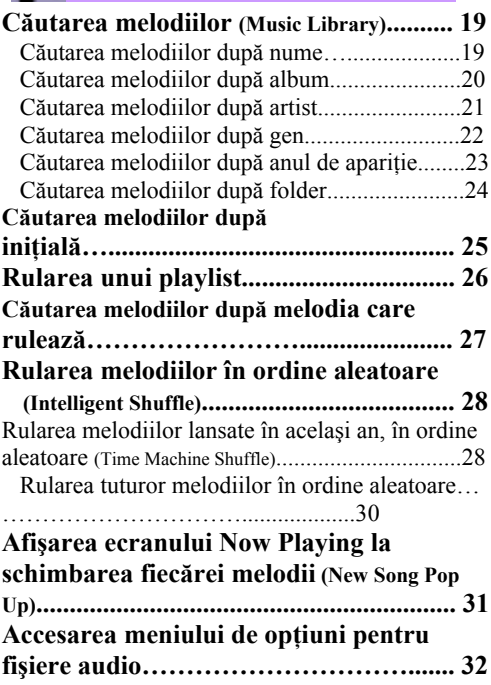

*Setare muzică*

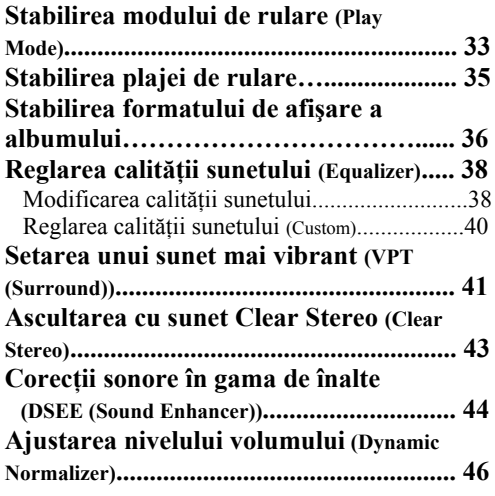

*Redare fişiere video (doar NWZ-S615F/S616F/S618F)*

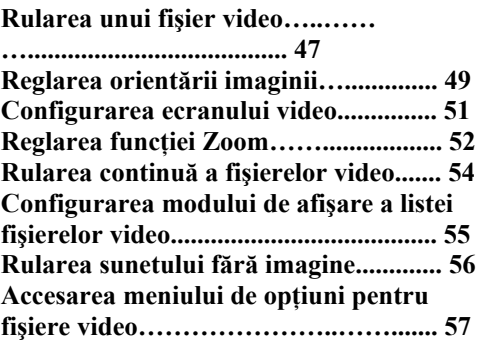

#### *Redare imagini* ᅯ

眲

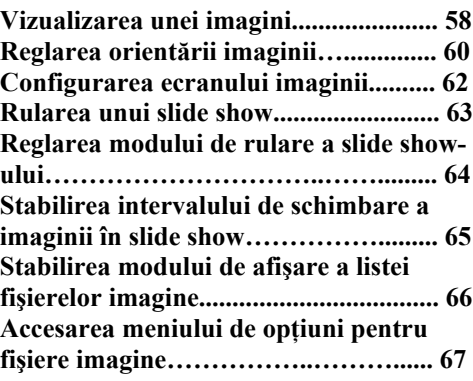

### **Continuare**

Cuprins

#### *Ascultarea radioului FM* 眲 *(doar NWZ-S615F/S616F/S618F)*

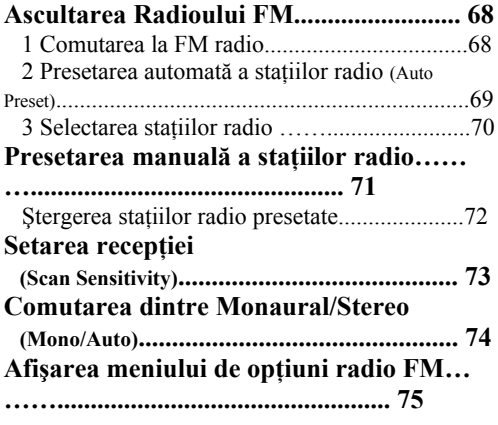

### *Setări*

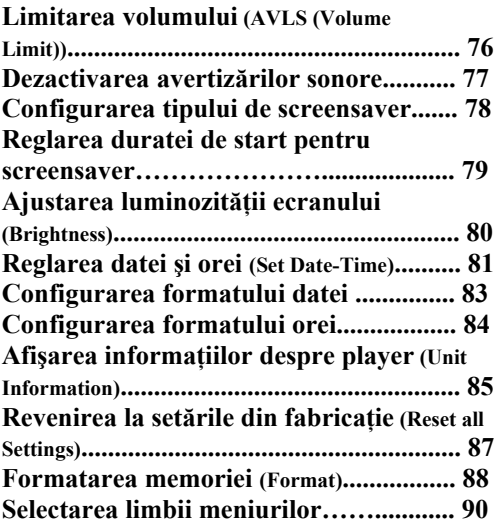

### *Informaţii utile*

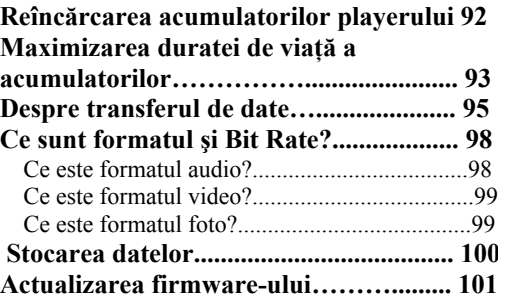

### *Ghid al problemelor de funcţionare*

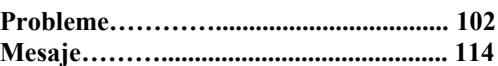

### *Informaţii suplimentare*

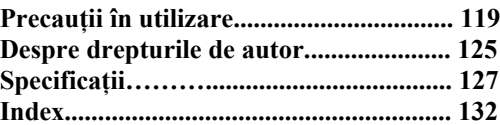

### **Notă**

**•** În funcţie de ţara/provincia de unde aţi achiziţionat playerul, acesta va avea sau nu anumite opţiuni disponibile.

Cuntil

Meniu

# **Meniul Home**

Puteţi afişa meniul Home ţinând apăsat butonul BACK/HOME al playerului. Meniul Home reprezintă punctul de plecare al fiecărei funcții, cum ar fi rularea fişierelor audio, video (doar modelele NWZ-S615F/S616F/S618F) sau imagine, căutarea melodiilor, ascultarea radioului FM (doar modelele NWZ-S615F/S616F/S618F), şi modificarea setărilor.

### **Meniul Home\***

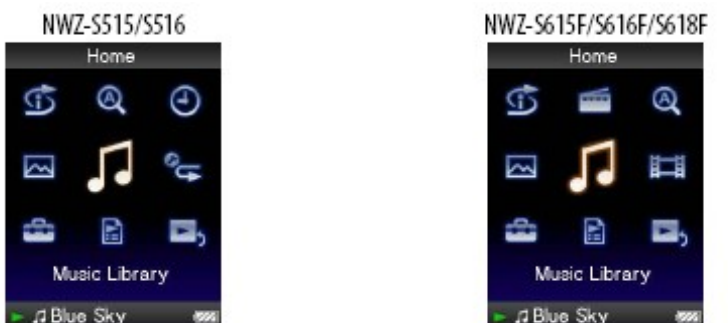

\* Iconiţele care apar pe ecran pot diferi în funcţie de modelul folosit de dumneavoastră.

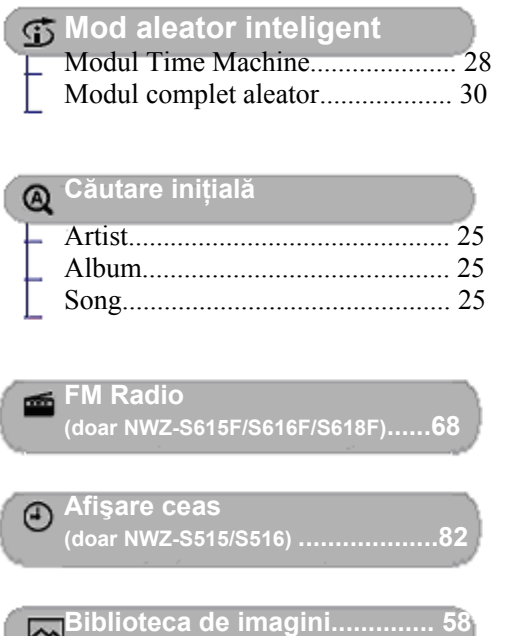

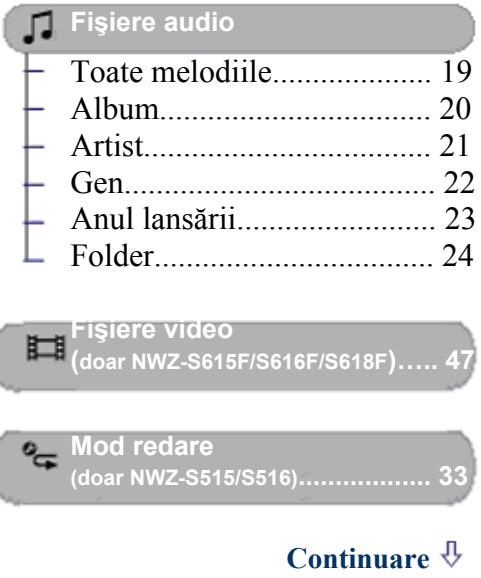

Cuprin

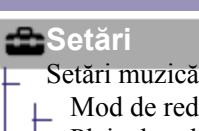

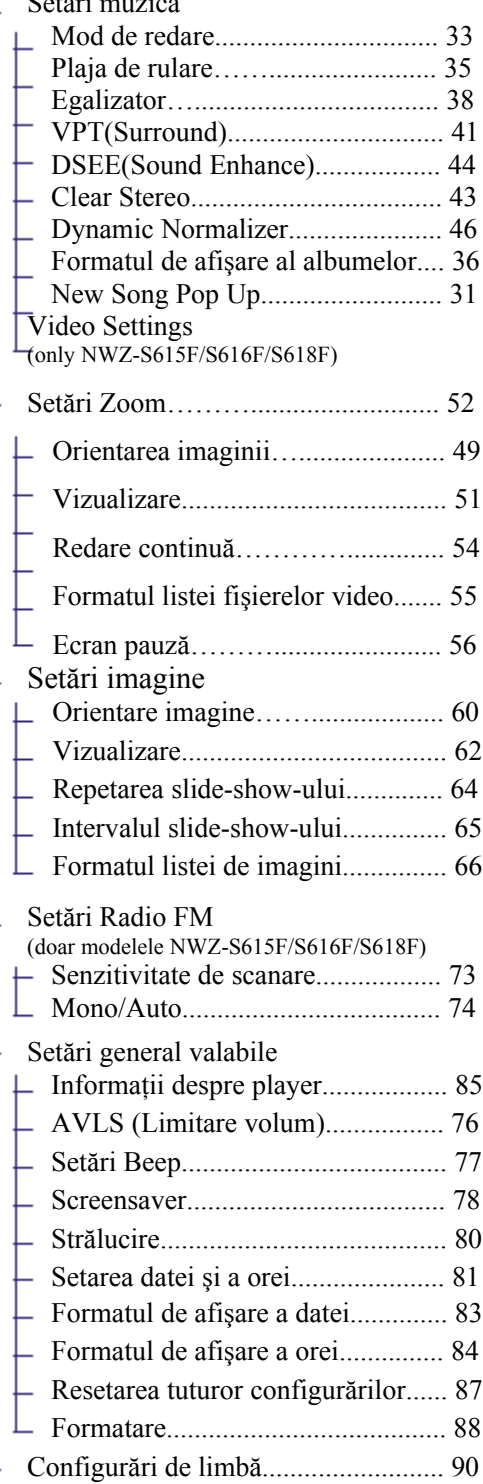

**Playlist-uri............................. 26**  $\blacksquare$ 

# **Ecranul "Now playing"..17**

**Cuprins** 

**Neniu** 

# **Accesorii furnizate**

Vă rugăm să verificati existenta următoarelor accesorii în pachetul original.  $\Box$  Căști (1)

- Cablu USB **\***<sup>1</sup> (1)
- $\Box$  cablu de legătură (1)

Utilizat la conectarea playerului prin suportul optional, etc.

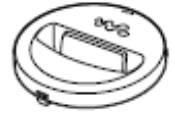

CD-ROM**\***2 **\***<sup>3</sup> (1)

- MP3 Conversion Tool
- Windows Media Player 11
- Manual de utilizare (fişier PDF)
- $\Box$  Ghid de operare rapidă (1)
- **\***1 Nu utilizaţi alt cablu USB în afara celui furnizat în pachet sau a celor opţionale dedicate.
- **\***2 Nu încercaţi să redaţi acest CD-ROM într-un CD player audio.
- **\***3 În funcţie de ţara/regiunea de unde aţi achiziţionat playerul, software-ul furnizat poate fi diferit.

### **Despre numărul de serie**

Numărul de serie al acestui player este necesar pentru înregistrare. Acest număr este afişat pe partea din spate a playerului.

Meniu

# **Părţi componente şi butoane**

**Faţă**

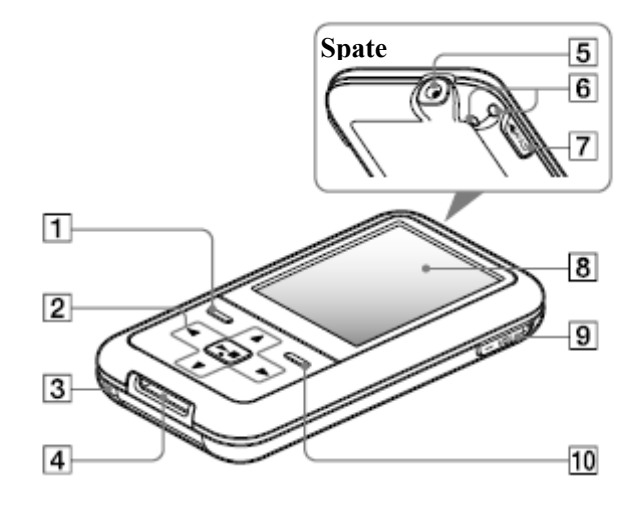

# **Buton BACK/HOME \*<sup>1</sup>**

Apăsaţi pentru a accesa ramura superioară a meniului sau pentru a vă reîntoarce la meniul anterior. Ţineţi apăsat butonul BACK/HOME pentru a afişa meniul Home ( $Q$ r pag. 11).

## **Buton cu 5-opţiuni \*<sup>2</sup>**

Porneşte redarea şi permite navigarea prin meniurile playerului ( $\bullet$  pag 12).

## **Butonul RESET**

Resetează playerul, la apăsarea butonului RESET cu ajutorul unui vârf de ac ( $\Phi$  pag. 102).

## **Mufă WM-PORT**

Utilizati această mufă la conectarea cablului USB furnizat în pachet sau a altor periferice cum ar fi accesoriile opţionale pentru mufa WM-PORT.

**Continuare**

Index

## **Mufă căşti**

Pentru conectarea căştilor sau a cablului de extensie a acestora. Introduceți mufa până când aceasta pătrunde în mod corespunzător. În cazul în care căştile sunt conectate necorespunzător, sunetul poate fi distorsionat.

## **Ureche**

Utilizată pentru agătarea unei brătări de transport (vândută separat).

# **Butonul HOLD**

Puteți proteja playerul împotriva operării accidentale prin utilizarea butonului HOLD. Deplasând butonul HOLD în directia săgeții se dezactivează toate butoanele playerului. Prin deplasarea butonului HOLD în cealaltă direcție, funcțiunea corespunzătoare este anulată.

# **Ecran**

Informatiile afisate pe ecran pot varia, în funcție de opțiuni ( $Q$  pag. 11).

## **VOL +\*<sup>2</sup> /– button**

Permite ajustarea volumului.

## **Butonul OPTION/PWR OFF\*<sup>1</sup>**

Afişează meniul opţiunilor disponibile (  $Q$  pag. 18).

Dacă tineti apăsat butonul OPTION/ PWR OFF, ecranul se stinge şi playerul intră în modul standby. Dacă apăsaţi orice alt buton în standby, apare ecranul "Now Playing", iar playerul redevine operaţional. În plus, dacă lăsaţi playerul în standby pentru o zi întreagă, acestra se oprește automat. Dacă apăsați orice buton atunci când playerul este oprit, apare întâi ecranul de pornire şi apoi ecranul "Now Playing".

## **Note**

- Playerul consumă tensiunea din acumulatori chiar şi în standby, deşi la un nivel extrem de redus. De aceea el se poate închide complet într-un timp mai scurt, în funcție de gradul de încărcare al acumulatorilor la momentul respectiv.
- \*<sup>1</sup> Functiile playerului marcate cu se activează prin menţinerea apăsată a butonului corespunzător.
- <sup>\*2</sup> Acestea sunt butoane tactile. Folositi-vă de ele în operarea butoanelor.

# **Operarea playerului şi ecrane de navigare**

Utilizati butonul special de navigare cu 5-optiuni și butonul BACK/HOME pentru a naviga prin ecrane, pentru a permite rularea fişierelor audio, video (doar modelele NWZ-S615F/S616F/S618F), imagine, şi ascultarea radioului FM (doar modelele NWZ-S615F/S616F/S618F) şi pentru a modifica setările playerului. Meniul Home apare atunci când țineți apăsat butonul BACK/HOME. Diagrama de mai jos prezintă modul de schimbare a ecranelor la apăsarea diverselor butoane de operare. Spre exemplu, ecranul playerului se schimbă conform imaginilor de mai jos atunci când selectaţi "Music Library" – "Album" din meniul Home.

Men

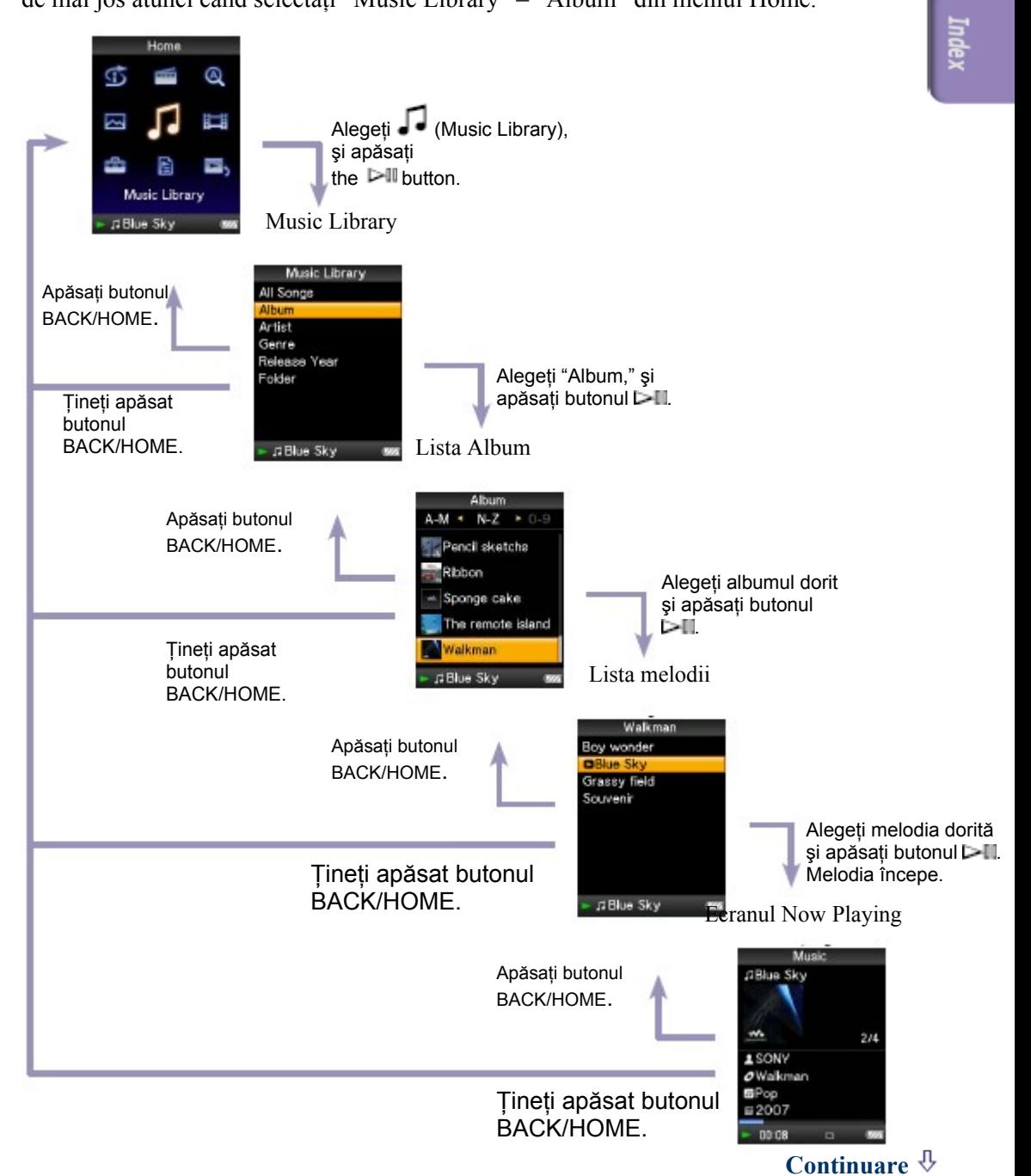

### **Utilizarea butonului cu 5-opţiuni şi a ecranului de navigare**

### Butonul cu 5-opțiuni activează diferite funcțiuni în ecranele cu liste, cu icoane şi în ecranul "Now Playing".

buton**\*** (redare/pauză/ Ŀ confirmare) butoane  $\Delta/\nabla$ butoane <l/

**\*** Acestea sunt butoane tactile. Folosiţi-vă de ele în operarea butoanelor.

### **Utilizarea butonului de navigare în ecranele cu liste**

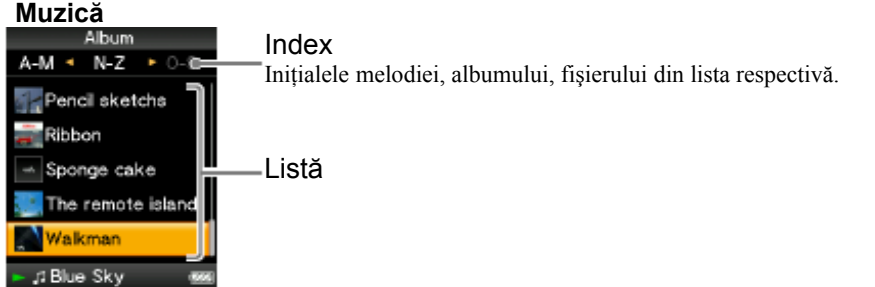

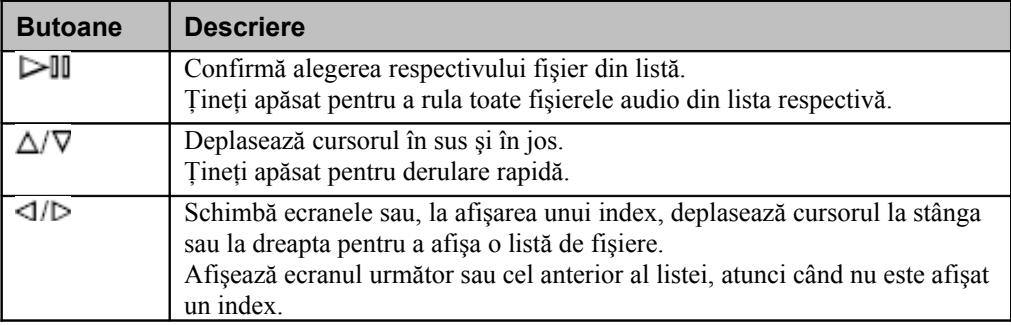

# **Video (doar modelele NWZ-S615F/S616F/S618F)**

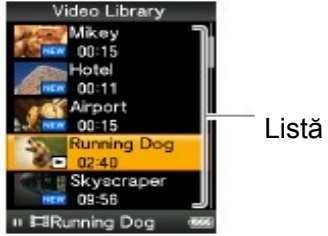

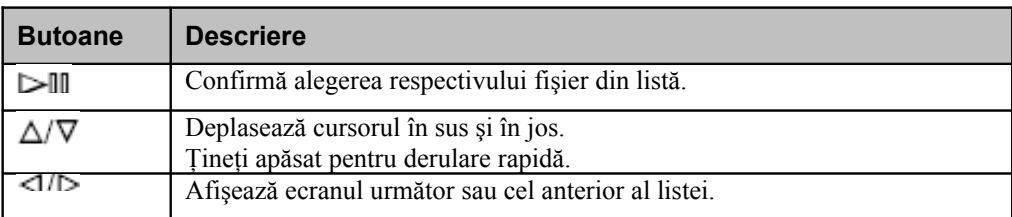

**Meniu** 

Cuprin

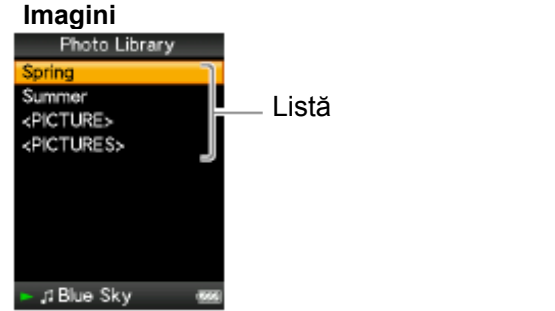

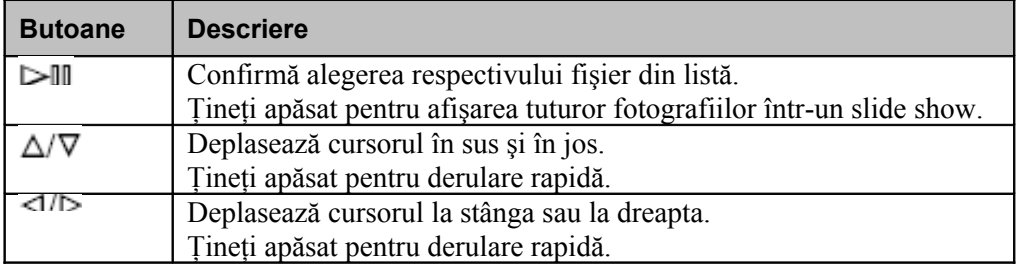

### **Utilizarea butonului de navigare în ecranul thumbnails Thumbnail screen**

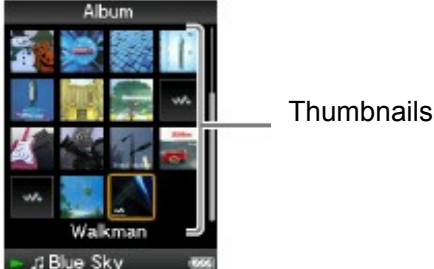

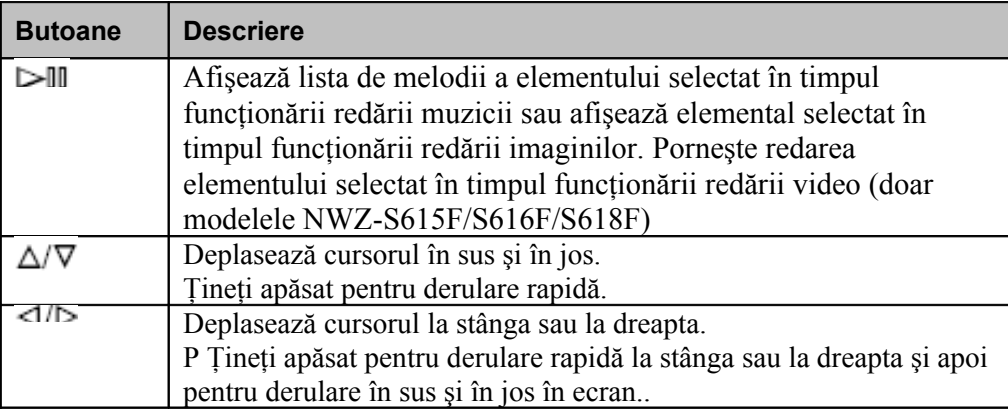

**\* "**Thumbnail" reprezintă o imagine de dimensiuni reduse a unei fotografii, unui cadru video (doar NWZ-S615F/S616F/S618F), sau a unei fotografii. Pentru a afişa thumbnail-ul unui album, consultați e pagina 36; pentru fișiere video (doar NWZ-S615F/S616F/S618F), consultați de pagina 55.

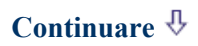

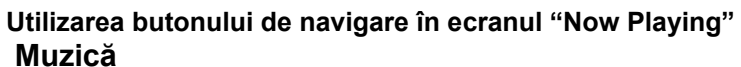

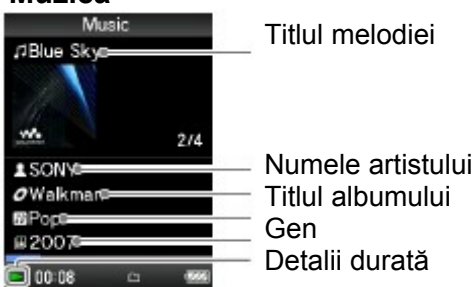

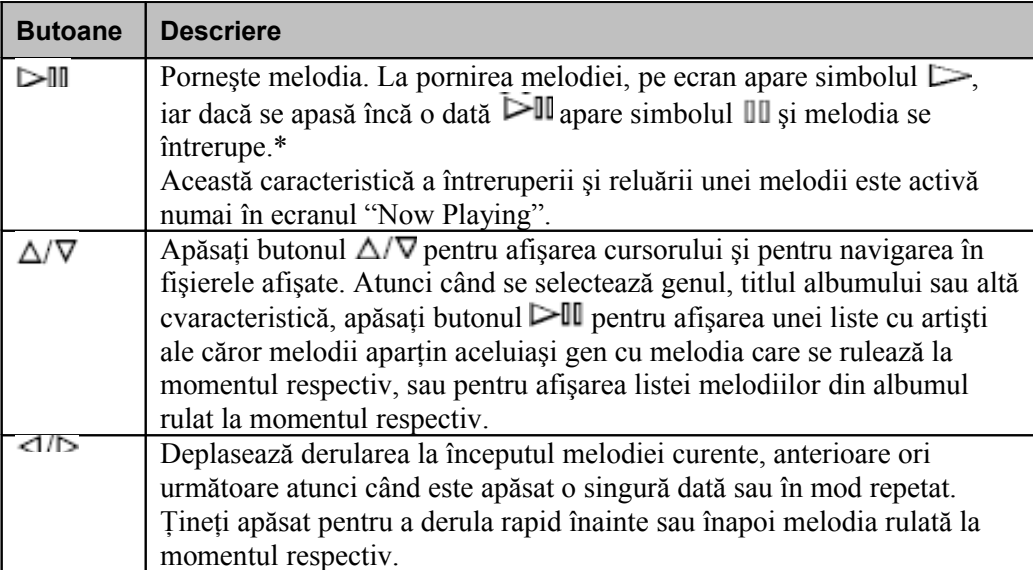

**\*** Dacă în timpul întreruperii unei melodii playerul nu este operat timp de 30 de secunde, ecranul se stinge şi playerul intră în modul standby.

**Continuare**

**Cuprins** 

### **Video (Doar modelele NWZ-S615F/S616F/S618F)**

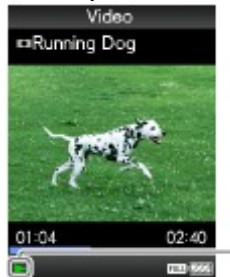

Detalii durată

La dispunerea pe orizontală a fișierului video, funcțiunile butoanelor  $\Delta/\nabla/\Delta/\beta$  se vor modifica la rândul lor corespunzător.

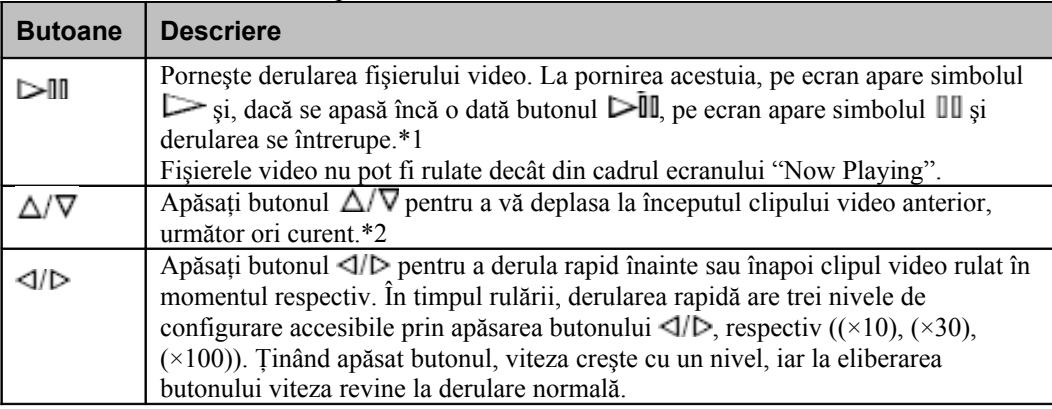

**\***1 Dacă în timpul întreruperii unui clip video playerul nu este operat timp de 30 de secunde, ecranul se stinge iar playerul intră în standby.

**\***2 Dacă modul "Continuous Playback" este setat pe "On," aveţi acces la începutul clipului video anterior sau următor direct din clipul rulat la momentul respectiv ( $\blacktriangleright$  pagina 48).

**Continuare**

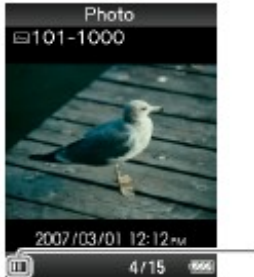

Detalii

La dispunerea pe orizontală a fișierului imagine, funcțiunile butoanelor  $\Box\Box\Box\Box$ se vor modifica la rândul lor, corespunzător.

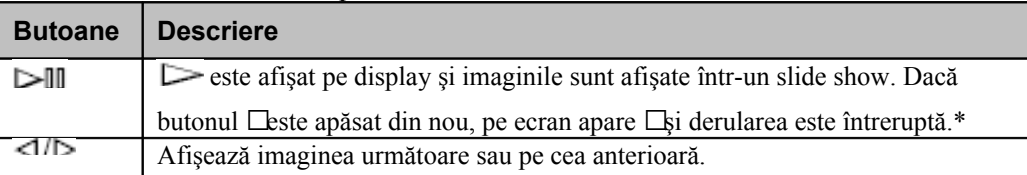

**\*** La rularea fişierelor audio atunci când un slide show este întrerupt, ecranul se stinge dacă playerul nu primeşte nici o comandă în intervalul perioadei setate în "Screensaver Timing" ( pag. 79). Atunci când atât derularea fişierului audio cât şi cea a slide show-ului sunt întrerupte, dacă playerul nu primeşte nici o comandă timp de 30 de secunde ecranul se stinge şi playerul intră în standby.

### **FM (Doar modelele NWZ-S615F/S616F/S618F)**

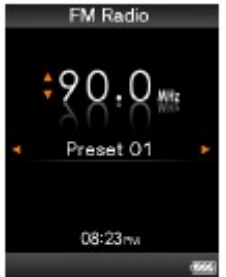

Puteți schimba orientarea afișajului pe orizontală, iar funcțiile butoanelor  $\Delta/\nabla/\Delta/\mathcal{D}$  vor fi de asemenea schimbate.

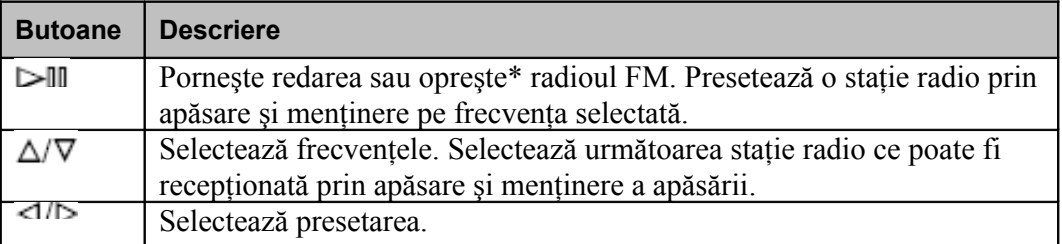

**\*** Dacă nu se execută nici o operaţiune pentru mai mult de 30 de secunde în timp ce radioul FM este oprit (pauză), ecranul se stinge şi playerul intră în modul standby .

### **Continuare**

### **Afişarea ecranului "Now Playing"**

Ecranul "Now Playing" afişează informaţii despre fişierul aflat în derulare la momentul respectiv.

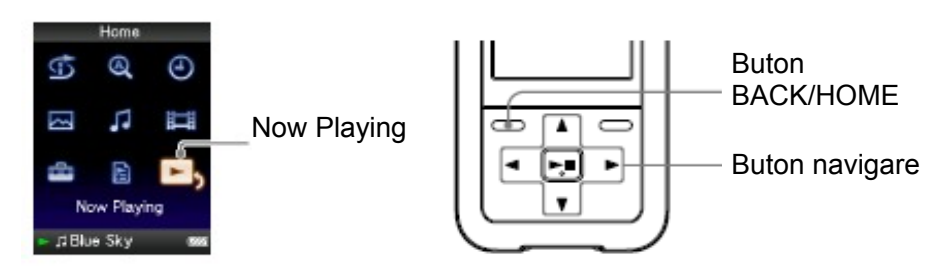

#### **Ţineţi apăsat butonul BACK/HOME până la apariţia** A **meniului Home.**

2 **Apăsaţi butonul pentru a selecta (Now Playing), şi apoi apăsaţi butonul pentru confirmare.** Se afișează informații detaliate despre conținutul fișierului aflat în derulare în momentul respectiv.

#### Ö **Sfaturi utile**

- Puteţi afişa ecranul "Now Playing" şi apăsând butonul OPTION/PWR OFF pentru a selecta "Now Playing."
- La derularea fişierelor video (numai NWZ-S615F/S616F/S618F) sau a imaginilor, puteti selecta "Go to the song playback screen" din optiuni pentru a afisa ecranul de derulare a melodiilor.

# **Utilizarea butonului OPTION**

Puteti modifica diferitele configurări ale fiecărei funcții prin apăsarea butonului OPTION/PWR OFF. Butonul OPTION/PWR OFF este folositor întrucât vă permite afişarea instantanee a ecranului de configurare, fără a trebui să selectaţi meniurile de configurare din sectiunea  $\mathbf{C}$  (Settings) a meniului Home.

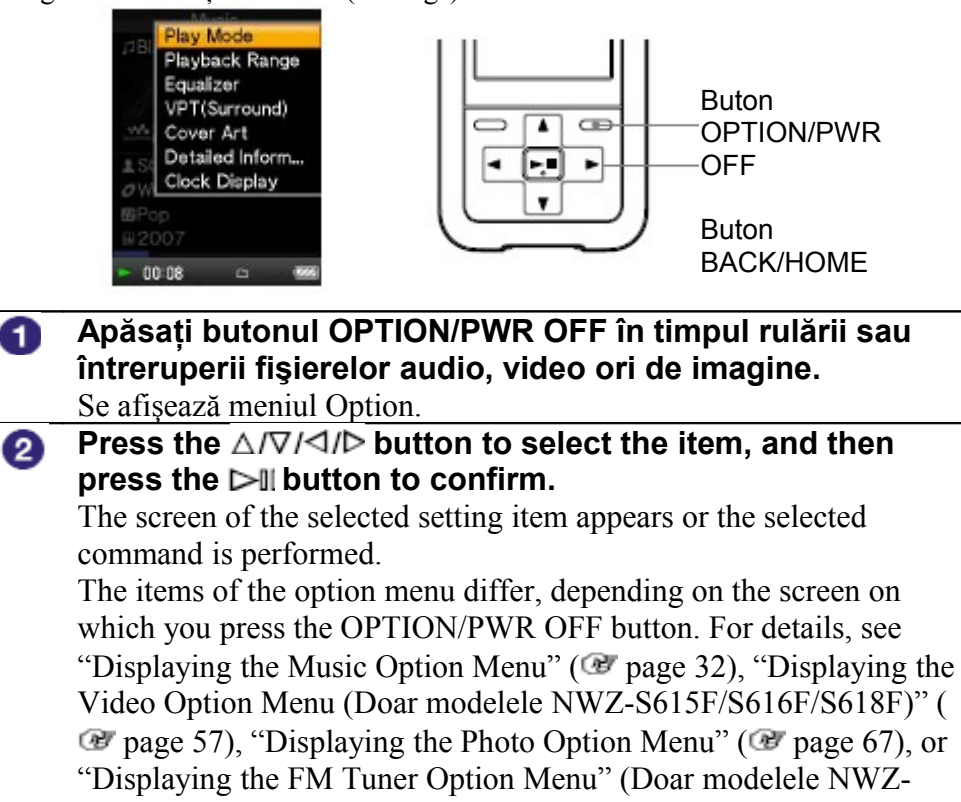

S615F/S616F/S618F) ( page 75).

## **Sfat util**

• • Atunci când sunt disponibile mai multe meniuri, acestea sunt accesibile prin intermediul butonului  $\triangleleft$ / $\triangleright$ .

# **Căutarea melodiilor (Music Library)**

Playerul poate rula melodii transferate cu ajutorul Windows Explorer sau a altui software de transfer.

Puteți căuta melodii după titlul cântecelor, albumelor, după numele artistului, după gen, etc.

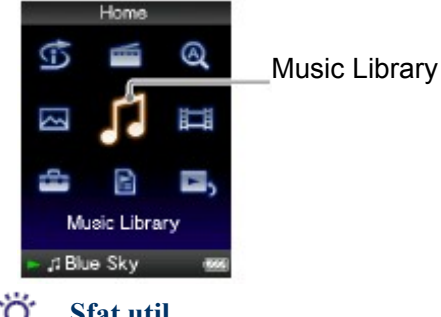

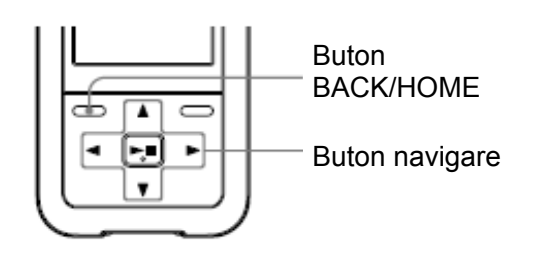

**Sfat util**

• Pentru ştergerea unui fişier audio, utilizaţi software-ul folosit la transfer, sau Windows Explorer.

### **Căutarea melodiilor după titlu**

**Ţineţi apăsat butonul BACK/HOME până la apariţia meniului Home.**

- ❷ **Apăsati butonul** △/∇/◁/▷ pentru a selecta √ (Music **Library), şi apoi apăsaţi butonul pentru confirmare.** Se afişează ecranul listei.
- **Apăsaţi butonul pentru a selecta "All Songs," şi** ❸. **apoi apăsaţi butonul pentru confirmare.** Se afişează lista melodiilor.
- 4 **Apăsați butonul** ∆/∇/◁/▷ pentru a selecta o melodie, și **apoi apăsaţi butonul pentru confirmare.** Melodia selectată începe, fiind urmată în ordine de celelalte melodii.

**Continuare**

**Căutarea melodiilor după numele albumului**

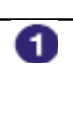

**Ţineţi apăsat butonul BACK/HOME până la apariţia meniului Home.**

- **Apăsați butonul** ∆/∇/◁/▷ pentru a selecta √(Music 2 **Library), şi apoi apăsaţi butonul pentru confirmare.** Se afişează ecranul listei.
- **Apăsaţi butonul pentru a selecta "Album," şi** ❸ **apoi apăsaţi butonul pentru confirmare.** Se afişează lista albumelor
- **Apăsaţi butonul pentru a selecta un album, şi** 4 **apoi apăsaţi butonul pentru confirmare.** Se afişează lista melodiilor din albumul respectiv.
- 5 **Apăsati butonul** ∆/∇/◁/▷ pentru a selecta o melodie, și **apoi apăsaţi butonul pentru confirmare.**
	- Melodia selectată începe, fiind urmată în ordine de celelalte melodii.

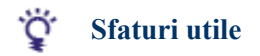

- Puteţi rula toate melodiile dintr-o listă selectând una din melodii şi ţinând butonul apăsat la pasul .
- Puteți schimba modul de afișare a listei albumelor (  $\bullet$  pag. 36).
- Puteti alege care dintre melodii să fie rulate (  $\bullet$  pag. 35).

**Continuare**

**Căutarea melodiilor după numele artistului**

**meniului Home.**

O

2

❸

 $\bullet$ 

Ö

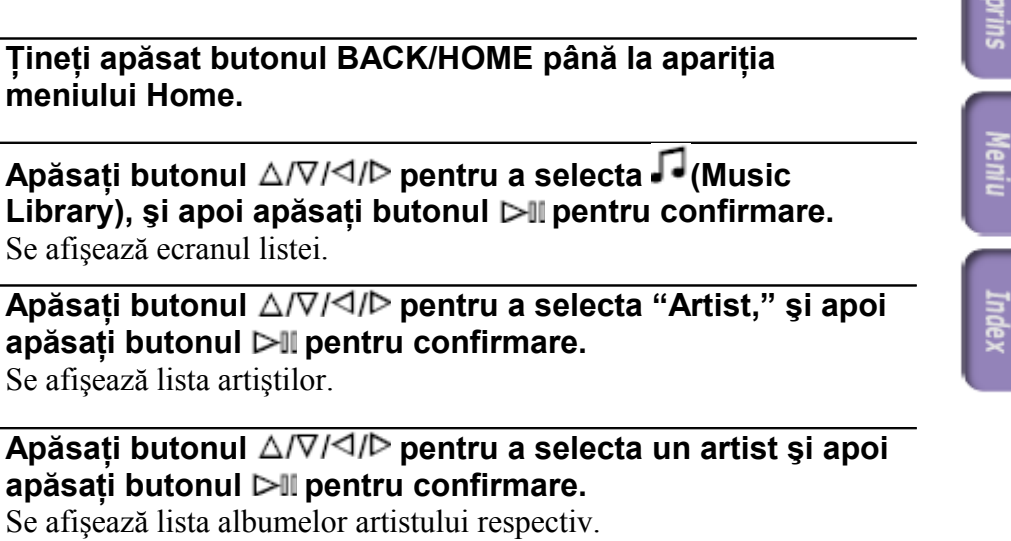

6 **Apăsati butonul** ∆/∇/◁/▷ pentru a selecta un album, și **apoi apăsaţi butonul pentru confirmare.**

Se afişează lista melodiilor din albumul respectiv.

**Apăsaţi butonul pentru a selecta o melodie, şi** 6 **apoi apăsaţi butonul pentru confirmare.**

Melodia selectată începe, fiind urmată în ordine de celelalte melodii.

### **Sfaturi utile**

- Puteți rula toate melodiile dintr-o listă selectând una din melodii și ținând butonul  $\triangleright$ apăsat la pașii  $\left(4\right)$  și  $\left(5\right)$
- Puteți schimba modul de afișare a listei albumelor (  $\bullet$  pag. 36).
- Puteți alege care dintre melodii să fie rulate (  $\bullet$  pag. 35).

**Continuare**

**Căutarea melodiilor după gen**

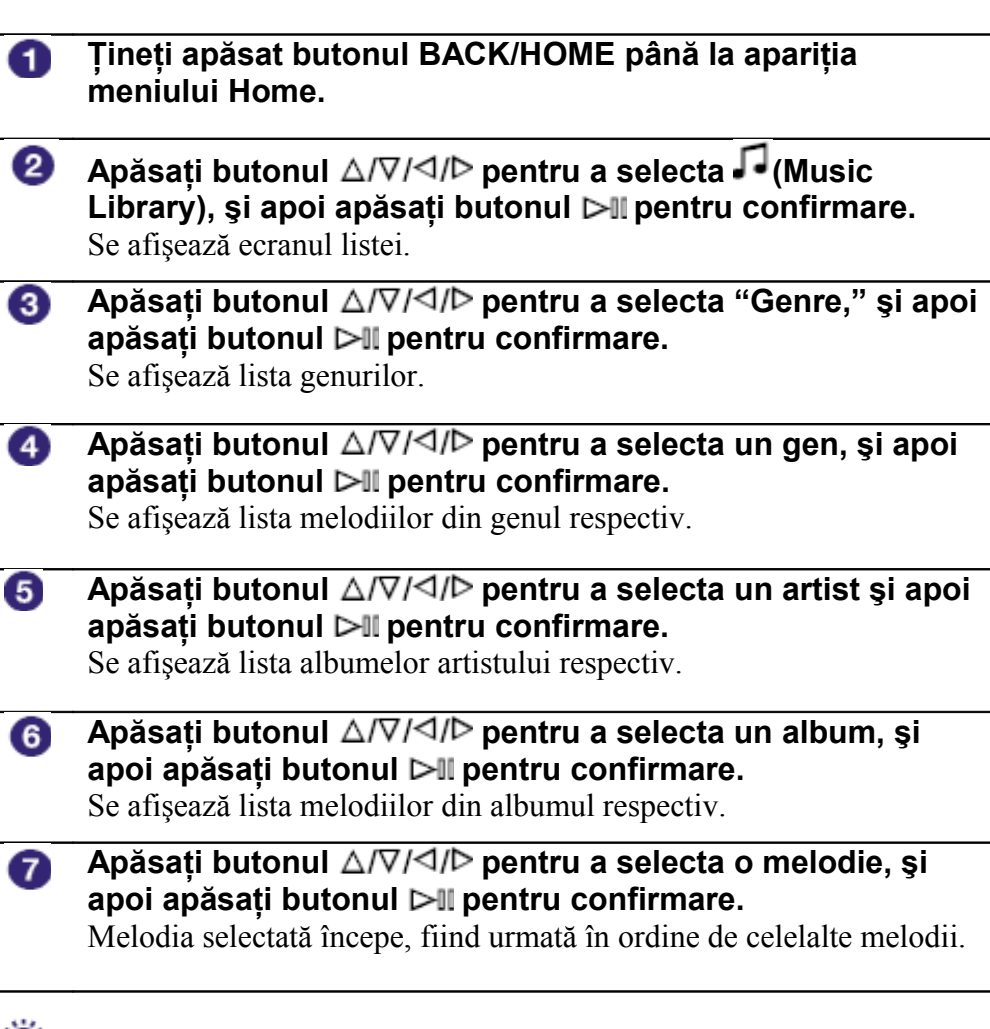

#### ゚゙ **Sfaturi utile**

- Puteți rula toate melodiile dintr-o listă selectând una din melodii și ținând butonul  $\triangleright$ apăsat la pasii  $\left(4\right)$  până la  $\left(6\right)$
- Puteți schimba modul de afișare a listei albumelor ( $\bullet$  pag. 36).
- Puteti alege care dintre melodii să fie rulate ( pag. 35).

**22**

Meni

**Continuare**

**Căutarea melodiilor după anul lansării**

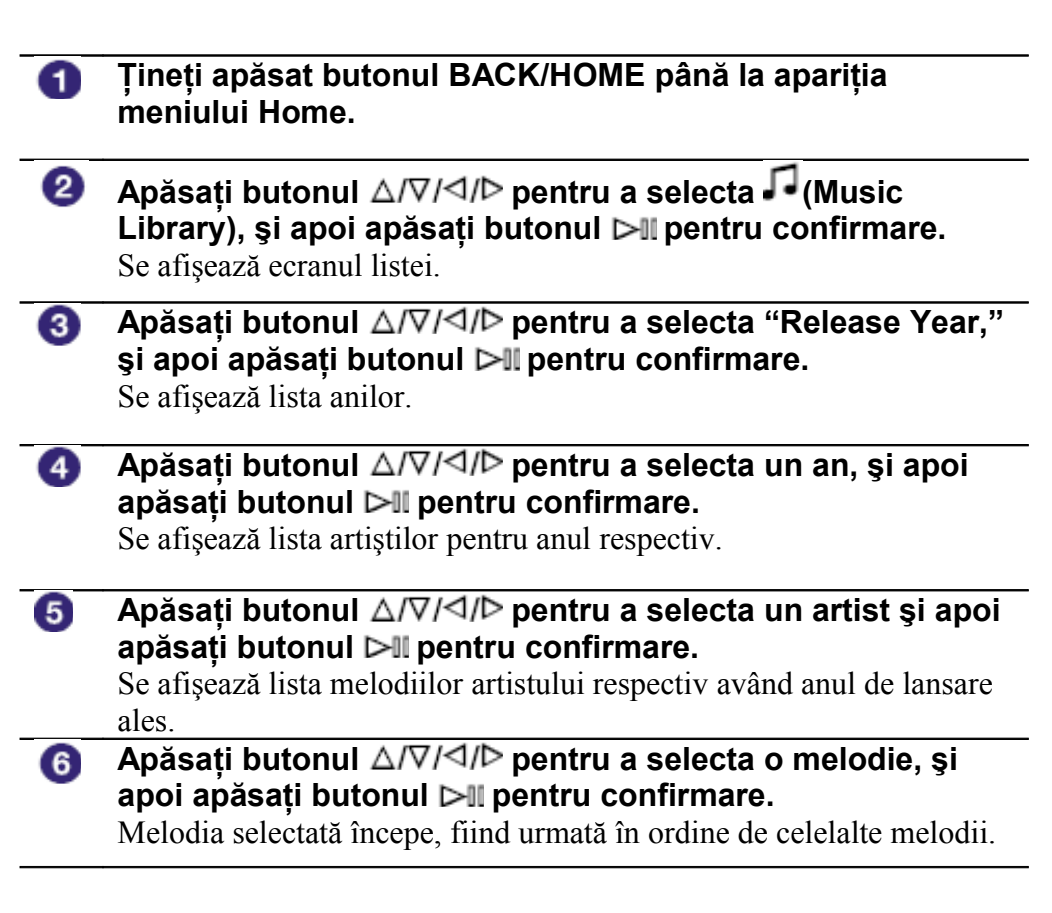

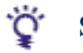

### **Sfaturi utile**

- Puteti rula toate melodiile dintr-o listă selectând una din melodii și ținând butonul  $\triangleright$ apăsat la pașii  $\left(4\right)$  și  $\left(5\right)$
- Puteți alege care dintre melodii să fie rulate (  $\bullet$  pag. 35).

**Continuare**

Meni

Index

### **Căutarea melodiilor după folder**

Atunci când transferaţi muzică în folderul "MUSIC" din Windows Explorer, adâncimea ramificațiilor se va păstra până la nivelul al optulea. Puteți căuta melodii după folder chiar şi dacă utilizaţi alt software de transfer.

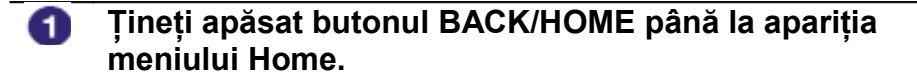

- 2 **Apăsați butonul** △/∇/◁/▷ pentru a selecta √ (Music **Library), şi apoi apăsaţi butonul pentru confirmare.** Se afişează ecranul listei.
- **Apăsaţi butonul pentru a selecta "Folder," şi apoi** 3 **apăsaţi butonul pentru confirmare.** Se afişează lista folderelor sau melodiile.
- **Apăsaţi butonul pentru a selecta un folder sau o**  $\bullet$ **melodie, şi apoi apăsaţi butonul pentru confirmare.** Atunci când, la pasul 3, selectati un folder, se afisează lista melodiilor sau a folderelor. Apoi, la selectarea unei melodii la acelasi pas  $\bullet$ , se afisează lista de rulare, fisierul fiind rulat. Repetati pasul 4 dacă este necesar până la apariția melodiei dorite. Melodia selectată va începe, fiind urmată în ordine de celelalte melodii.

#### ゚゙゙゙ **Sfat util**

• Puteți alege care dintre melodii să fie rulate (  $\epsilon$  pag. 35).

# **Note**

- Playerul recunoaşte ramificaţia în adâncime a folderewlor până la maximum opt nivele.
- Nu puteti rula toate melodiile dintr-un folder selectând folderul din listă și ținând apăsat butonul  $\triangleright$ III la pasul  $\triangle$ .

# **Căutarea melodiilor după iniţială**

Puteti căuta melodii după inițiala numelui artistului, a titlului albumului, sau a titlului.

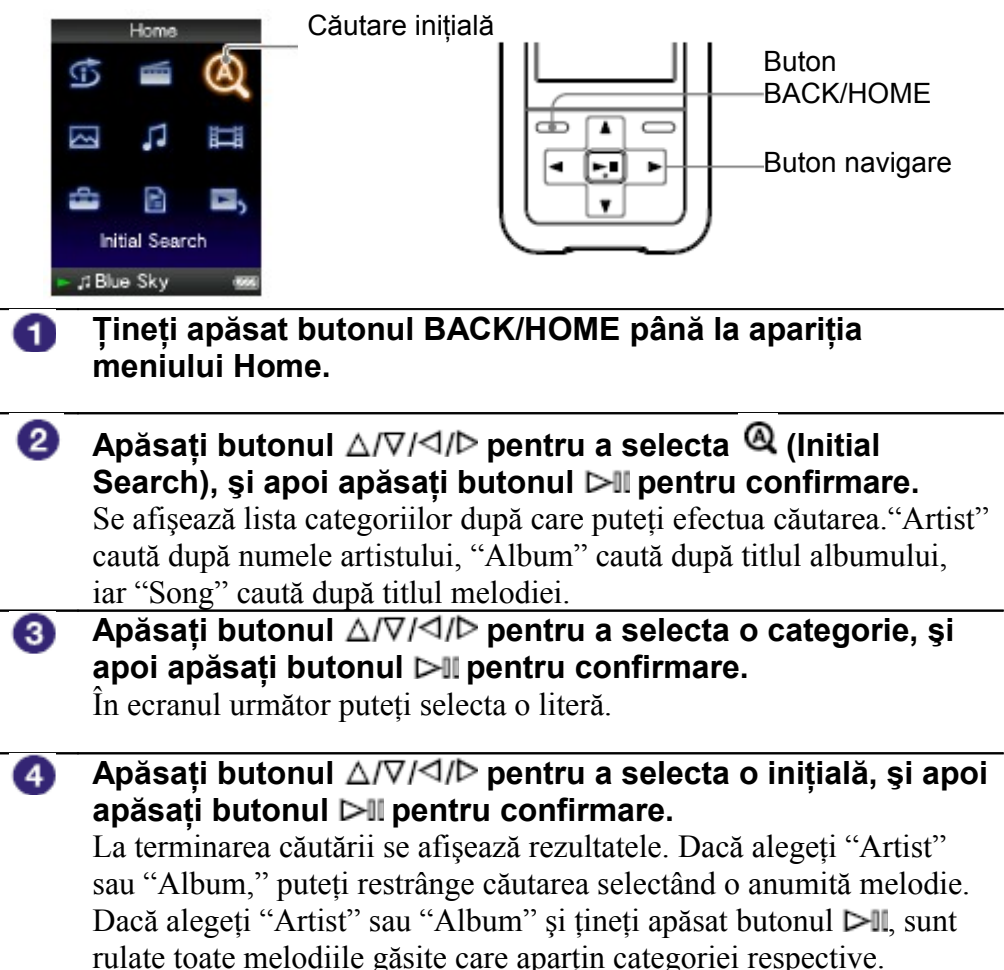

**25**

# **Rularea unui playlist**

Puteti rula și liste de melodii (playlist-uri). Puteti crea playlist-uri cu ajutorul Windows Media Player 11 sau a altui software de transfer care vă oferă această facilitate. Totuşi, anumite tipuri de playlist pot să nu fie recunoscute de către player, în functie de software-ul cu care au fost create. Pentru detalii referitoare la modul de operare, consultati documentatia software-ului respectiv sau informațiile puse la dispoziție de către producătorul acestuia

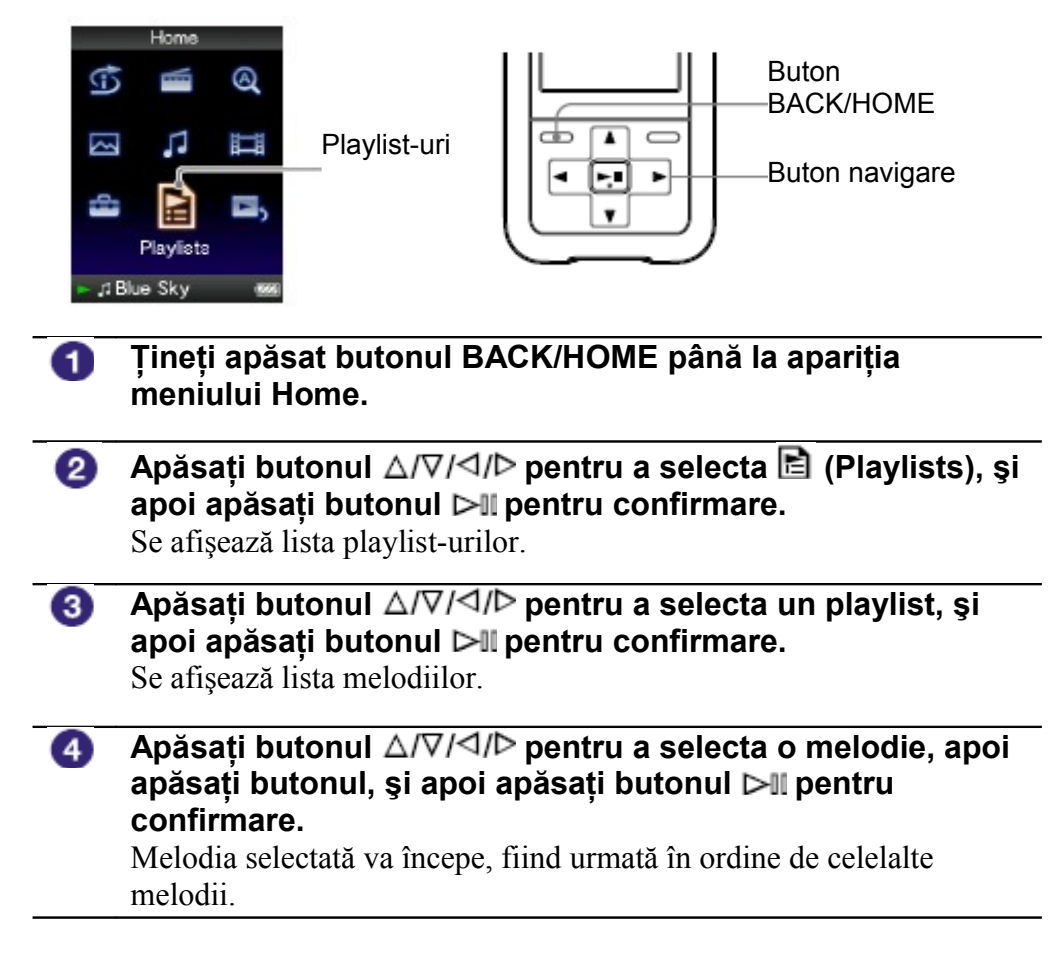

# **Căutarea melodiilor după melodia care rulează**

Puteți căuta alte melodii, albume sau artiști în funcție de informația conținută în melodia care rulează la momentul respectiv.

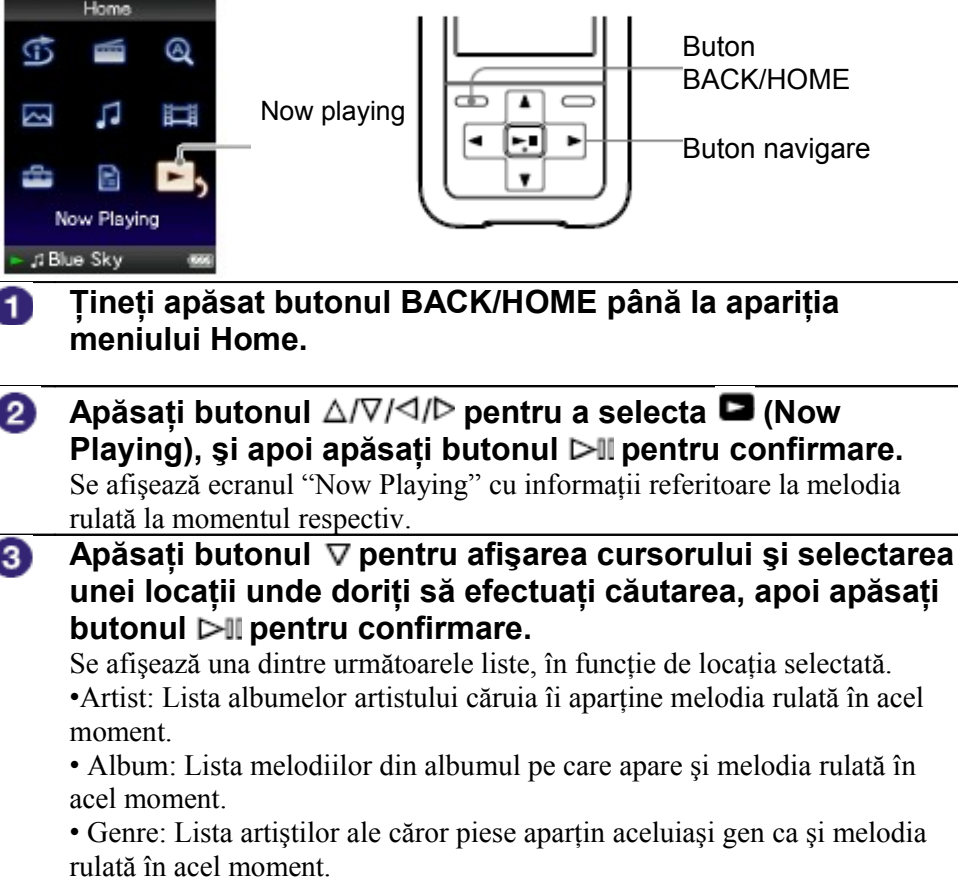

• Release Year: Lista artistilor având creații ale căror an de apariție este acelaşi cu cel al melodiei rulate în momentul respectiv.

## **Sfaturi utile**

- Ö • Puteți afișa informațiile detaliate despre o melodie, precum durata, formatul audio, bit rate\*, și numele fisierului, în ecranul "Now Playing". Apăsati butonul OPTION/PWR OFF pentru a selecta "Detailed information" în ecranul "Now playing".
- \* Dacă melodia are un bit rate variabil, se afişează notificarea "VBR".
- Puteți afișa imaginea copertei albumului căruia îi aparține melodia rulată la momentul respectiv, în ecranul "Now Playing". Apăsaţi butonul OPTION/PWR OFF pentru a selecta "Cover Art" în ecranul "Now Playing".

## **Note**

- La rularea melodiilor înregistrate cu bit rate variabil (VBR), se afişează un progress bar care indică durata scursă precum şi cea totală; datorită acestui format însă informaţiile referitoare la durată sunt aproximative, ceea ce poate avea drept rezultat afişarea unor informaţii incorecte.
- În situatia în care albumul ales nu beneficiază de o imagine a copertei, se afisează o imagine generică, predefinită. De reținut este și că anumite imagini pot să nu fie afișate, în funcție dacă tipul de fişier grafic respectiv este suportat sau nu de player.

## **Rularea melodiilor în ordine aleatoare (Intelligent Shuffle)**

Playerul oferă două moduri diferite de rulare aleatoare (cunoscute şi sub denumirea de *shuffle play*).

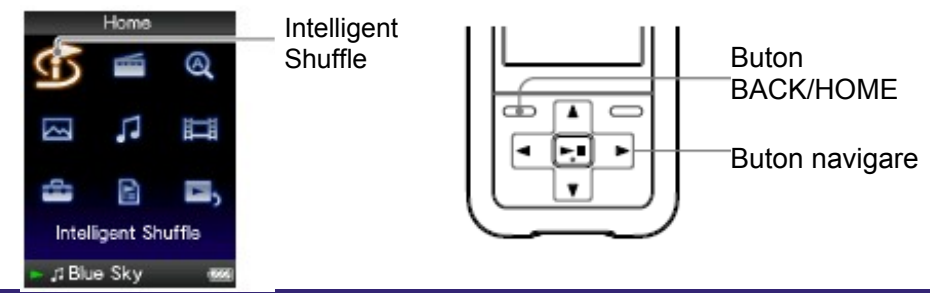

### Rularea melodiilor lansate în acelaşi an, în ordine aleatoare

Playerul alege în mod aleator un an şi rulează toate melodiile încărcate al căror an de lansare corespunde cu cel ales.

### **Ţineţi apăsat butonul BACK/HOME până la apariţia meniului Home.**

- 2 **Apăsati butonul** △/∇/◁/▷ pentru a selecta **①** (Intelligent **Shuffle), şi apoi apăsaţi butonul pentru confirmare.** Se afişează ecranul pentru selectarea unui shuffle mode.
- **Apăsați butonul** △/∇/△/▷ pentru a selecta "Time Machine 3 **Shuffle," şi apoi apăsaţi butonul pentru confirmare.** Se selectează în mod aleator un an, melodiile lansate în acel an sunt amestecate şi începe rularea lor.

#### ゚゙ **Sfaturi utile**

La activarea "Intelligent Shuffle", modul de rulare se schimbă în "Shuffle" sau

- "Shuffle&Repeat" ( $\blacktriangledown$  pag. 33). Chiar dacă anulați "Intelligent Shuffle," setarea "Shuffle" sau "Shuffle&Repeat" este memorată.
- La activarea "Time Machine Shuffle", plaja de rulare este setată pe "Selected Range" ( pag. 35).
- "Intelligent Shuffle" este anulat automat de una din următoarele operațiuni:
- Pornirea rulării unei melodii selectate din "Music Library," etc.
- Schimbarea modului de rulare.
- Schimbarea plajei de rulare.
- Acordarea radioului FM (doar modelele NWZ-S615F/S616F/S618F)
- Rularea unui fişier video (doar modelele NWZ-S615F/S616F/S618F).

**Continuare**

- Comenzile playerului nu pot fi operate în perioada în care se selectează un an.
- Dacă nici una din melodiile înmagazinate de către player nu are înregistrat un an de lansare, la rularea aleatoare sunt selectate toate.
- Dacă toate melodiile de pe player cu an de lansare au acelaşi an de lansare, sau dacă unele au acelasi an de lansare iar restul nu au nici un an de lansare înregistrat, animatia rulată în timpul alegerii unui an nu se mai afişează şi rularea începe direct.
- Melodiile fără an de lansare înregistrat nu sunt selectate pentru "Time Machine Shuffle" şi nu sunt rulate

### **Rularea tuturor melodiilor în ordine aleatoare**

Această funcțiune permite rularea în mod aleator a tuturor melodiilor stocate în memoria playerului.

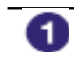

### **Ţineţi apăsat butonul BACK/HOME până la apariţia meniului Home.**

Meni

❷ **Apăsati butonul** △/∇/◁/▷ pentru a selecta **①** (Intelligent **Shuffle), şi apoi apăsaţi butonul pentru confirmare.** Se afişează ecranul pentru selectarea unui shuffle mode.

**Apăsați butonul** ∆/∇/◁/▷ pentru a selecta "Shuffle All," și 3 **apoi apăsaţi butonul pentru confirmare.** Toate melodiile sunt amestecate şi începe rularea.

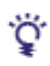

### **Sfaturi utile**

- La activarea "Intelligent Shuffle", modul de rulare se schimbă în "Shuffle" sau "Shuffle&Repeat" (<sup>1</sup> pag. 33). Chiar dacă anulați "Intelligent Shuffle," setarea "Shuffle" sau "Shuffle&Repeat" este memorată.
- "Intelligent Shuffle" este anulat automat de una din următoarele operaţiuni:
- Pornirea rulării unei melodii selectate din "Music Library," etc.
- Schimbarea modului de rulare.
- Schimbarea plajei de rulare.
- Acordarea radioului FM (doar modelele NWZ-S615F/S616F/S618F)
- Rularea unui fişier video (doar modelele NWZ-S615F/S616F/S618F).

## **Afişarea ecranului Now Playing la schimbarea fiecărei melodii (New Song Pop Up)**

Dacă reglați screensaver-ul pe "Clock" sau "Blank" ( $\Leftrightarrow$  pag. 78) iar playerul nu primeşte nici o comandă o perioadă de timp, ecranul fie se va stinge fie va afişa ceasul. Dacă setati

"New Song Pop Up" pe "On," ecranul se activează automat la schimbarea fiecărei melodii.

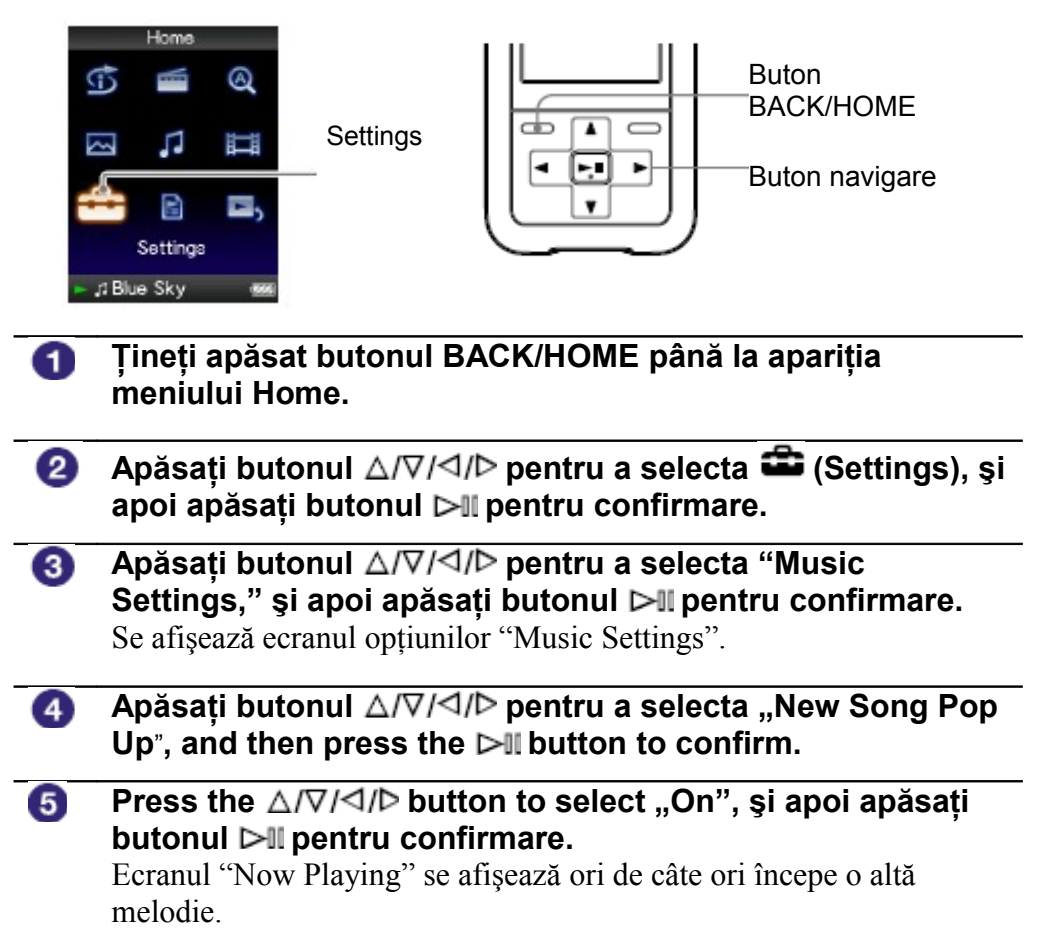

## **Dacă nu doriţi afişarea ecranului "Now Playing"**

Selectati "Off" la pasul  $\Box$ În acest caz, ecranul "Now Playing" nu mai apare la schimbarea fiecărei melodii.

## **Întoarcerea la meniul anterior**

Apăsaţi butonul BACK/HOME.

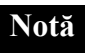

• Această funcţiune se dezactivează pe durata afişării unor fotografii, în timp ce rulează o melodie.

# **Accesarea meniului de opţiuni pentru fişiere audio**

Puteti accesa acest meniu apăsând butonul OPTION/PWR OFF în timp ce vă aflaţi într-un ecran al unei liste (inclusiv al icon-urilor), precum lista melodiilor, sau în ecranul

"Now Playing". Meniul audio Options vă pune la dispoziție diverse configurări audio.

Acestea pot diferi în functie de ecranul în care vă aflati la momentul apelării meniului.

### **Configurări ce apar atât în ecranul listei cât şi în ecranul "Now Playing"**

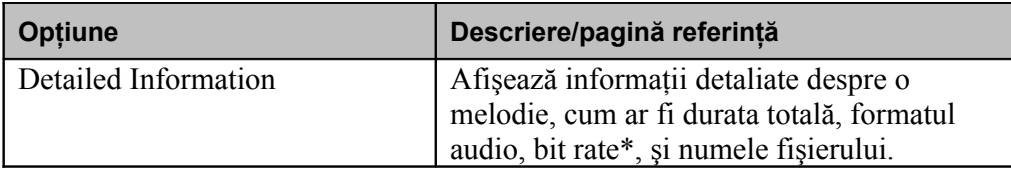

\* Dacă melodia are un bit rate variabil, se va afişa "VBR" pentru a indica acest lucru.

### **Opţiuni care apar doar în ecranul listei**

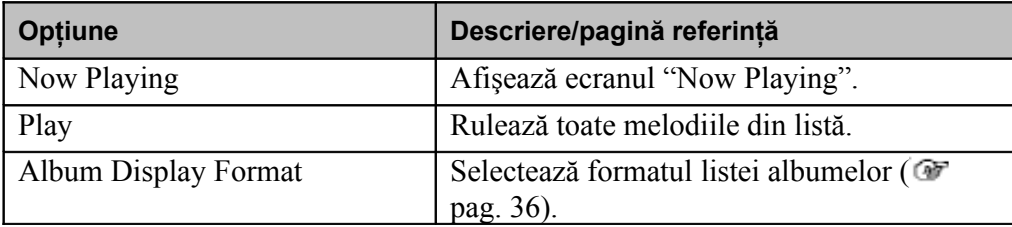

### **Opţiuni care apar doar în ecranul "Now Playing"**

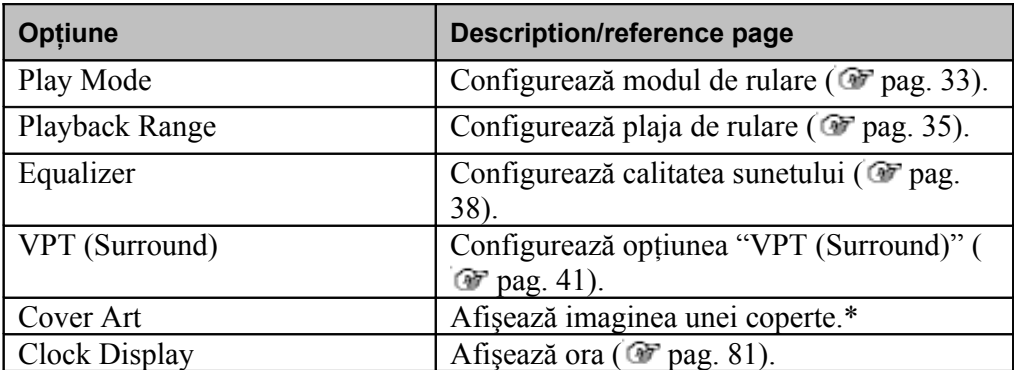

\* Imaginea copertei apare numai dacă a fost descărcată odată cu albumul. Puteţi face acest lucru utilizând Windows Media Player 11 sau un alt software de transfer care vă oferă această facilitate. Pentru detalii referitoare la modul de operare, consultaţi documentația software-ului respectiv sau informațiile puse la dispoziție de către producătorul acestuia. Anumite imagini pot să nu fie afișate, în funcție de formatul fişierului.

**Meniu** 

# **Stabilirea modului de rulare (Play Mode)**

Playerul oferă o varietate de moduri de rulare, inclusiv rularea aleatoare şi rularea selectată repetată.

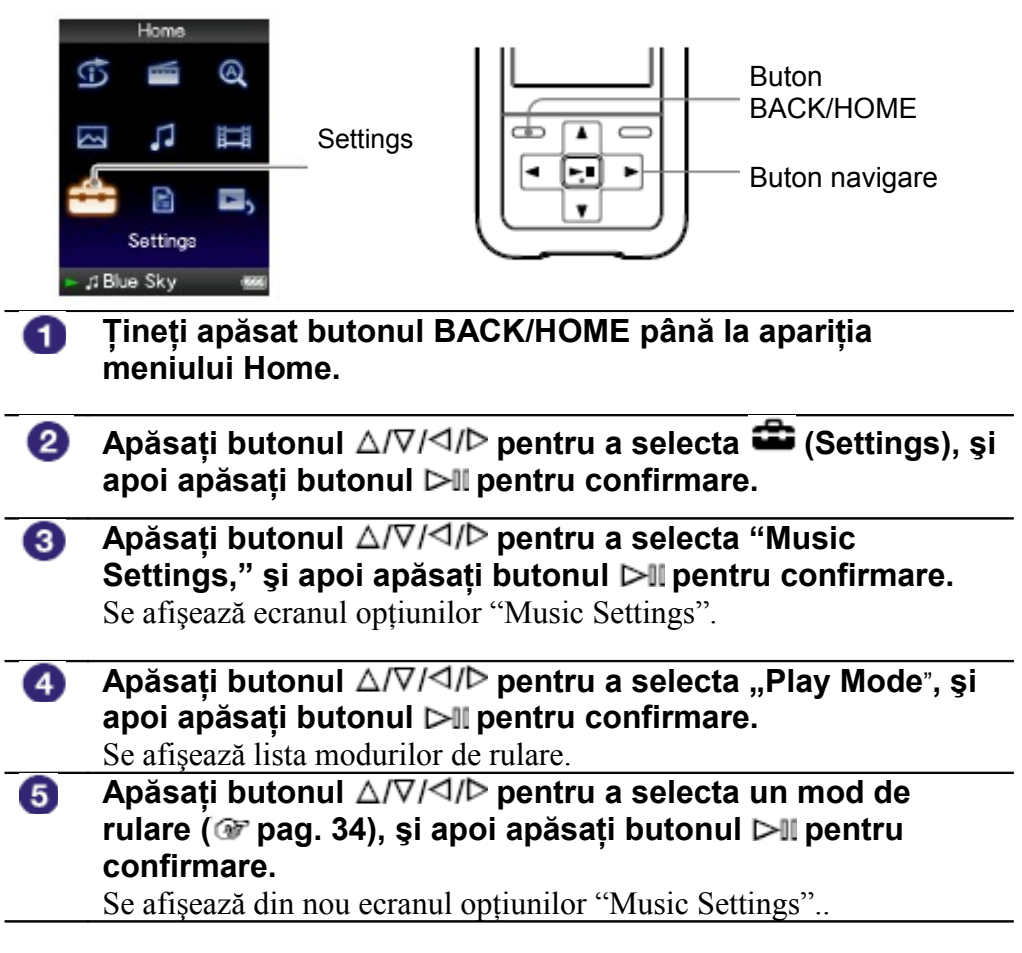

### **Revenirea la meniul anterior**

Apăsaţi butonul BACK/HOME.

#### ٠Ö **Sfaturi utile**

- Puteti selecta modul de rulare și din ecranul "Now Playing". Apăsați butonul OPTION/ PWR OFF, şi selectaţi "Play Mode" din meniul opţiunilor.
- Atunci când folosiţi unul din modelele NWZ-S515/S516, puteţi seta această funcţie selectând (Play Mode) din cadrul meniului Home.

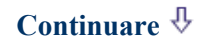

### **Lista modurilor de rulare**

Conținutul rulat diferă în funcție de configurările plajei de rulare ( $\Phi$  pag. 35).

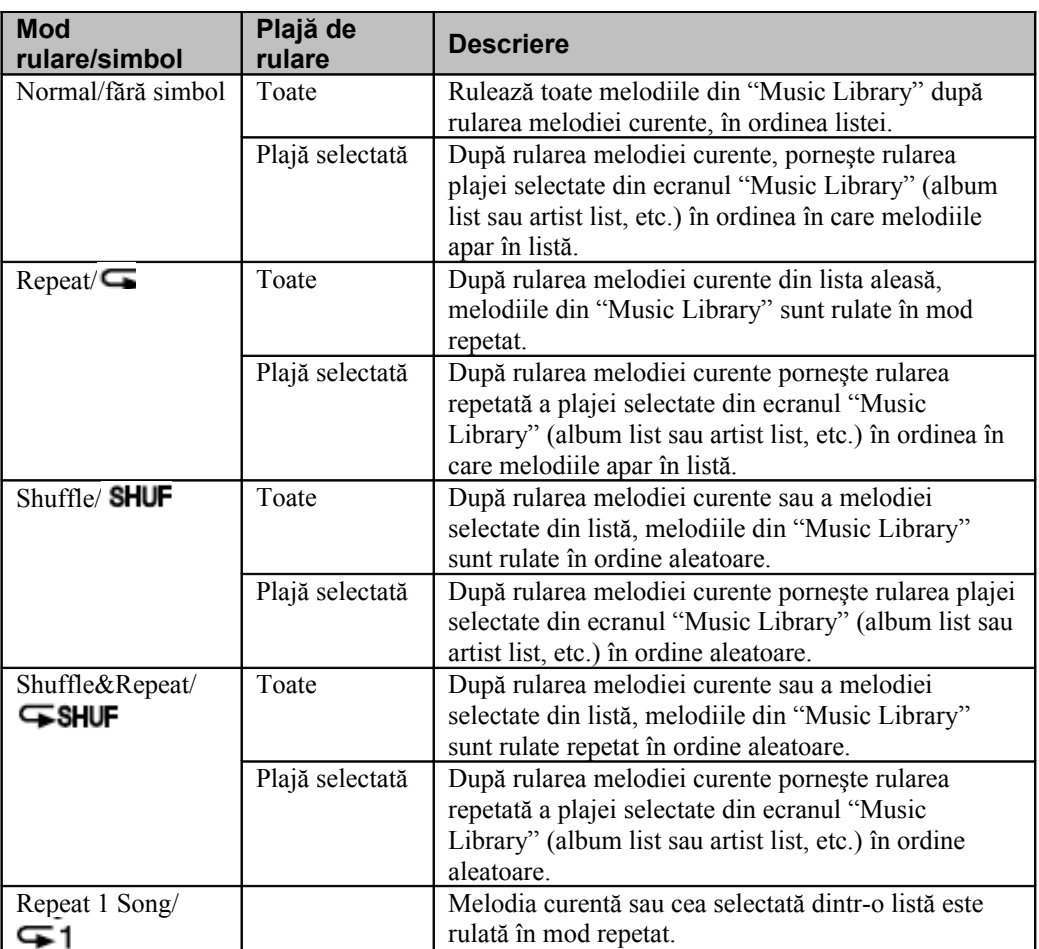

## **Note**

- La activarea rulării "Intelligent Shuffle", modul de rulare se schimbă în "Shuffle" sau "Shuffle&Repeat."
- La activarea rulării "Time Machine Shuffle", plaja de rulare este configurată pe "Selected Range."

Meniu Index

**Cuprins** 

# **Stabilirea plajei de rulare**

Puteţi configura plaja de rulare a melodiilor

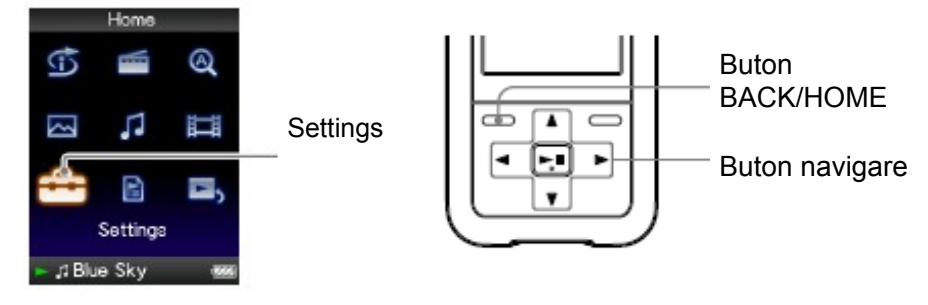

- **Ţineţi apăsat butonul BACK/HOME până la apariţia** T **meniului Home.**
- 2 **Apăsati butonul** ∆/∇/⊲/▷ pentru a selecta **■** (Settings), și **apoi apăsaţi butonul pentru confirmare.**
- 3 **Apăsaţi butonul pentru a selecta "Music** Settings," și apoi apăsați butonul ▷II pentru confirmare. Se afişează ecranul opţiunilor "Music Settings".
- **Apăsati butonul** ∆/∇/◁/▷ pentru a selecta "Playback 4 **Range**"**, şi apoi apăsaţi butonul pentru confirmare.** The list of play modes appears.
- 6 **Apăsaţi butonul pentru a selecta plaja de rulare ( pag. 33), şi apoi apăsaţi butonul pentru confirmare.** Playerul oferă două tipuri de plajă de rulare.

• All Range: Rulează melodiile din "Music Library." Dacă doriţi rularea albumelor din "Music Library" în ordinea pieselor, alegeți această opțiune.

•Selected Range: pe ecran se afișează  $\Box$ , optiunea rulând doar melodiile din cadrul listelor din care începe rularea (album list, artist list, etc.). (configurare iniţială)

### **Revenirea la meniul anterior**

Apăsaţi butonul BACK/HOME.

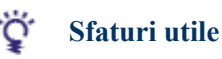

- Puteti selecta plaja de rulare a melodiilor din ecranul "Now Playing". Apăsați butonul OPTION/PWR OFF şi selectaţi "Playback Range" din opţiuni.
- Plaja de rulare diferă în funcție de ecranul din care s-a început rularea. Pentru detalii, vezi "Lista modurilor de rulare" ( $\bullet$ " pag. 34).

# **Stabilirea formatului de afişare a albumului**

Playerul oferă trei tipuri de liste de album, "Title Only," "Title & Cover Art," şi "Cover Art Only."

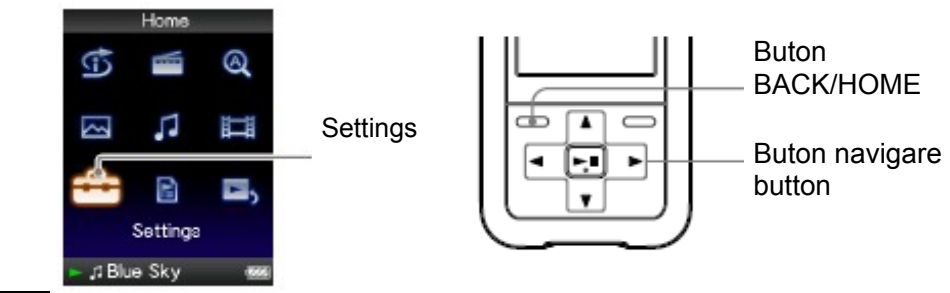

### **Note**

- Ilustratiile grafice ale copertilor sunt afisate numai dacă au fost importate odată cu albumul. Puteti face acest lucru utilizând Windows Media Player 11 sau a altui software de transfer care vă oferă această facilitate. Pentru detalii referitoare la modul de operare, consultati documentatia software-ului respectiv sau informatiile puse la dispozitie de către producătorul acestuia.
- Anumite ilustrații pot să nu fie afișate, în funcție de formatul fișierului grafic.

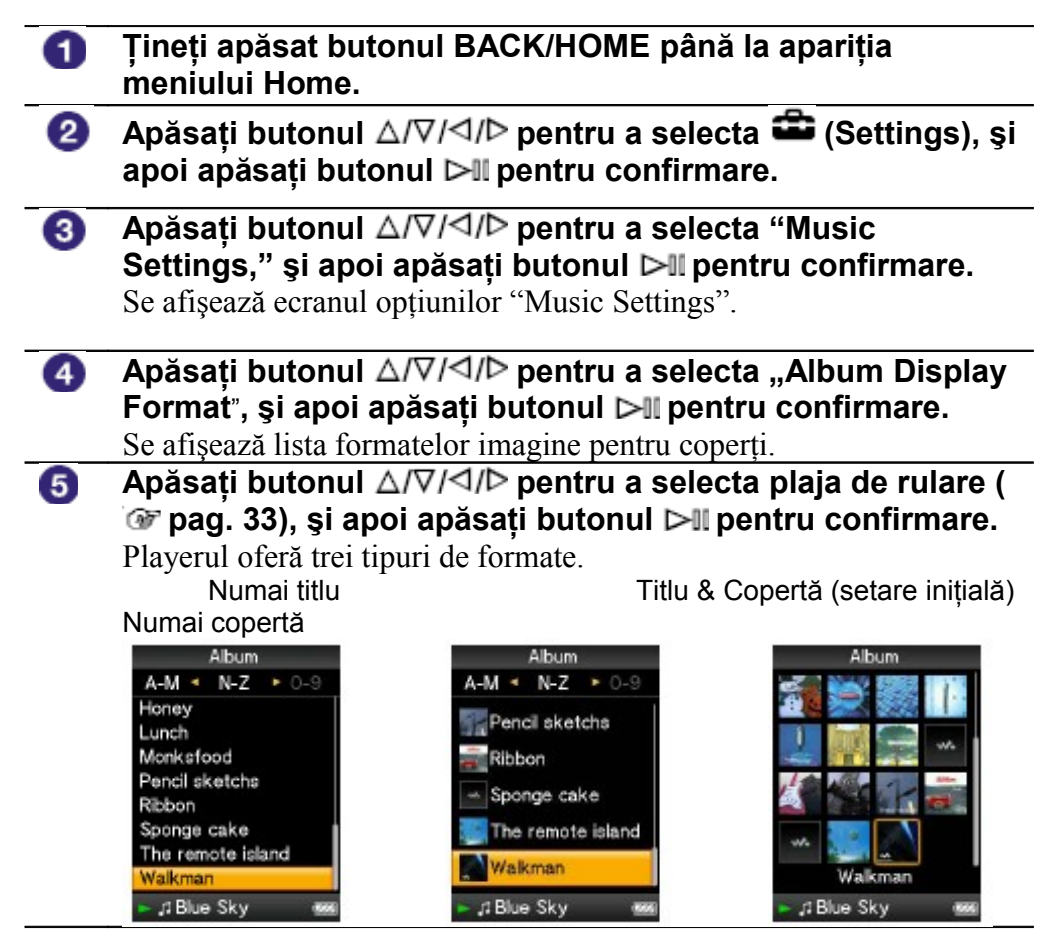

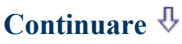
#### **Revenirea la meniul anterior**

Apăsaţi butonul BACK/HOME.

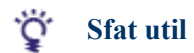

**37**

• Puteţi, de asemenea, alege formatul coperţii din ecranul listei albumului. Apăsaţi butonul OPTION/PWR OFF în ecranul listei albumului și alegeți "Album Display Format" din opţiunile disponibile.

# **Reglarea calităţii sunetului (Equalizer)**

Puteți regla calitatea sunetului în funcție de genul muzical, etc.

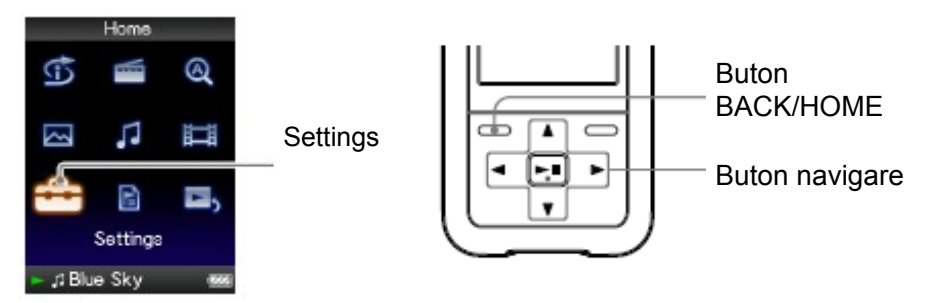

## **Schimbarea calităţii sunetului**

Puteţi modifica parametrii calitativi ai sunetului playerului.

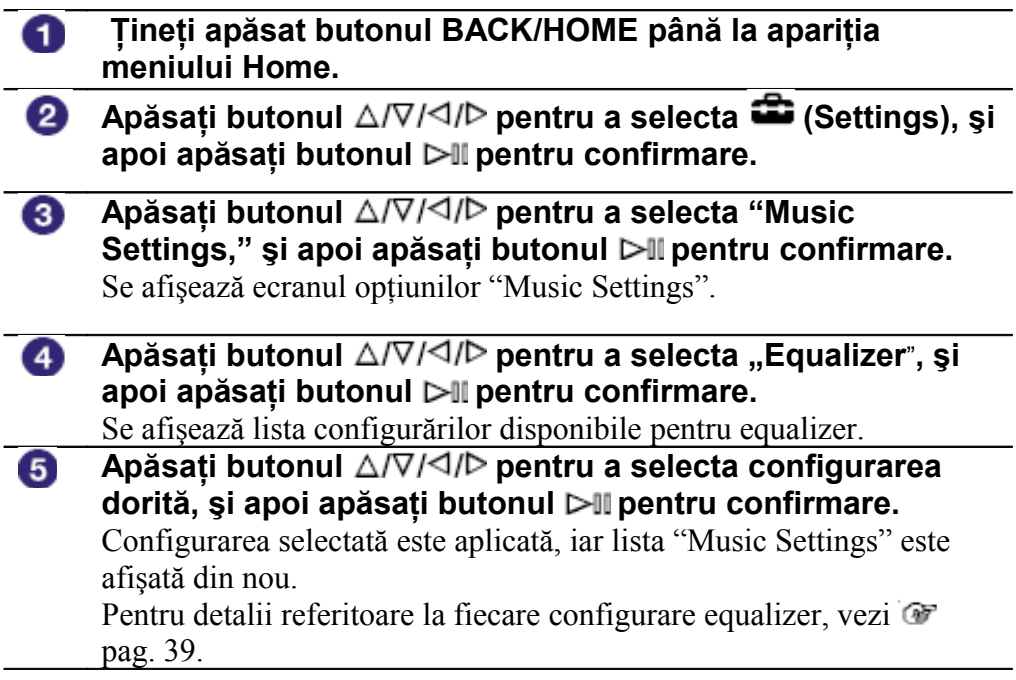

**Continuare**

Index

#### **Revenirea la meniul anterior**

Apăsati butonul BACK/HOME.

#### **Revenirea la configurările de sunet normale**

La pasul  $\overline{5}$ , selectați "None" și apoi apăsați butonul pentru confirmare.

#### Ö **Sfat util**

• Puteti regla calitatea sunetului și din ecranul "Now Playing". Apăsați butonul OPTION/ PWR OFF, si selectati "Equalizer" din meniul optiunilor disponibile.

#### **Note**

- Dacă setările personale memorate drept "Custom 1" şi "Custom 2" par a genera un nivel diferit al volumului decât celelalte, va trebui să ajustați manual nivelul volumului pentru a compensa diferenta.
- Setarea "Equalizer" snu se aplică în timpul redării unui fişier video (Doar modelele NWZ-S615F/S616F/S618F) sau atunci când folosiţi radioul FM (Doar modelele NWZ-S615F/S616F/S618F).

#### **Lista configurărilor pentru equalizer**

Configurările de sunet apar pe ecran sub forma simbolurilor din paranteze.

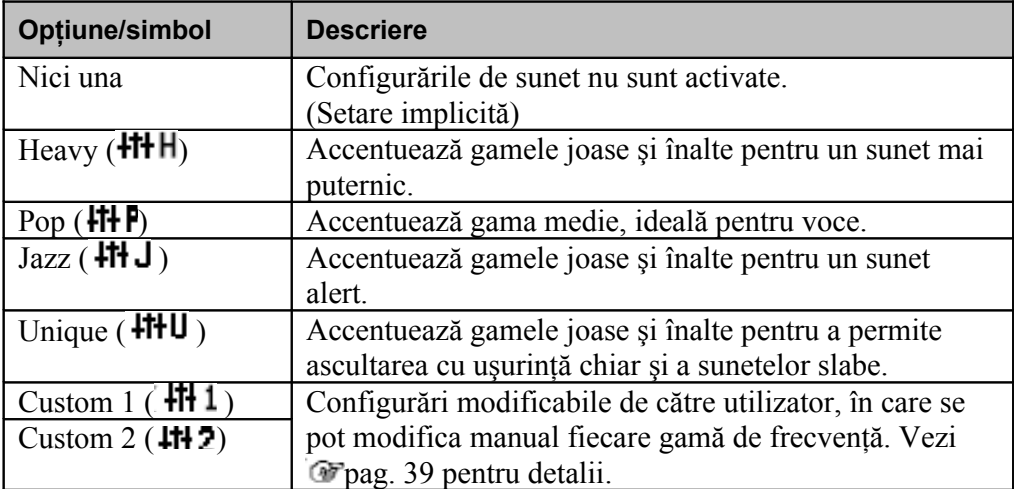

#### **Continuare**

Meniu

## **Reglarea calităţii sunetului**

Puteți configura valorile CLEAR BASS (bass) și a egalizorului pe 5 benzi, sub denumirile de "Custom 1" sau "Custom 2."

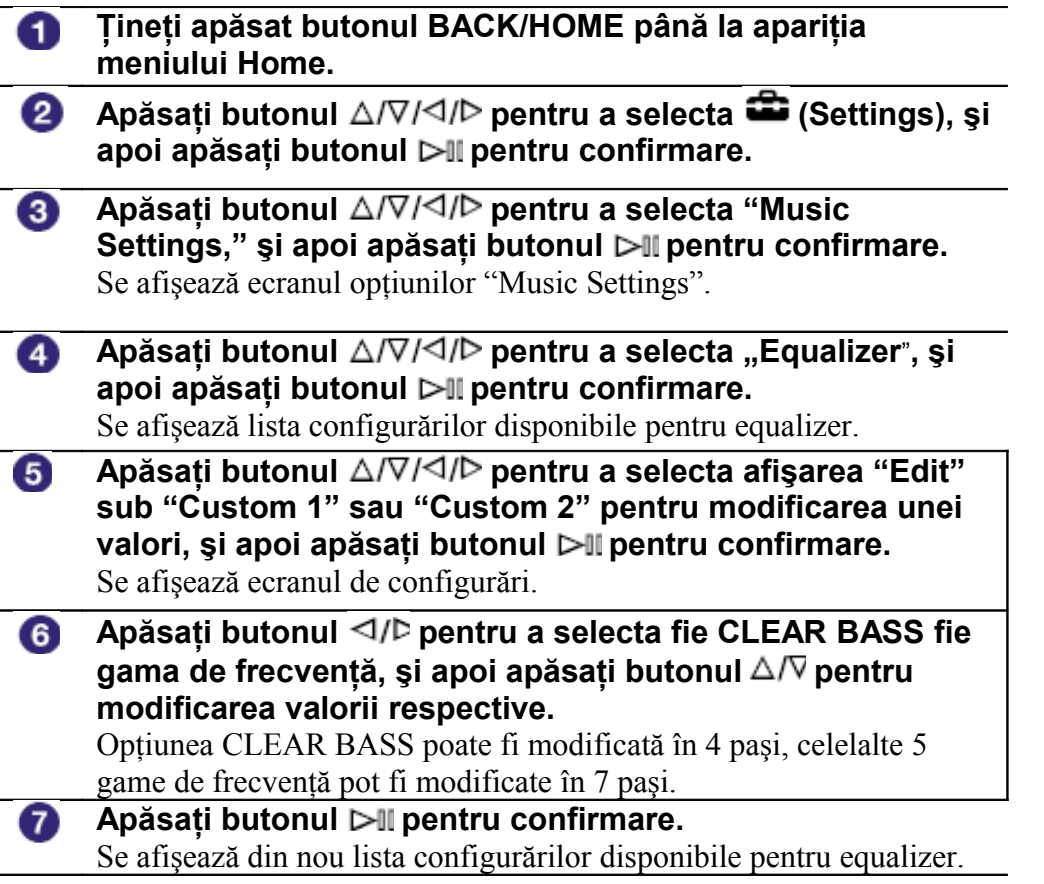

#### **Revenirea la meniul anterior**

Apăsaţi butonul BACK/HOME.

Dacă vă întoarceţi la meniul anterior înainte de confirmarea modificărilor la configurări, modificările sunt anulate.

#### **Note**

• Setările corespunzătoare "Custom 1" sau "Custom 2" nu se aplică în timpul redării unui fişier video (doar modelele NWZ-S615F/S616F/S618F) sau atunci când folosiţi radioul FM (doar modelele NWZ-S615F/S616F/S618F).

## **Reglarea intensităţii sonore (VPT (Surround))**

Această functiune vă permite să alegeți una din configurările standard pentru amplitudinea sunetului, în functie de melodia redată - "Studio," "Live," "Club," "Arena," "Matrix" sau "Karaoke". Configurările "Studio," "Live," "Club" sau "Arena," simulează respectivele condiții sonore în căști. "Matrix" reproduce un mediu acustic bogat, iar "Karaoke" suprimă vocea din melodii.

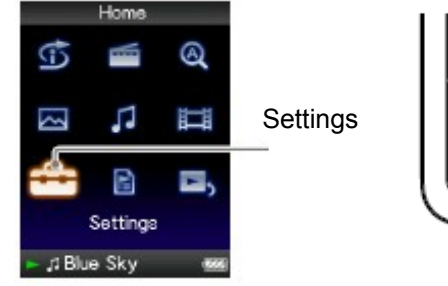

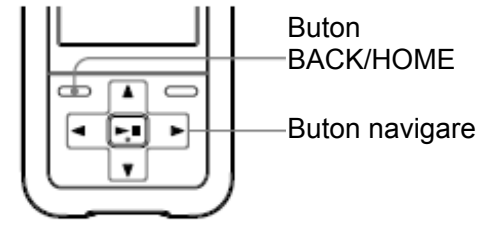

\* VPT, abreviere de la Virtual Phone Technology, este o tehnologie de procesare a sunetului proprietară Sony

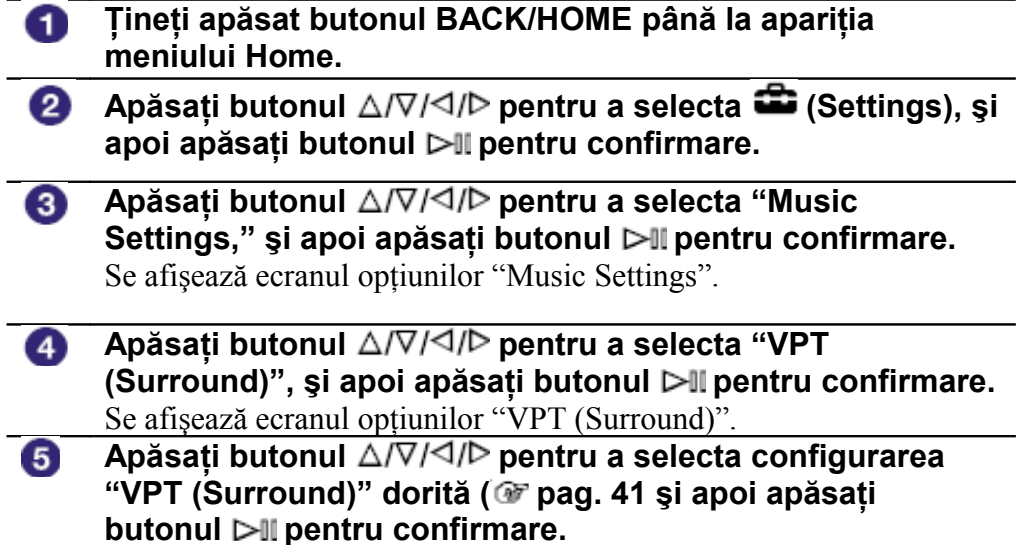

#### **Revenirea la meniul anterior**

Apăsaţi butonul BACK/HOME.

## **Revenirea la configurările normale ale sunetului**

Selectați "None" la pasul  $\bullet$ , și apoi apăsați butonul  $\triangleright$ II pentru confirmare.

**Continuare**

Cuprin

• Puteţi selecta "VPT (Surround)" şi din ecranul "Now Playing". Apăsaţi butonul OPTION/PWR OFF si selectati "VPT (Surround)" din optiunile disponibile.

## **Notă**

• The "VPT (Surround)" setting is not applied while a video (Doar modelele NWZ-S615F/S616F/S618F) is playing or you are using the FM tuner (Doar modelele NWZ-S615F/S616F/S618F).

#### **Lista opţiunilor "VPT (Surround)"**

Setările de sunet apar pe ecran sub forma unor litere în paranteză. Sunetul devine din ce în ce mai vibrant pe măsură ce se avansează de la "Studio," "Live "Club" până la "Arena."

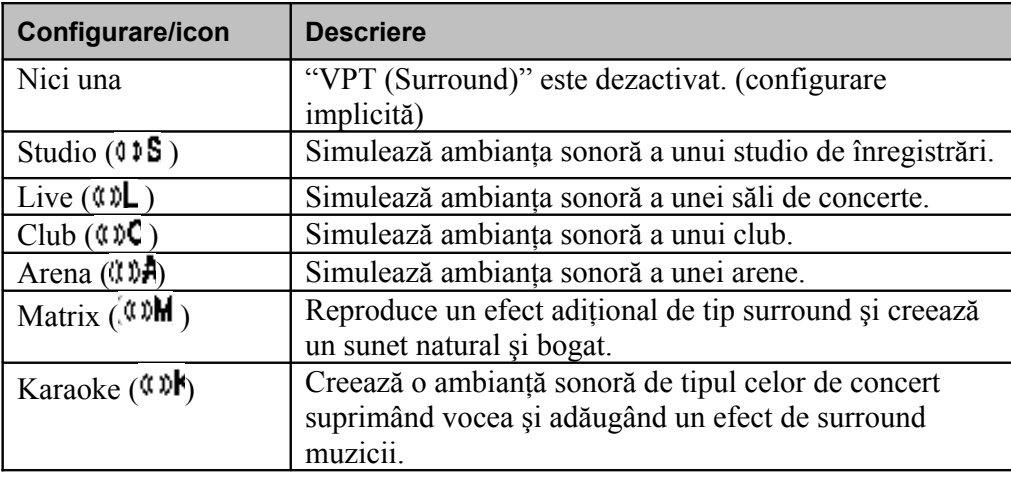

Meniu

## **Ascultarea cu sunet Clear Stereo (Clear Stereo)**

"Clear Stereo" permite procesarea digitală a sunetului separat pe canalul stânga şi dreapta.

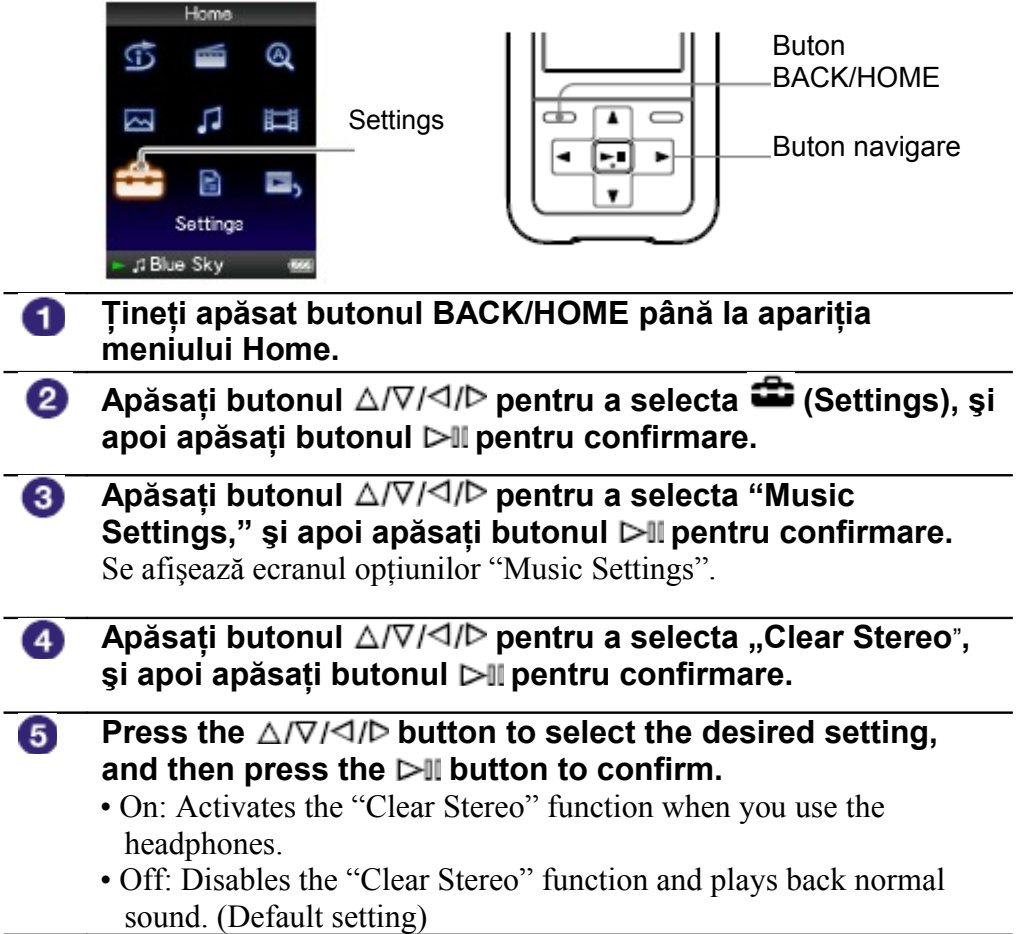

#### **Revenirea la meniul anterior**

Apăsaţi butonul BACK/HOME.

**Notes**

#### **Note**

- Configurarea "Clear Stereo" nu se aplică sunetului fişierelor video.
- Funcţia "Clear Stereo" are rolul de a obţine efect maxim cu ajutorul căştilor aparatului. Acelaşi efect poate să nu fie obţinut cu alte căşti. La utilizarea altor căşti decât cele furnizate împreună cu playerul, configurați opțiunea "Clear Stereo" pe "Off."

## **Corecţii sonore în gama de înalte (DSEE (Sound Enhancer))**

**\*** DSEE, (abreviere de la Digital Sound Enhancement Engine), reprezintă o tehnologie proprietară Sony, menită să îmbogătească calitatea sunetului fisierelor audio comprimate prin restaurarea sunetelor înalte eliminate în decursul procesului de comprimare.

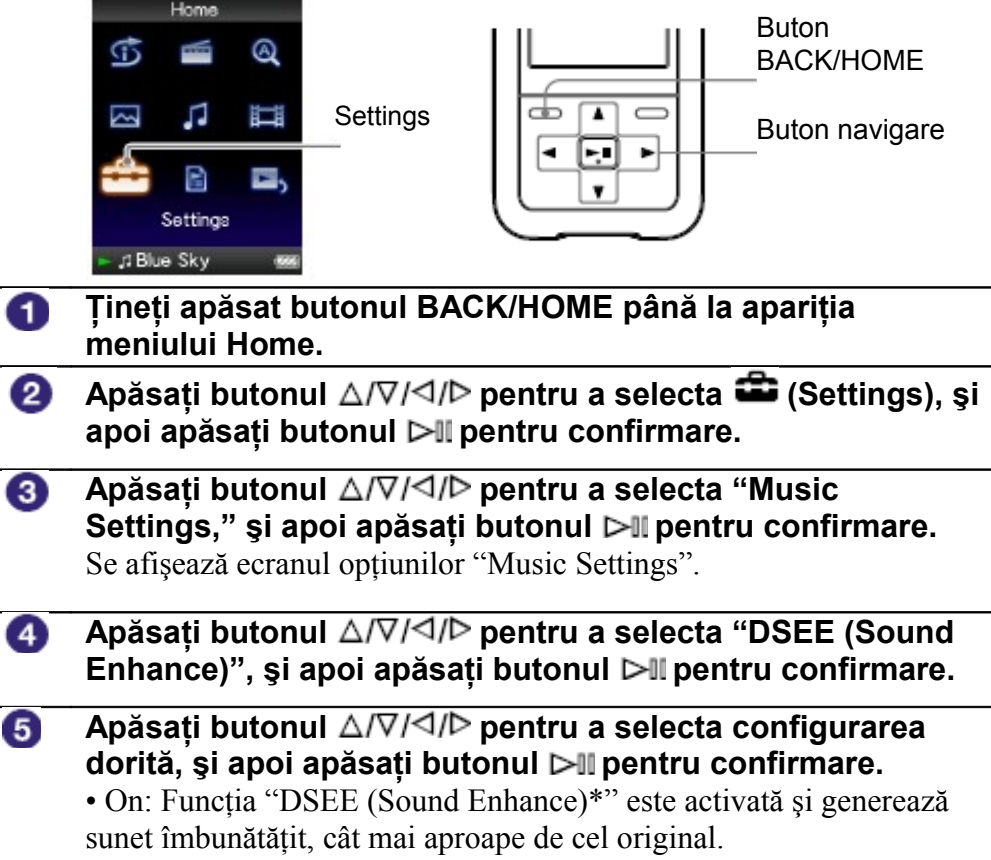

• Off: Redă sunetul la calitatea fişierului respectiv (configurare implicită)

**\*** DSEE, (abreviere de la Digital Sound Enhancement Engine), reprezintă o tehnologie proprietară Sony, menită să îmbogățească calitatea sunetului fișierelor audio comprimate prin restaurarea sunetelor înalte eliminate în decursul procesului de comprimare.

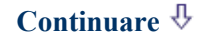

#### **Revenirea la meniul anterior**

Apăsaţi butonul BACK/HOME.

#### **Note**

- Setarea "DSEE (Sound Enhance)" nu se aplică în timpul redării unui fişier video (doar modelele NWZ-S615F/S616F/ S618F) sau atunci când folositi radioul FM (Doar modelele NWZ-S615F/S616F/S618F).
- Functia "DSEE (Sound Enhance)" nu este activă pentru o melodie având un format de fişier care nu este comprimat, sau pentru o melodie cu un bit rate mare fără pierderi de tonalitate.
- În cazul unei melodii cu un bit rate foarte mic, funcţia "DSEE (Sound Enhance)" nu va fi activă.

## **Ajustarea nivelului volumului (Dynamic Normalizer)**

Aveti posibilitatea de a reduce diferenta de volum între melodii. Cu ajutorul aces Aveți posibilitatea de a reduce diferența de volum între melodii. Cu ajutorul aces configurări, atunci când ascultați melodiile unui album rulate în mod aleator, nivelul diferenței de volum între melodii este redus în vederea minimizării diferenței provenite din calitatea înregistrării.

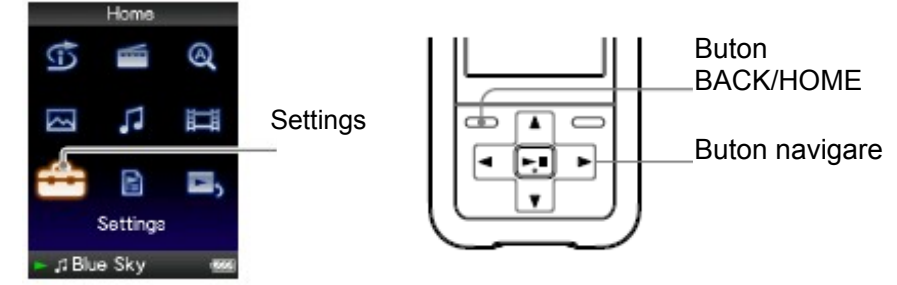

- **Ţineţi apăsat butonul BACK/HOME până la apariţia** 0 **meniului Home.**
- **Apăsati butonul** ∆/∇/⊲/▷ pentru a selecta (Settings), și 2 **apoi apăsaţi butonul pentru confirmare.**
- **Apăsaţi butonul pentru a selecta "Music** ❸ **Settings," şi apoi apăsaţi butonul pentru confirmare.** Se afisează ecranul opțiunilor "Music Settings".
- **Apăsaţi butonul pentru a selecta "Dynamic** 4 **Normalizer," şi apoi apăsaţi butonul pentru confirmare.**
- 6 **Apăsati butonul** ∆/∇/◁/▷ pentru a selecta configurarea **dorită, şi apoi apăsaţi butonul pentru confirmare.**
	- On: Reduce la maxim diferenta de nivel dintre volumele melodiilor.
	- Off: Melodiile sunt redate la nivelul original de volum. (configurare initială)

#### **Revenirea la meniul anterior**

Apăsaţi butonul BACK/HOME.

#### **Note Notă**

• Configurarea "Dynamic Normalizer" nu se aplică sunetului fişierelor video.

# **Rularea unui fişier video**

Puteti reda fisiere video pe care le încărcati pe player cu ajutorul Windows Explorer, sau a altui software de transfer. Playerul oferă două moduri de rulare: un singur fişier (one file play) şi toate fişierele video stocate în memoria playerului, în mod continuu (Continuous Playback).

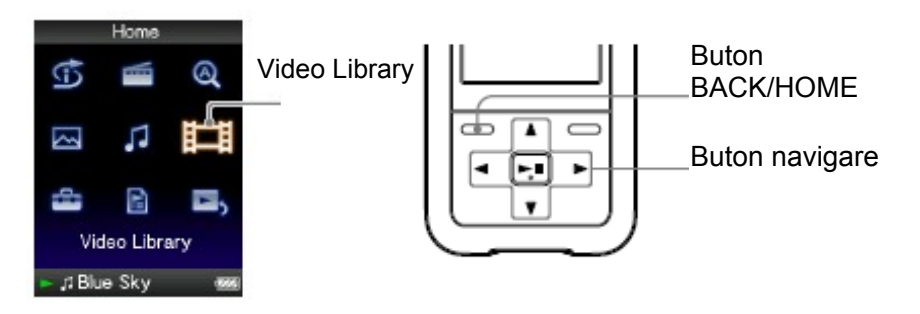

#### **Ţineţi apăsat butonul BACK/HOME până la apariţia** O **meniului Home.**

- **Apăsaţi butonul pentru a selecta (Video Library), şi apoi apăsaţi butonul pentru confirmare.** Se afişează lista fişierelor video.
- **Apăsati butonul** ∆/∇/ଏ/Þ pentru a selecta un fişier video, ❸. **şi apoi apăsaţi butonul pentru confirmare.** Începe redarea fişierului video.

#### Ö **Sfat util**

- Formatul de afisare a listei video poate fi modificat la pasul <sup>2</sup>. Pentru detalii suplimentare, vezi "Setting the Video List Display Format" ( $\bullet$  pagina 55).
- Un fișier video care nu a fost niciodată redat pe player este simbolizat printr-un icon NEW în cadrul listei video.
- Configurați opțiunea "Continuous Playback" pe "On" atunci când doriți să redați toate fisierele video ( $\bullet$  pagina 54).
- Pentru a sterge fisiere video înmagazinate în player, utilizați software-ul de transfer folosit pentru copierea fişierelor, sau Windows Explorer.

## **Note**

- Atunci când "Display" este configurat pe "On" ( $\Phi$ " pagina 51), sunt afișate informații detaliate, precum titlul filmului, icon-ul asociat, timpul scurs, etc., în timpul redării fişierului. Informaţiile nu mai sunt afişate în cazul configurării pe "Off."
- Listele cu fişiere video pot afişa până la 1.000 de fişiere.

## **Continuare**

#### **Operaţiuni cu fişiere video**

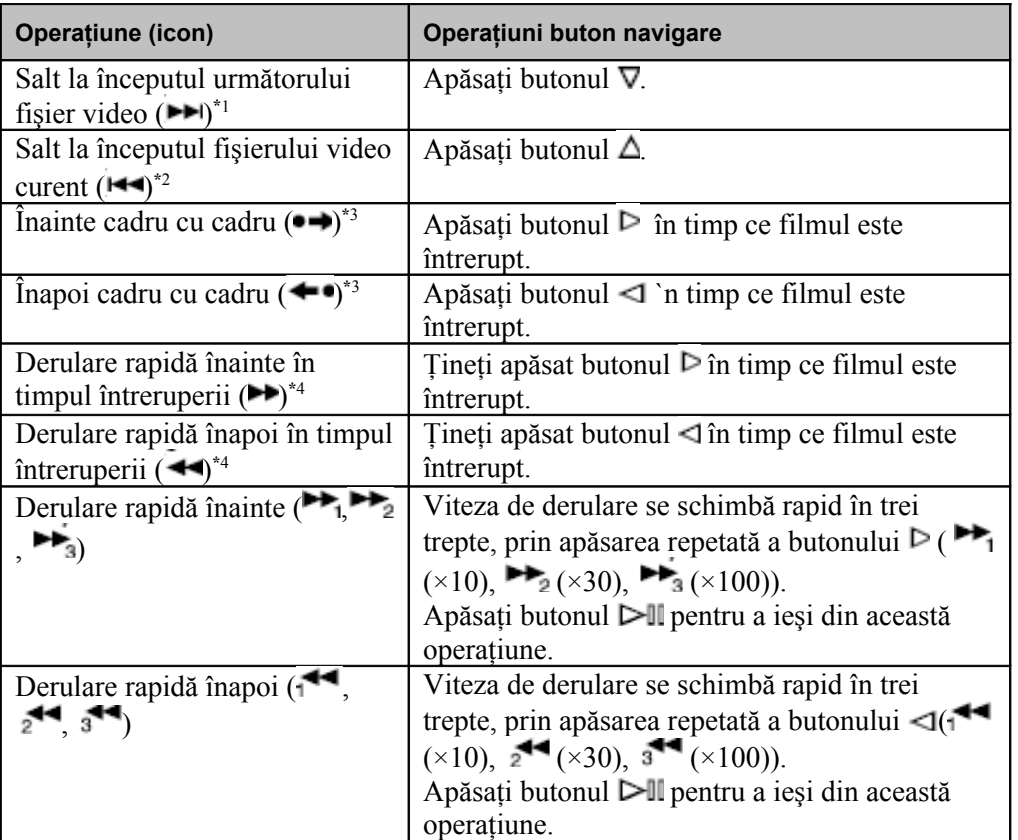

<sup>\*1</sup> Se activează atunci când "Continuous Playback" este configurat pe "On" (<sup>F</sup> pag. 54).

**\***2 Când "Continuous Playback" este configurat pe "On," puteţi naviga la începutul clipului video anterior, din clipul rulat la momentul respectiv, apăsând de două ori butonul  $\Delta$ .

<sup>\*3</sup> Intervalul utilizat la derularea înainte și înapoi variază, în funcție de clipul video.

**\***4 Viteza de derulare rapidă înainte şi înapoi variază în funcţie de lungimea clipului video.

# Meniu

Cuprins

# **Reglarea orientării imaginii**

Aveti trei posibilități de reorientare a imaginii clipului video - "Vertical," "Horiz (right)," sau "Horizontal (left)."

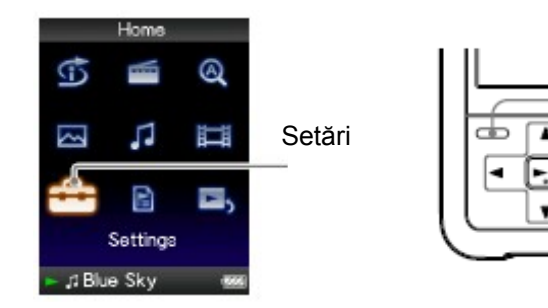

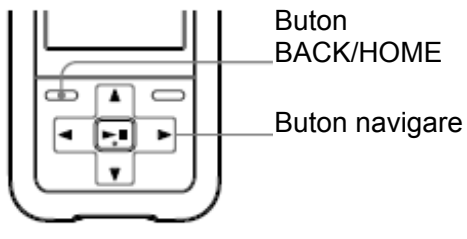

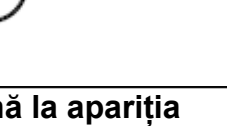

- **Ţineţi apăsat butonul BACK/HOME până la apariţia** 0 **meniului Home.**
- **Apăsaţi butonul pentru a selecta (Settings), şi** 2 **apoi apăsaţi butonul pentru confirmare.**
- ❸ **Apăsaţi butonul pentru a selecta "Video** Settings," și apoi apăsați butonul ▷II pentru confirmare. Se afişează lista opţiunilor "Video Settings" (*Setări video*).
- **Apăsaţi butonul pentru a selecta "Video** 4 **Orientation," şi apoi apăsaţi butonul pentru confirmare.**

**Continuare**

- Vertical: Rezolutia imaginii este de  $240 \times 180$  pixeli. (configurare inițială)
- "Horizontal (right)" sau "Horizontal (left)": Rezoluția imaginii este de  $320 \times 240$  pixeli. Modul de operare a butonului de navigare se modifică în funcție de configurarea aleasă pentru "Video Orientation" ( $\bullet$  pag. 15).

**Vertical** 

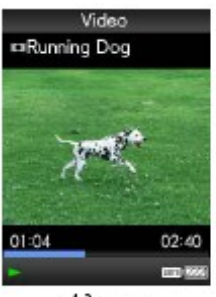

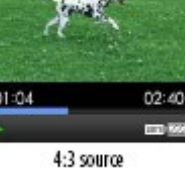

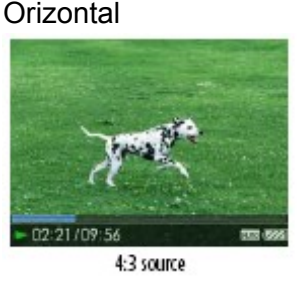

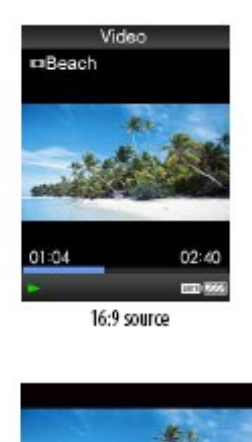

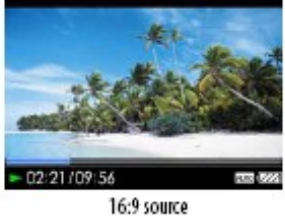

#### ゚゙ **Sfat util**

• Orientarea imaginii poate fi modificată din ecranul "Now Playing" al clipului video. Apăsaţi butonul OPTION/PWR OFF şi selectaţi "Video Orientation" din opţiunile disponibile.

## **Note**

- Atunci când "Display" este configurat pe "On" ( $\blacktriangledown$  pag. 51), se afisează informatia detaliată care include titlul clipului, icon-ul, durata vizualizată, etc. Infrormația dispare atunci când opţiunea este configurată pe "Off."
- Dacă opţiunea "Video Orientation" este configurată "Horizontal (right)," (*Orizontal (dreapta)*) sau "Horizontal (left)," (*Orizontal (stânga)*) nu se mai afişează titlul clipului video.

# **Configurarea informaţiilor din ecranul video**

Puteti alege să afișați sau nu informații detaliate referitoare la un fișier video. cum ar fi titlul, icon-ul, durata scursă, etc., în timpul redării respectivului fişier video.

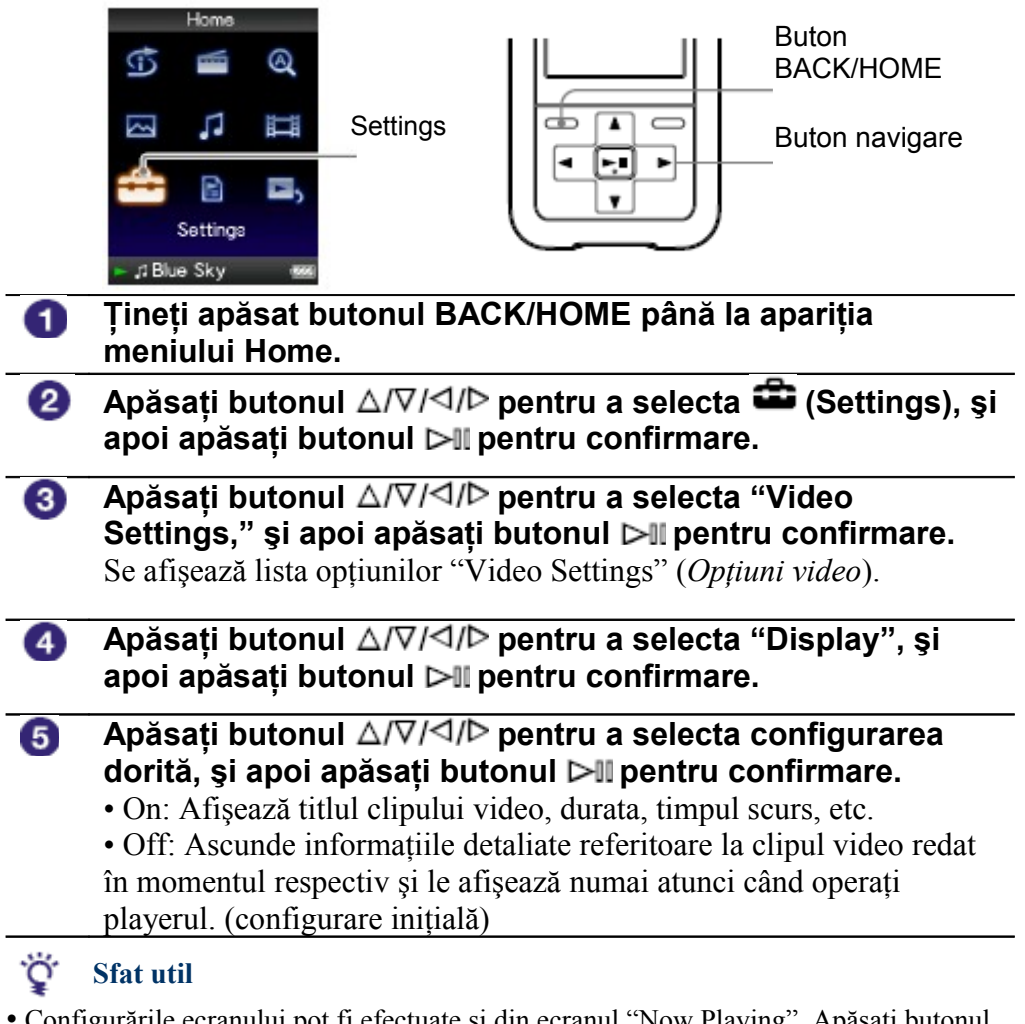

• Configurările ecranului pot fi efectuate și din ecranul "Now Playing". Apăsați butonul OPTION/PWR OFF şi alegeţi "Display" din opţiunile disponibile

## **Notă**

• §Dacă "Video Orientation" este configurat "Horizontal (right)" sau "Horizontal (left)," titlul clipului video nu este afişat.

# **Reglarea funcţiei Zoom**

Puteţi utiliza această funcţie în timpul redării unui fişier video.

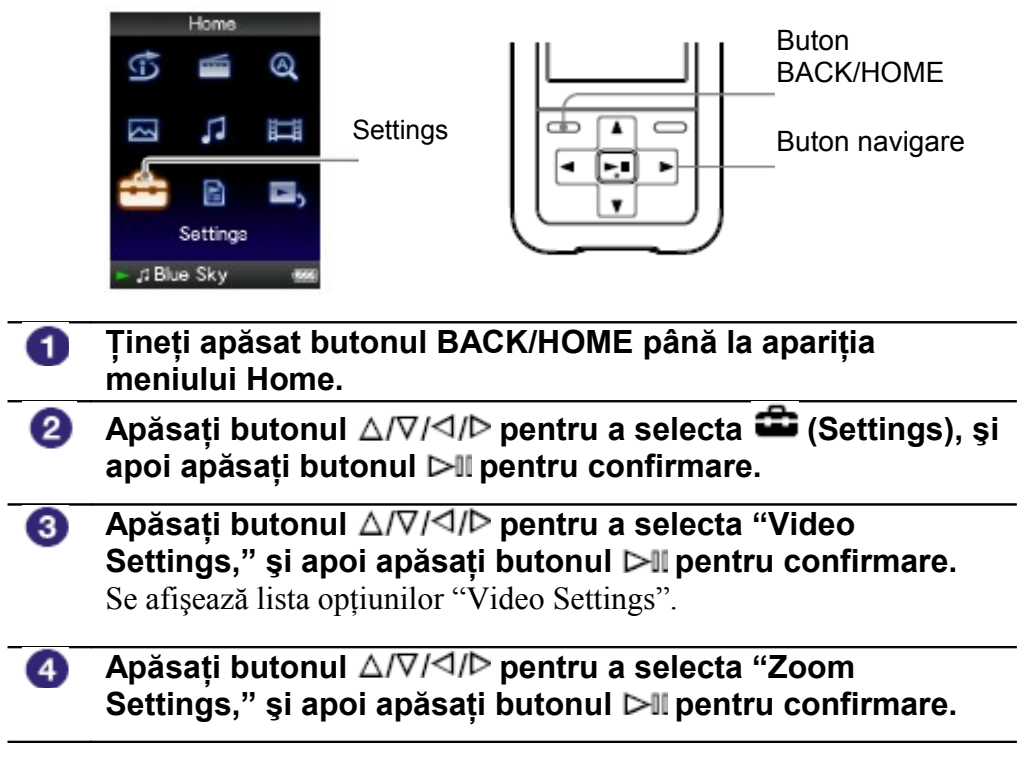

**Continuare**

Cuprins

Meniu Index

- Auto: Imaginea clipului video este mărită/redusă pentru a se extinde până la dimensiunile ecranului, păstrând însă proportia aspectului. În situația unei imagini video în format 16:9, aceasta este extinsă pe lățimea ecranului, fiind încadrată în partea de sus şi cea de jos de două benzi negre. (configurare initială)
- Full: Imaginea clipului video este mărită/redusă pentru a se extinde până la dimensiunile ecranului, păstrând însă proportia aspectului. În situatia unei imagini video în format 16:9, aceasta este extinsă pe înălțime, fiind tăiată la extremităţi pentru a se încadra în ecran.
- Off: Imaginea clipului video nu este mărită/redusă, fiind afişată la rezolutia originală. Dacă aceasta este prea mare, imaginea va fi tăiată la toate cele patru extremități pentru a se încadra în ecran.

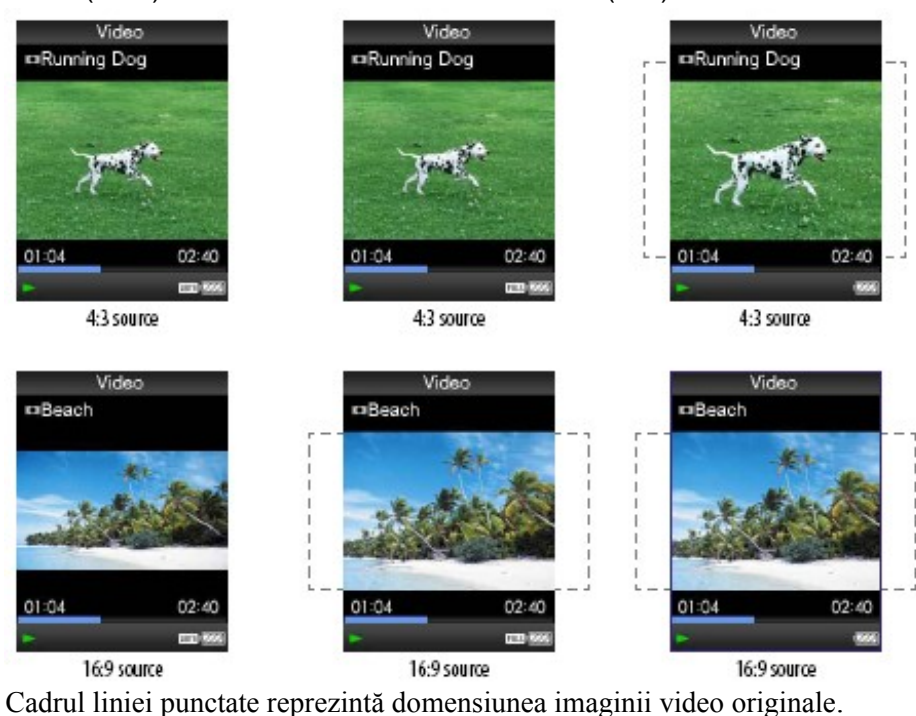

## Zoom (Auto) Zoom (Full)

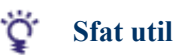

• Configurarea funcţiei Zoom poate fi efectuată şi din cadrul ecranului "Now Playing". Apăsați butonul OPTION/PWR OFF și alegeți "Zoom Settings" din opțiunile disponibiles.

## **Rularea continuă a fişierelor video**

Puteti reda toate fisierele video stocate în memoria playerului, în mod continuu.

Curarin

Meni

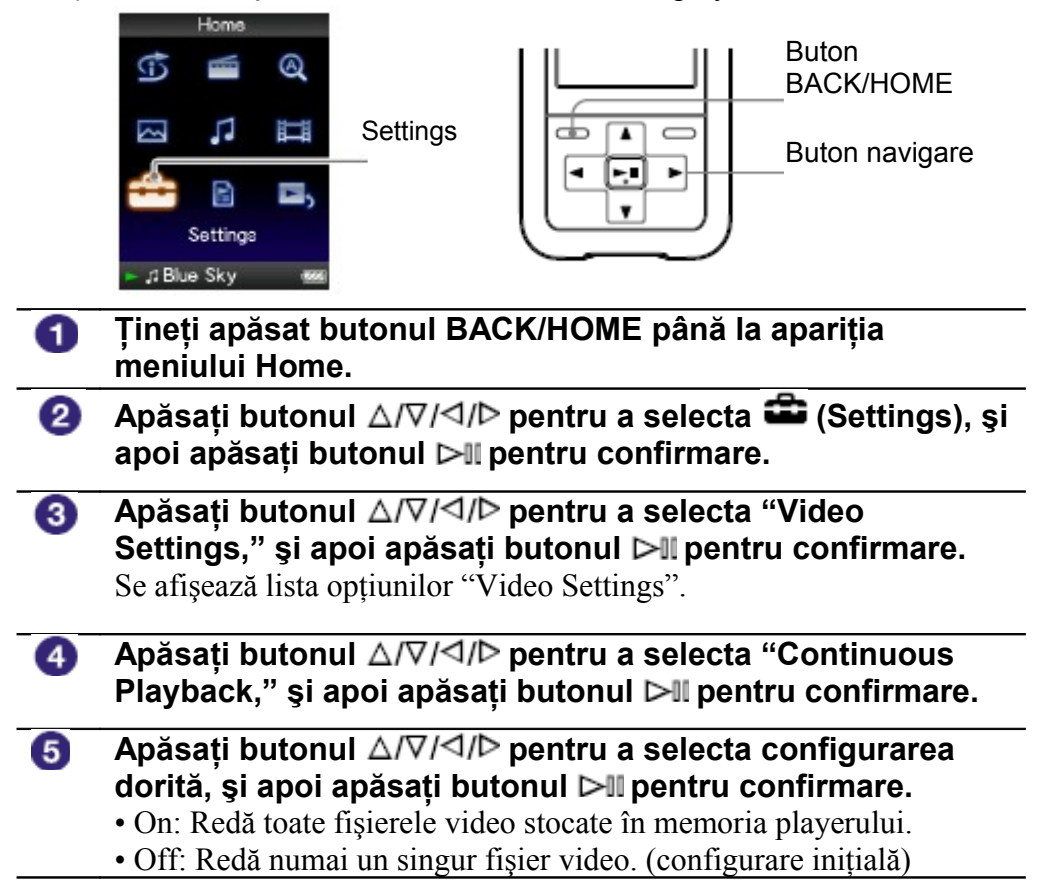

#### Ö **Sfaturi utile**

• Dacă setaţi "Continuous Playback" pe "Off," playerul memorează poziţia la care a fost oprit fiecare fişier video ultima dată când a fost redat. Puteţi, astfel, relua redarea din poziţia în care aţi rămas.

# **Configurarea modului de afişare a listei fişiere video**

Playerul oferă trei moduri de afisare a acestei liste. Puteti alege între "Title Only, With Thumbnail<sup>\*</sup>," sau "Thumbnail Only."

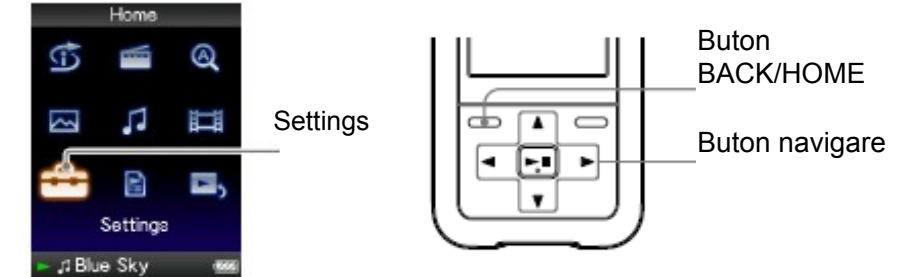

- **Ţineţi apăsat butonul BACK/HOME până la apariţia** A **meniului Home.**
- **Apăsați butonul** ∆/∇/⊲/D pentru a selecta **■** (Settings), și 2 **apoi apăsaţi butonul pentru confirmare.**
- **Apăsaţi butonul pentru a selecta "Video** 3 **Settings," şi apoi apăsaţi butonul pentru confirmare.** Se afisează lista optiunilor "Video Settings".
- **Apăsaţi butonul pentru a selecta "Video List**  $\bullet$ **Format," şi apoi apăsaţi butonul pentru confirmare.**
- 5 **Apăsati butonul** ∆/∇/◁/▷ pentru a selecta configurarea **dorită, şi apoi apăsaţi butonul pentru confirmare.**
	- Title Only: Afişează numai titlul clipului video în listă.
	- Title With Thumbnail: Afişează simboluri grafice, titluri, durate ale fişierelor video. (configurare implicită)
	- Thumbnail Only: Afişează numai simbolurile grafice asociate fişierelor video.

**\*** Termenul de thumbnail desemnează o imagine de dimensiune redusă, captură a unui cadru din respectivul clip video.

#### ٣ö **Sfat util**

• Modul de afişare a listei video poate fi de asemenea configurat din ecranul listei video. Apăsaţi butonul OPTION/ PWR OFF şi selectaţi "Video List Display Format" din optiunile disponibile.

## **Notă**

• Thumbnail-urile pot să nu se afișeze, în funcție de formatul fișierului grafic

**Meni** 

Cuprin:

# **Redarea coloanei sonore dintr-un fişier video**

Puteți configura această opțiune atunci când playerul urmează să redea un fișier v<br>având la dispoziție opțiunea de a reda respectivul clip video în mod pormal ori de având la dispoziție opțiunea de a reda respectivul clip video în mod normal ori de ecranul și de a asculta numai coloana sonoră a respectivului clip. Configurarea ac opțiuni pe "No" economisește puterea acumulatorului, acesta rezistând un timp n îndelungat.

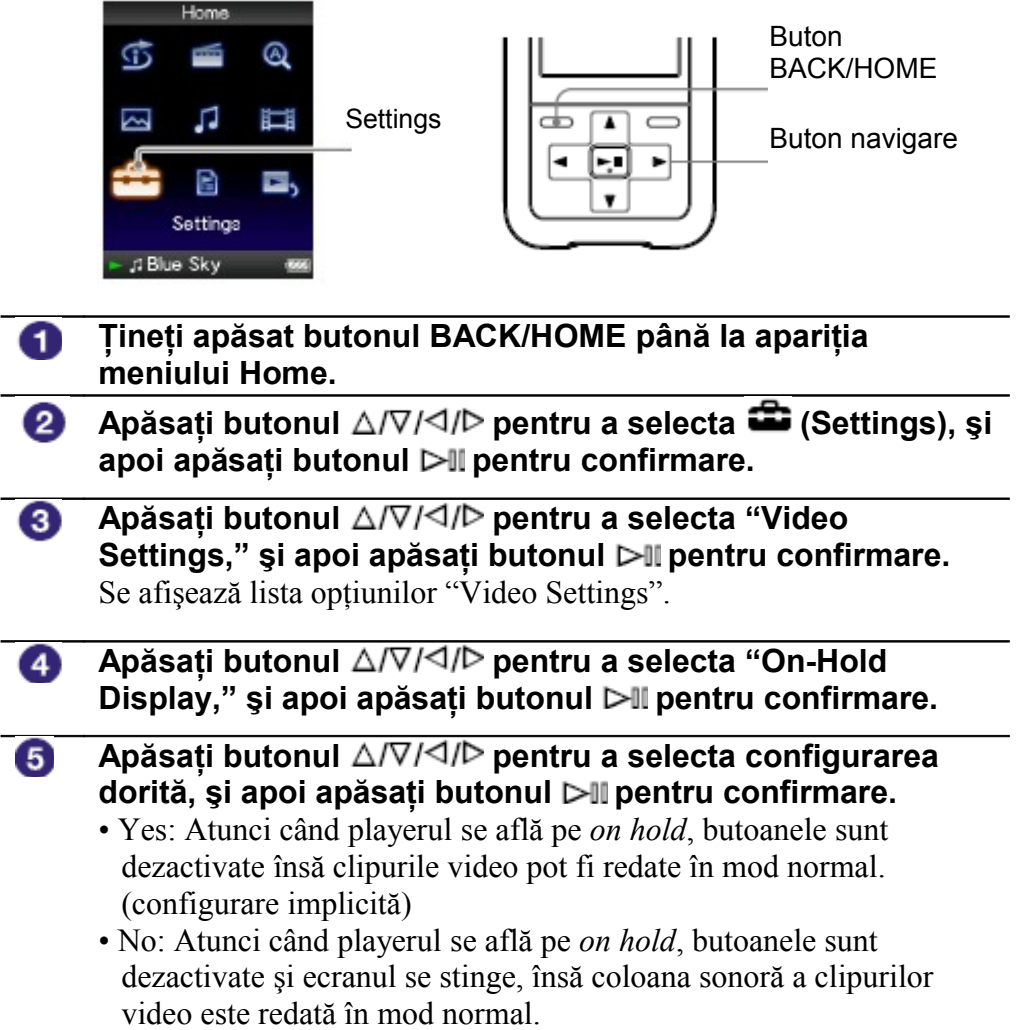

**Meniu** 

## **Accesarea meniului de opţiuni pentru fişiere video**

Puteti afisa meniul optiunilor pentru fisiere video apăsând butonul OPTION/PWI în ecranul unei liste (inclusiv în ecranul de thumbnail-uri), precum lista fișierelor sau din ecranul "Now Playing". Din meniul de opțiuni aveți acces la mai multe configurări. sau din ecranul "Now Playing". Din meniul de optiuni aveti acces la mai multe configurări.

Optiunile oferite în meniu pot varia, în funcție de ecranul din care ați accesat men optiunilor pentru fisiere video.

## **Configurări ce apar atât în ecranul listei cât şi în ecranul "Now Playing"**

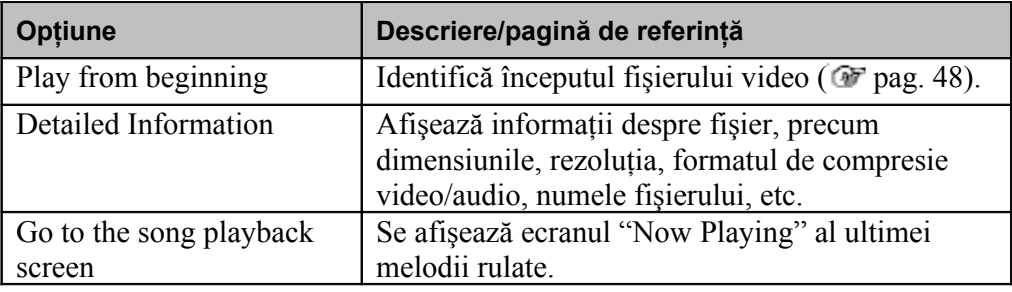

#### **Configurări ce apar numai în ecranul listei**

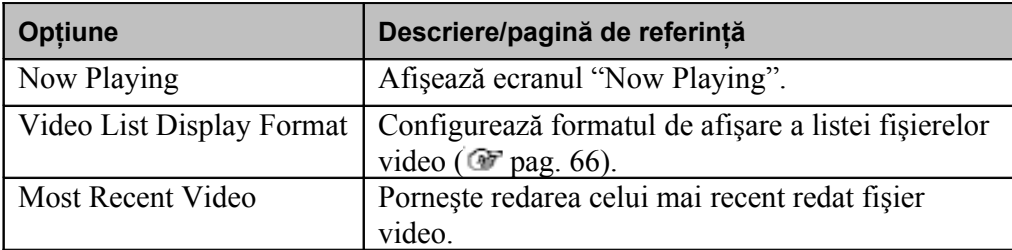

#### **Configurări ce apar numai în ecranul "Now Playing"**

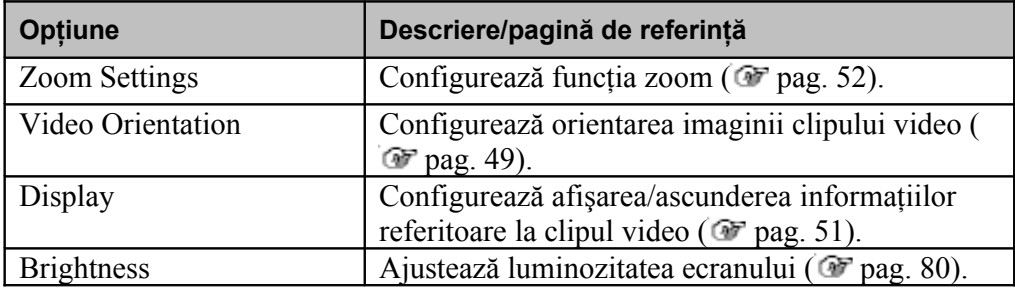

Cuprin

# **Vizualizarea unei imagini**

Puteti vizualiza fotografii transferându-le cu ajutorul Windows Explorer, sau a altui software capabil de transfer. Puteti alege să afișati fotografia pe întreg ecranul (single display) sau să rulați un număr de imagini în mod continuu (slide show play) ( $\mathcal{F}$  pag. 63).

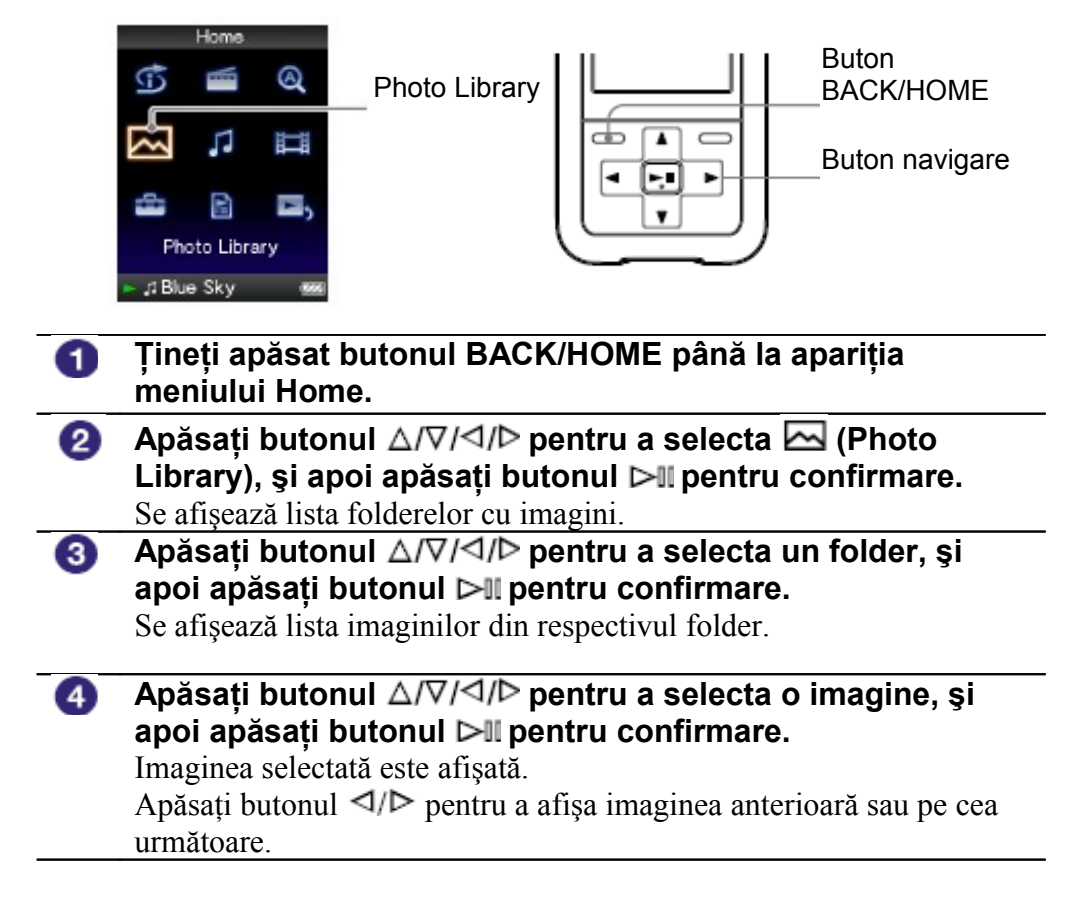

**Continuare**

- Redarea melodiilor sau a receptiei radioului FM (Doar modelele NWZ-S615F / S616F / S618F) continuă chiar dacă dumneavoastră căutati imagini în lista directoarelor cu imagini, sau în listele de imagini sau dacă este afişat ecranul "Now Playing" al modului Photo.
- Puteți afișa imaginile dintr-un folder în mod continuu (slide show play) ( $\odot$  pag. 62).
- Puteţi sorta în foldere fişierele cu imagini transferate. Selectaţi, în Windows Explorer, playerul (sub denumirea de WALKMAN]), și apoi copiați un folder sub unul din folderele "PICTURES," "PICTURE" sau "DCIM". Pentru detalii privitoare la ierarhizarea datelor, vezi <sup>6</sup> pag. 88.
- Pentru a sterge imagini din memoria playerului, folositi fie acelasi software utilizat la transferul acestora, sau Windows Explorer.

## **Note**

- În listele folderelor de imagini pot fi afisate până la 1.000 de foldere și până la 10.000 de imagini.
- Dacă imaginile sunt stocate în mai multe foldere, se pot afişa maximum 10.000 de imagini.
- Dacă dimensiunile imaginii sunt prea mari, sau dacă imaginea este deteriorată, imaginea nu poate fi redată.
- Dacă imaginile nu sunt conforme standardului DCF 2.0 (sau dacă numele fişerului / folderului sunt prea lungi., etc), durata de executie a comenzii (afisarea imaginii sau slideshow) poate fi mai mare.

# **Reglarea orientării imaginii**

Puteţi modifica orientarea unei imagini, în "Vertical," "Horizontal (right)," sau "Horizontal (left)."

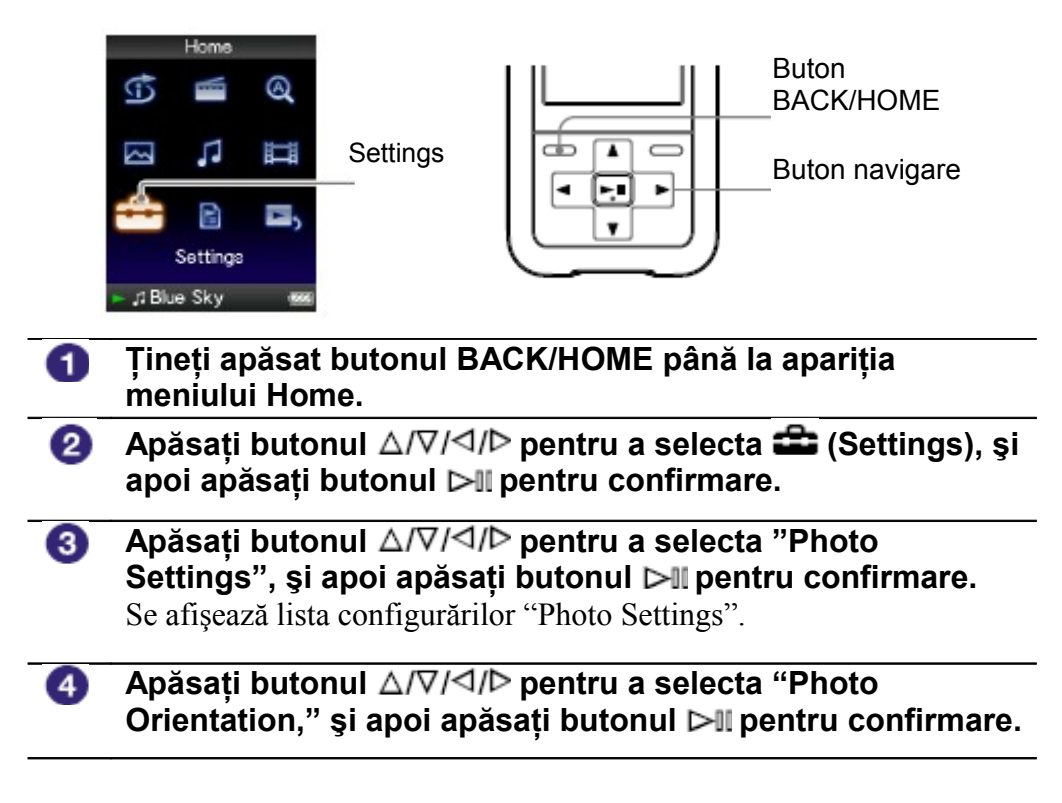

**Continuare**

- "Vertical": Rezolutia imaginii este de  $240 \times 180$  pixeli. (configurare implicită)
- "Horizontal (right)" sau "Horizontal (left)": Rezoluţia imaginii este de 320 × 240 pixeli. Modul de operare a butonului de navigare se modifică în mod corespunzător în functie de configurarea "Photo Orientation" ( $\bullet$  pag. 16).

**Vertical** 

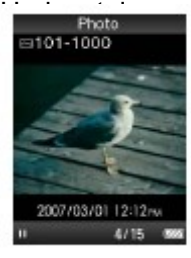

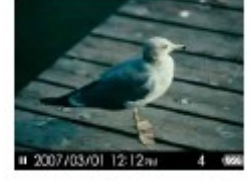

#### Ö **Sfat util**

• Orientarea imaginii poate fi reglată şi în ecranul "Now Playing" al imaginii respective. Apăsaţi butonul OPTION/PWR OFF şi selectaţi "Photo Orientation" din opţiunile disponibile.

6

# **Configurarea ecranului imaginii**

Puteti alege să afisați sau să ascundeți informațiile detaliate ale unui fisier imagine, cum ar fi icon-ul care indică starea de rulare, etc., în timpul redării respectivei imagini.

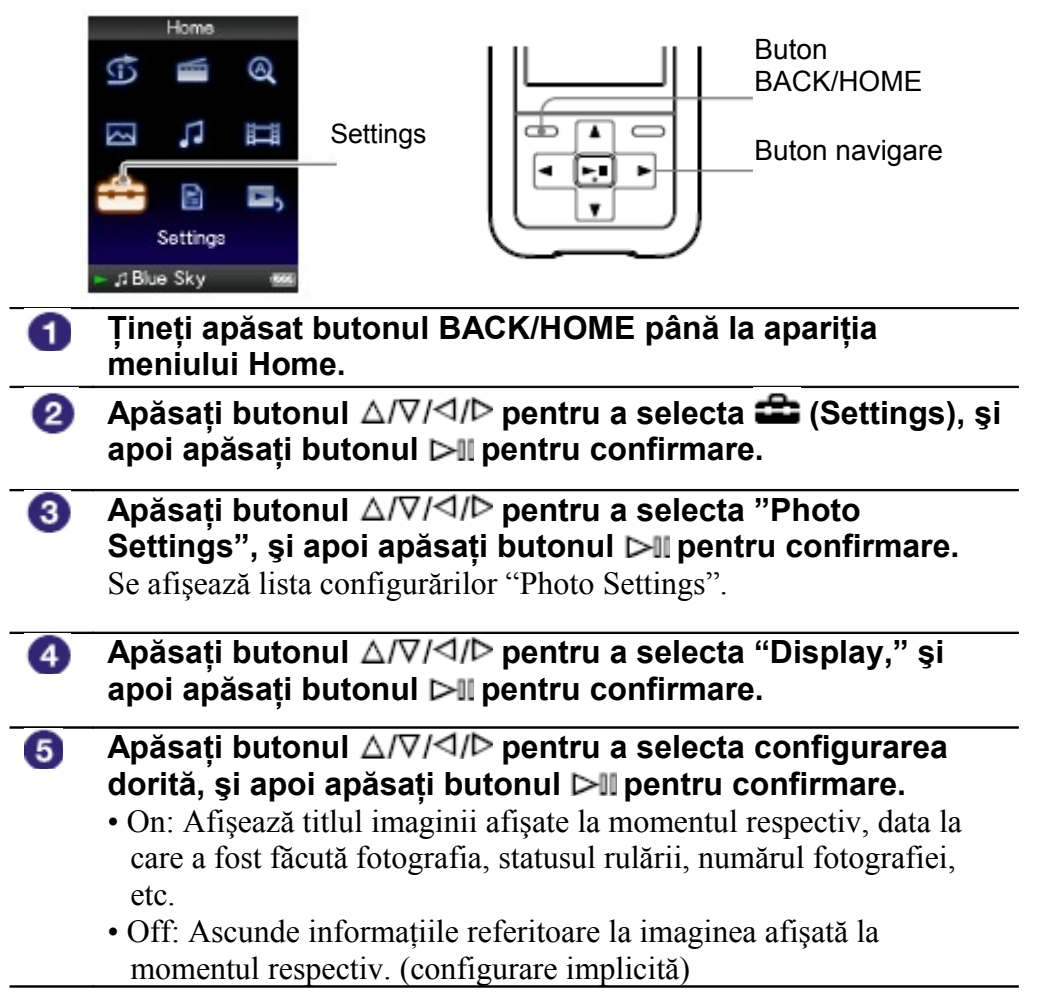

#### ٣Ö **Sfat util**

• Configurarea afişării poate fi de asemenea stabilită şi din ecranul "Now Playing" al imaginii respective. Apăsaţi butonul OPTION/PWR OFF şi selectaţi "Display" din opţiunile disponibile.

## **Notă**

• Dacă "Photo Orientation" este configurat pe "Horizontal (right)," sau "Horizontal  $(\text{left})$ " ( $\overline{or}$  pag. 60), titlul imaginii nu se afisează chiar dacă optiunea "Display" este configurată pe "On."

## **Rularea unui slide show**

Puteti alege să redați în mod continuu imaginile dintr-un folder.

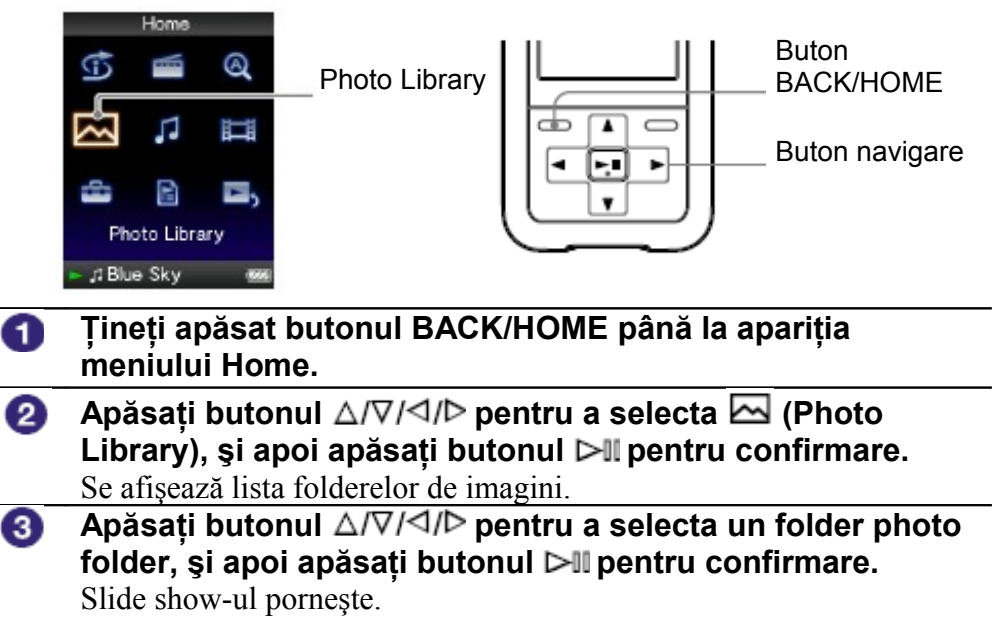

Meni

#### Ö **Sfaturi utile**

- Puteţi porni redarea unui slide show într-unul din următoarele moduri:
	- Tineti apăsat butonul  $\triangleright$ II în lista imaginilor.
	- Apăsați butonul ⊳III în ecranul "Now Playing" al unei imagini.
	- Apăsați butonul OPTION/PWR OFF în lista folderelor cu imagini, și apoi selectaţi "Begin slide show" (*Începere slide show*) din opţiunile disponibile.

## **Notă**

.

• La rularea unui slide show, ecranul nu se stinge automat şi nici screensaver-ul nu se activează (<sup>Fr</sup> pag. 78).

# **Reglarea modului de rulare a unui slide show**

Puteti reda în mod repetat imaginile din componenta unui slide show.

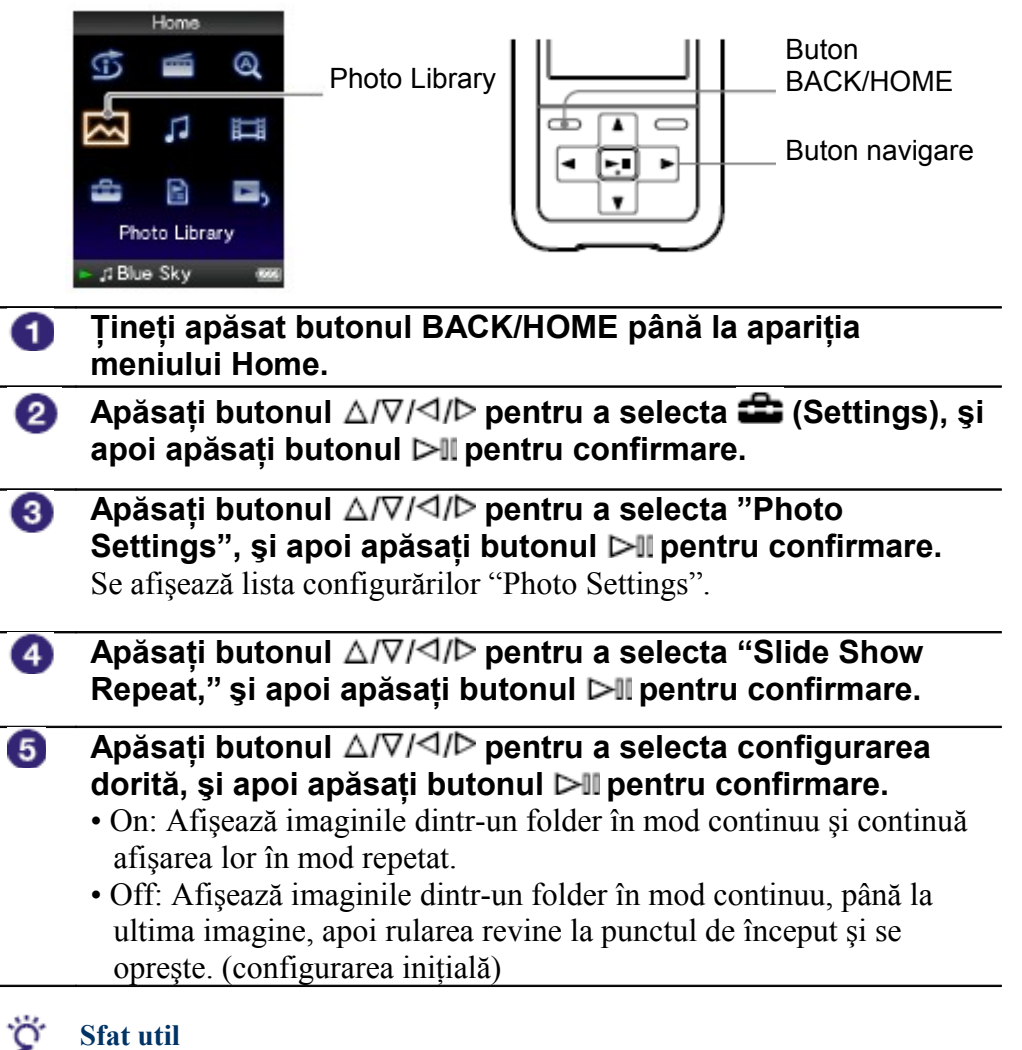

• Modul de rulare al unui slide show poate fi configurat şi din ecranul "Now Playing" al unei imagini. Apăsați butonul OPTION/PWR OFF și selectați "Slide Show Repeat" din opţiunile disponibile.

#### **Notes Notă**

• La rularea unui slide show, ecranul nu se stinge automat şi nici screensaver-ul nu se activează ( $\mathbb{F}$  pag. 78).

# **Stabilirea intervalului de schimbare a imaginii într-un slide show**

Puteti configura intervalul după care slide show-ul avansează la o nouă imagine.

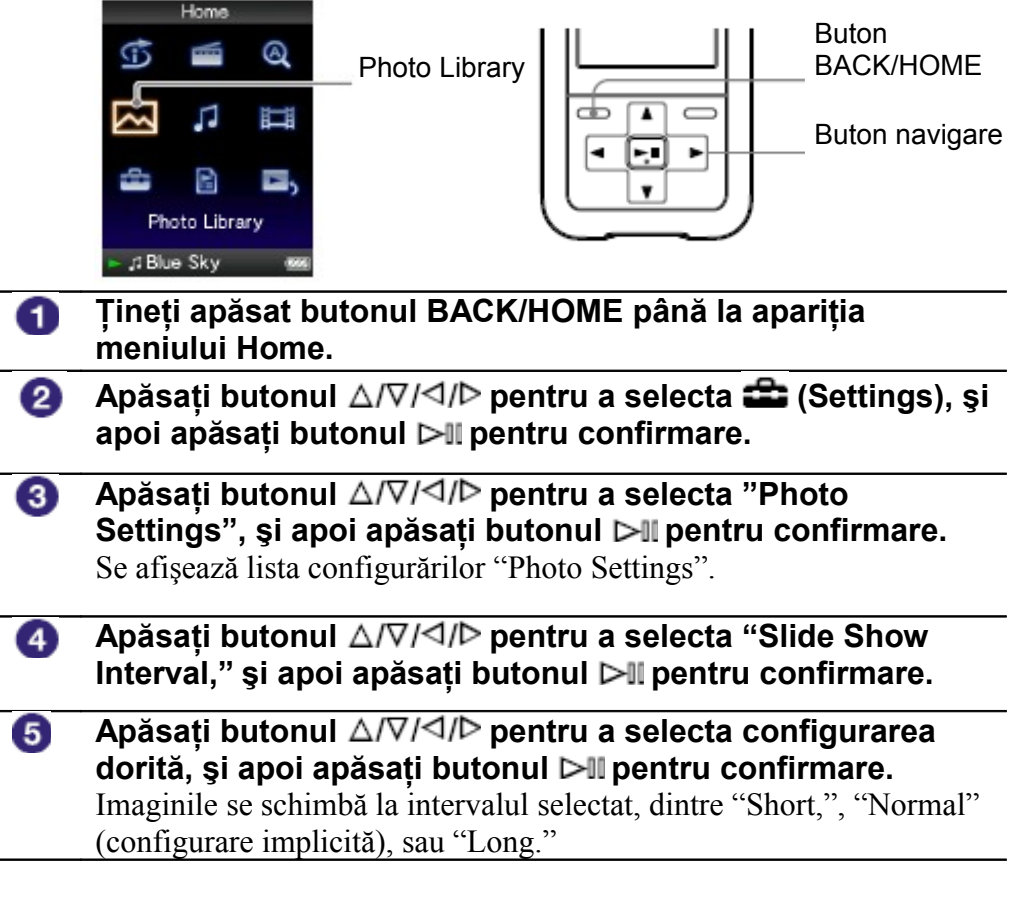

#### ゚゙ **Sfat util**

• Intervalul de schimbare a imaginii într-un slide show poate fi reglat şi din cadrul ecranului "Now Playing" al unei imagini. Apăsați butonul OPTION/PWR OFF și selectați "Slide Show Interval" din opțiunile disponibile.

#### **Notes Notă**

• În situatia în care dimensiunile unei imagini sunt foarte mari, afisarea ei poate dura putin mai mult.

Cuprin:

## **Stabilirea modului de afişare a listei fişierelor cu imagini**

Playerul oferă trei formate de afisare ale listei. Puteti alege între "Title Only," "Title With Thumbnail**\***," sau "Thumbnail Only."

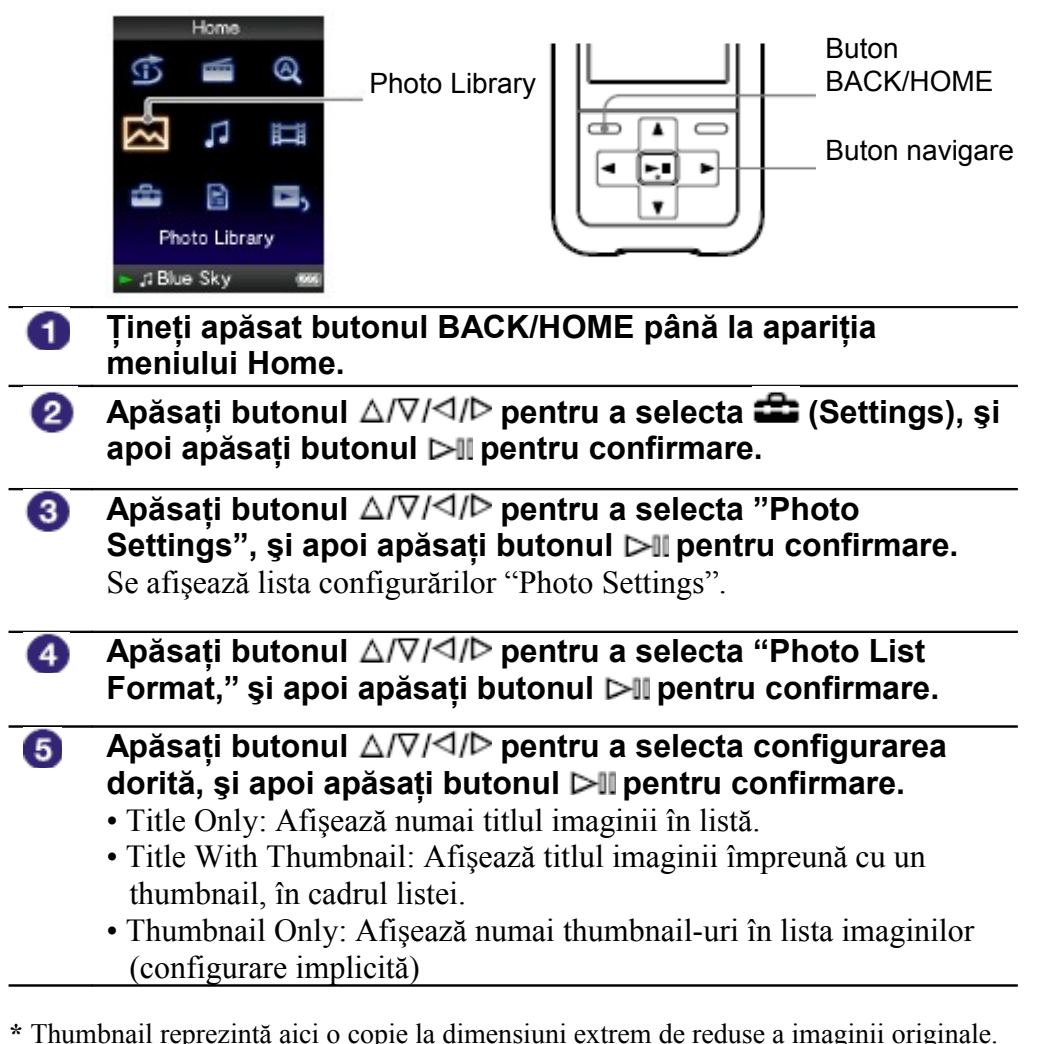

#### Ö **Sfat util**

• Formatul de afişare a listei de imagini poate fi de asemenea configurat şi din ecranul listei. Apăsați butonul OPTION/ PWR OFF și selectați "Photo List Display Format" din opțiunile disponibile

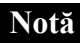

• Thumbnail-urile pot să nu fie afișate, în funcție de formatul grafic al fișierului respectiv.

# **Accesarea meniului de opţiuni pentru fişierele cu imagini**

Puteti afisa meniul de optiuni pentru imagini apăsând butonul OPTION/PWR OFF într-un ecran al unei liste (inclusiv ecranul thumbnail-urilor) precum lista folderelor cu imagini, sau din cadrul ecranului "Now Playing" al unei imagini. Meniul de opţiuni al imaginilor pune la dispoziţie diverse configurări. Acestea pot diferi, în funcție de ecranul din care este afișat.

#### **Configurări ce apar atât în ecranul listei cât şi în ecranul "Now Playing"**

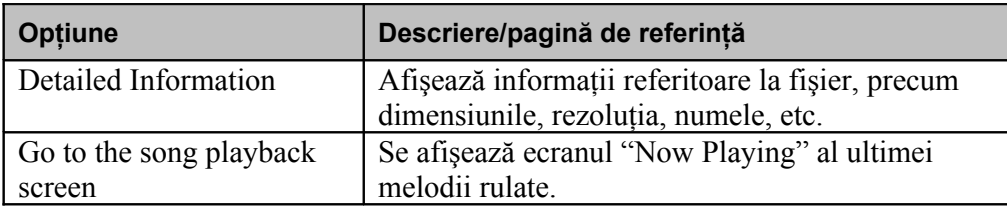

#### **Configurări ce apar numai în ecranul listei**

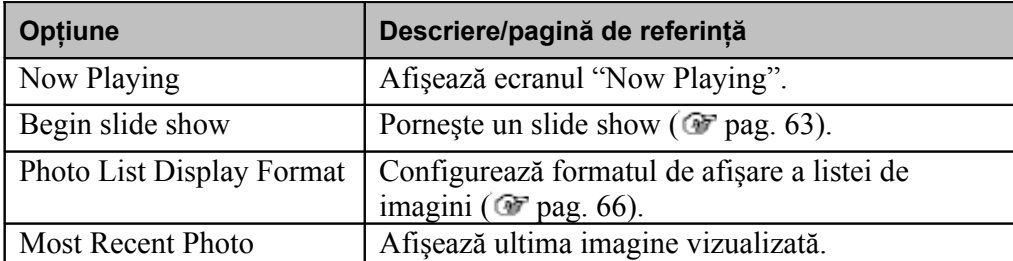

#### **Configurări ce apar numai în ecranul "Now Playing"**

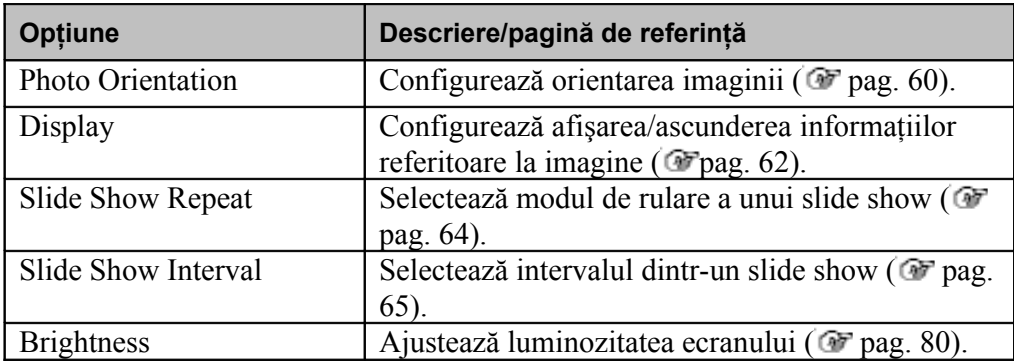

# **Ascultarea radioului FM**

Aveti posibilitatea de a asculta radioul FM. Cablul de legătură al căștilor servește drept antenă, așa încât atunci când conectați căștile întindeți-l cât mai mult posibil.

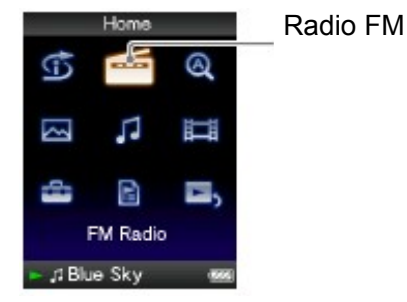

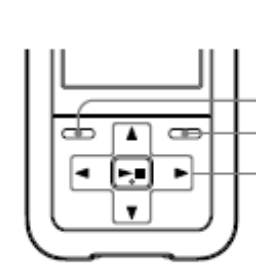

Buton BACK/HOME Buton OPTION/PWR OFF

Buton de navigare

Meni

## **1 Comutarea la Radio FM**

**Ţineţi apăsat butonul BACK/HOME până la apariţia** n **meniului Home.** 

**Apăsaţi butonul pentru a selecta (FM Radio),** 2) **şi apoi apăsaţi butonul pentru confirmare.** Astfel apare ecranul FM Radio.

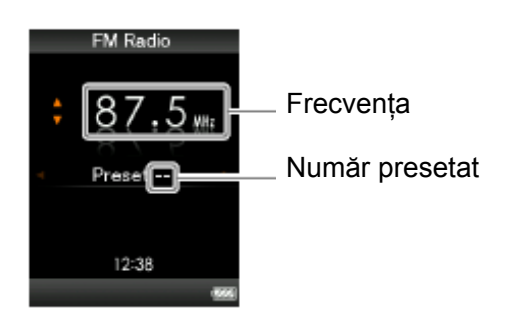

În functie de tara/regiunea de unde ati achizitionat playerul, ecranul de mai sus poate arăta în mod diferit.

**Continuare**

Puteți preseta stațiile radio din zona dumneavoastră de recepție (până la maxim 30 de statii) în mod automat selectând "Auto Preset." Atunci când folositi Radioul FM pentru prima oară, sau când vă mutați într-o altă zonă, vă recomandăm să presetati statiile de radio disponibile prin selectarea optiunii "Auto Preset.".

- **Apăsaţi butonul OPTION / PWR OFF în timpul recepţiei radioului FM.**
- **Apăsați butonul** △/∇/◁/▷ pentru a selecta "Auto Preset." **şi apoi apăsaţi butonul pentru confirmare.**
- **Apăsaţi butonul pentru a selecta "Yes" (***Da***), şi apoi** 3 **apăsaţi butonul pentru confirmare.** Stațiile radio disponibile în zona de recepție respectivă vor fi presetate în ordine de la frecventa cea mai mică către cea mai mare. Pe ecran va apărea "Auto Preset completed." (*Auto Presetare terminată*) la încheierea acestei operatiuni, iar prima statie radio este

gata să fie receptionată.

#### **Notă**

• Functia de "Auto Preset" va sterge toate posturile de radio deja presetate.

#### **Oprirea presetării automate**

Selectati "No" ( $Nu$ ) în pasul  $\bullet$  si apăsați butonul  $\triangleright$ II pentru confirmare.

#### **Revenirea la meniul anterior**

Apăsaţi butonul BACK/HOME.

#### **Dacă sunt recepţionate câteva posturi de radio nedorite**

Dacă interferențele sunt prea mari sau sensibilitatea este prea ridicată, modificați parametrul de setare a recepţiei ( pagina 73) la "Low." (*Scăzut*)

**Continuare**

**Meniu** 

#### **3 Selectarea posturilor de radio**

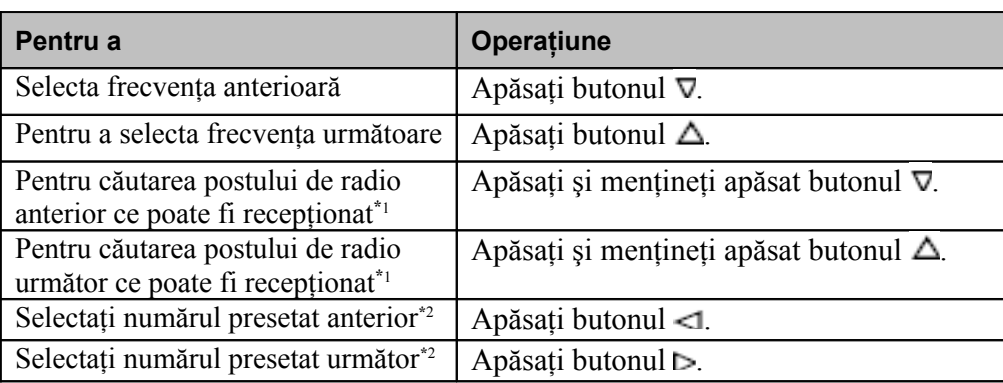

<sup>\*1</sup> Prin apăsarea butonului  $\nabla(\triangle)$  în timpul recepției FM, estă găsită stația de radio anterioară (sau următoare). Dacă postul de radio poate fi recepționat, recepția este acceptată. Dacă interferenţele sunt prea mari sau sensibilitatea este prea ridicată, modificaţi parametrul de setare a recepției (<sup>@</sup> pagina 73) la "Low." (*Scăzut*)

**\***<sup>2</sup> Această setare este anulată dacă nu sunt introduse staşii de radio presetate. Presetaţi posturile de radio ce pot fi receptionate folosind funcția "Auto Preset" (<sup>F</sup> pagina 69).

## **Îmbunătăţirea recepţiei**

• Cablul de legătură al căstilor servește drept antenă, asa încât intindeți-l cât mai mult posibil.

#### **Pentru oprirea imediată a volumului radioului FM**

Atunci când apăsati butonul  $\blacktriangleright$ II, sunetul radioului FM nu mai este scos la iesire. Radioul FM întră în modul standby după 30 de secunde , iar afişajul se stinge. La apăsarea din nou a butonului  $\mathbb{L} \mathbb{I}$ , sunetul radioului FM este scos din nou la ieșire.

## **Presetarea manuală a posturilor radio**

Puteți preseta stațiile radio care nu sunt detectate cu ajutorul funcției "Auto Preset" (<sup>F</sup> pagina 69).

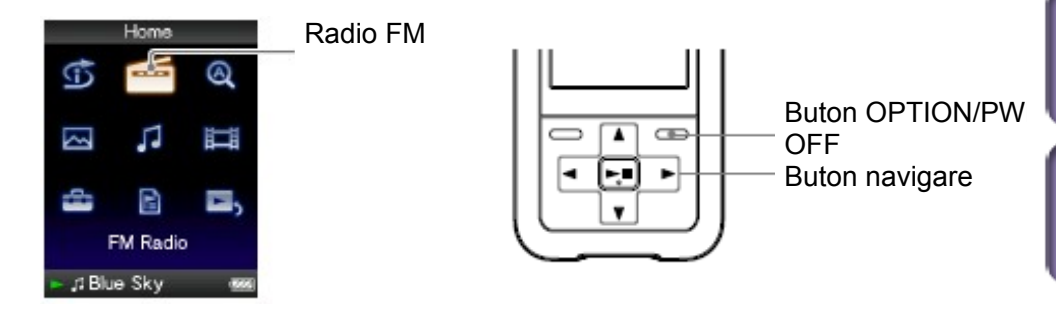

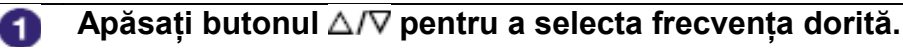

#### **Apăsaţi şi menţineţi apăsat butonul .** 2 Frecvența selectată la pasul  $\bullet$  este presetată, ei fiindu-I asignat un număr de presetare care apare afişat sub frecvenţă.

Ö **Sfaturi utile**

- Puteţi preseta maxim 30 de posturi de radio.
- Presetarea manuală FM poate fi efectuată din ecranul radio FM. Apăsati butonul OPTION/PWR OFF și selectați "Save to Preset" din meniul de opțiuni.

#### **Note**

- Numerele presetate sunt stocate în ordine, de la frecvenţa cea mai mică către cea mai mare.
- Dacă staţi apresetată pe care intenţionaţi să o stocaţi a fost deja presetată, pe ecran va apărea mesajul "Preset already exists." (*Staţia presetată există deja*) şi respectiva staţie nu poate fi stocată.

**Continuare**

Men

#### **Ştergerea staţiilor de radio presetate**

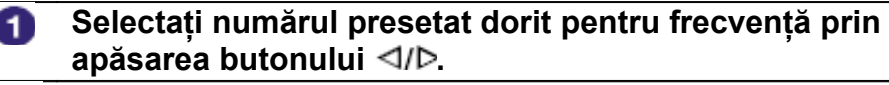

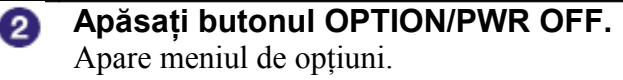

**Apăsați butonul** ∆/∇/<1/**D** pentru a selecta "Delete from ❸ **Preset," (***Ştergere din presetate***) şi apăsaţi butonul pentru confirmare.**

Atunci când o stație presetată este ștearsă, apare un mesaj.
### **Configurarea recepţiei (Scan Sensitivity)**

Atunci când selectati statiile radio folosind functia "Auto Preset" ( **P** pagina 69) sau butonul  $\Delta/\nabla$ , receptorul FM poate receptiona multe posturi radio nedorite datorită sensibilității mult prea mari. În acest caz, setați recepția la un nivel "Low." (*Scăzut*). Nivelul "High" (*Înalt*) este setat în mod implicit.

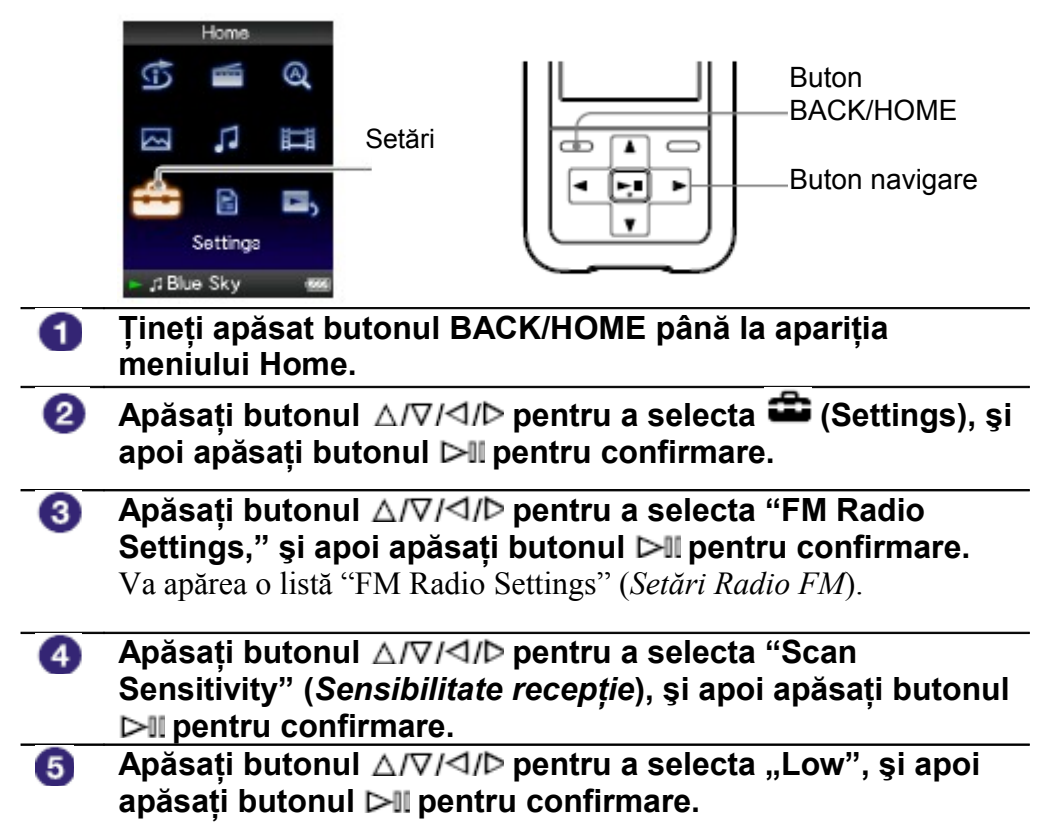

### **Pentru a seta sensibilitatea recepţiei înapoi la valoarea implicită**

Selectati "High" în cadrul pasului  $\bullet$  si apăsați butonul  $\triangleright$ II pentru confirmare.

### **Pentru a reveni la meniul anterior**

Apăsaţi butonul BACK/HOME.

### **Comutarea între Monaural/Stereo (Mono/Auto)**

Dacă apar zgomote în timpul receptiei FM, setati receptorul la "Mono" pentru un sunet monoaural.

Dacă îl setaţi la valoarea "Auto," recepţia mono/stereo este selctată în mod automat, în funcție de condițiile de recepție. "Auto" este valoarea implicită.

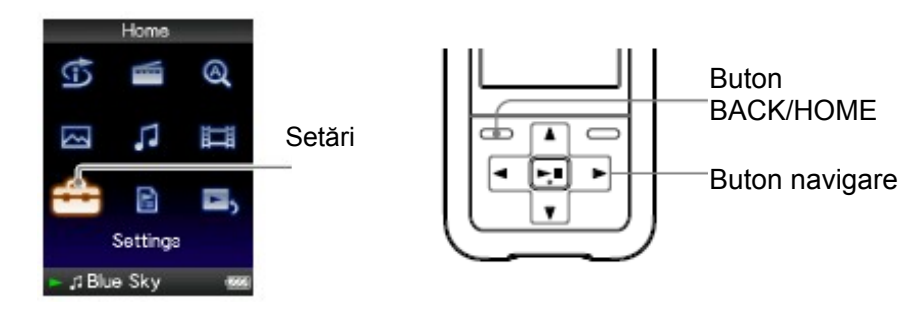

- **Ţineţi apăsat butonul BACK/HOME până la apariţia** O **meniului Home.**
- **Apăsați butonul** ∆/∇/◁/▷ pentru a selecta **■** (Settings), și 2 **apoi apăsaţi butonul pentru confirmare.**
- **Apăsați butonul** ∆/∇/◁/▷ pentru a selecta "FM Radio ❸ Settings," și apoi apăsați butonul ▷II pentru confirmare. Va apărea o listă "FM Radio Settings" (*Setări Radio FM*).
- **Apăsaţi butonul pentru a selecta "Mono/Auto",** A. **şi apoi apăsaţi butonul pentru confirmare.**
- **Apăsați butonul** ∆/∇/◁/▷ pentru a selecta "Mono", și apoi 6 **apăsaţi butonul pentru confirmare.**

### **Pentru a reveni la setarea automată**

Selectați "Auto" în pasul  $\overline{5}$  și apăsați butonul  $\triangleright$ II pentru confirmare.

### **Pentru a reveni la meniul anterior**

Apăsaţi butonul BACK/HOME.

## **Afişarea meniului de opţiuni Radio FM**

Puteţi afişa meniul de opţiuni Radio FM prin apăsarea butonului OPTION/ PWR OFF în timpul afişării ecranului radio FM. În cadrul meniului de opţiuni Radio FM, sunt disponibile diverse setări ale radioului FM .

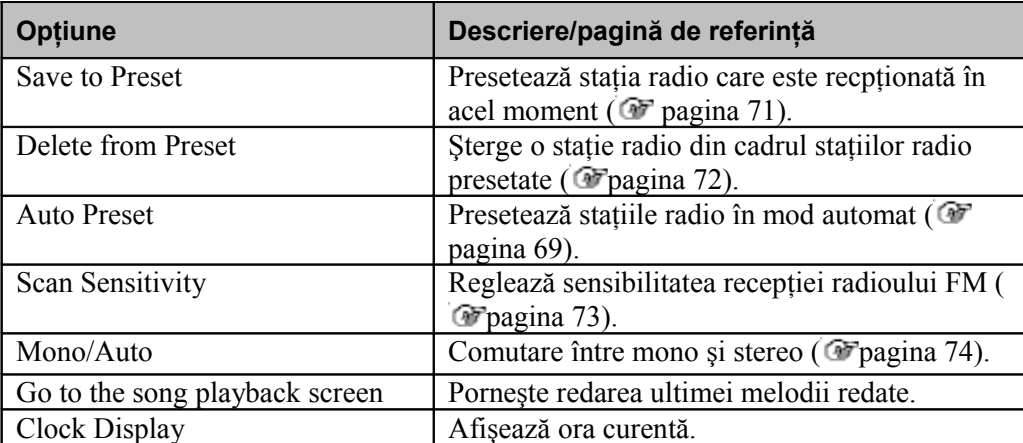

Cuprins

### **Limitarea volumului (AVLS (Volume Limit))**

Puteți configura "AVLS (Volume Limit)" (abreviere de la Automatic Volume Limiter System) să limiteze nivelul maxim al volumului pentru a micşora zgomotul produs.

Cu ajutorul acestei funcții, puteți asculta muzică la un nivel confortabil al volumului.

Configurarea implicită a funcției este "Off".

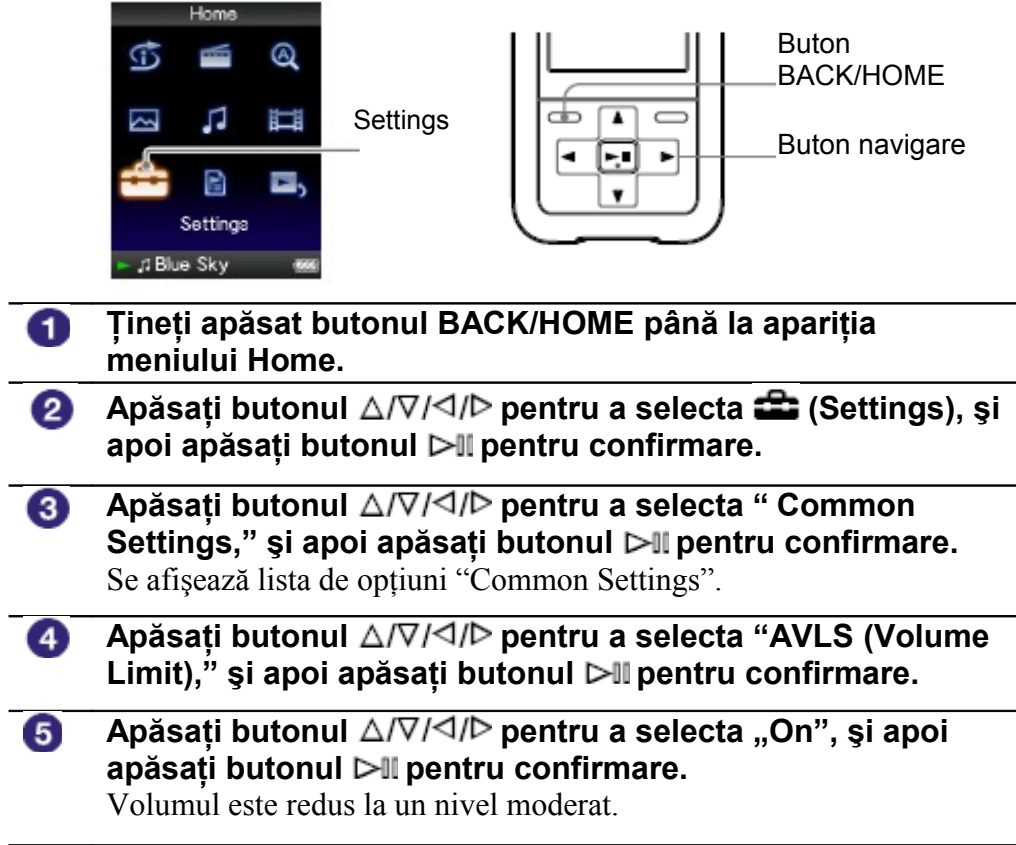

### **Dezactivarea acestei funcţii**

Selectați "Off " la pasul  $\overline{5}$ , și apoi apăsați butonul  $\triangleright$ II pentru confirmare.

### **Pentru a reveni la meniul anterior**

Apăsaţi butonul BACK/HOME.

### **Dezactivarea avertizărilor sonore**

Puteti dezactiva avertizările sonore ale playerului. Configurarea implicită a acestei funcții este "On".

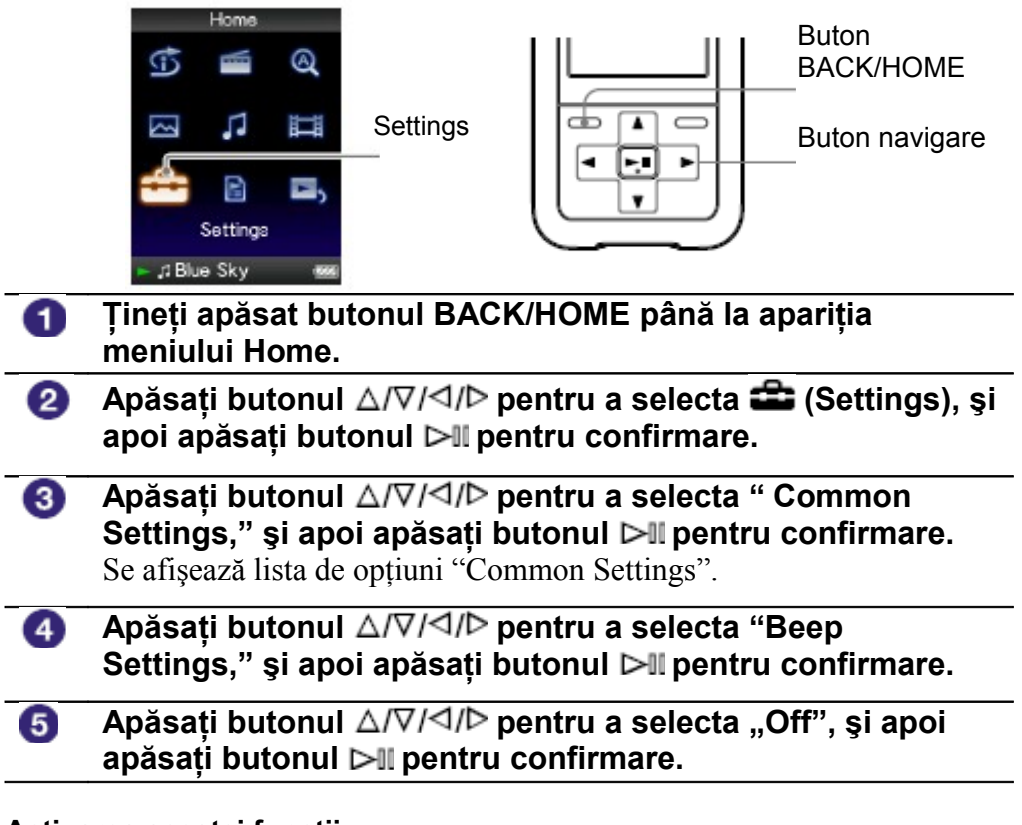

### **Activarea acestei funcţii**

Selectati "On" la pasul  $\overline{5}$ , si apoi apăsați butonul  $\triangleright$ II pentru confirmare.

### **Pentru a reveni la meniul anterior**

Apăsaţi butonul BACK/HOME.

### **Configurarea tipului de screensaver**

Puteţi seta screensaver-ul fie drept "Clock" *(Ceas)* fie "Blank" pentru a apărea atunci când nu se execută nici o operatiune mai mult timp în timpul redării melodiilor sau în timpul recepţiei FM (doar modelele NWZ-S615F/ S616F/S618F ). Puteţi selecta de asemenea "None" *(Fără)* pentru a nu apărea nici un screensaver.

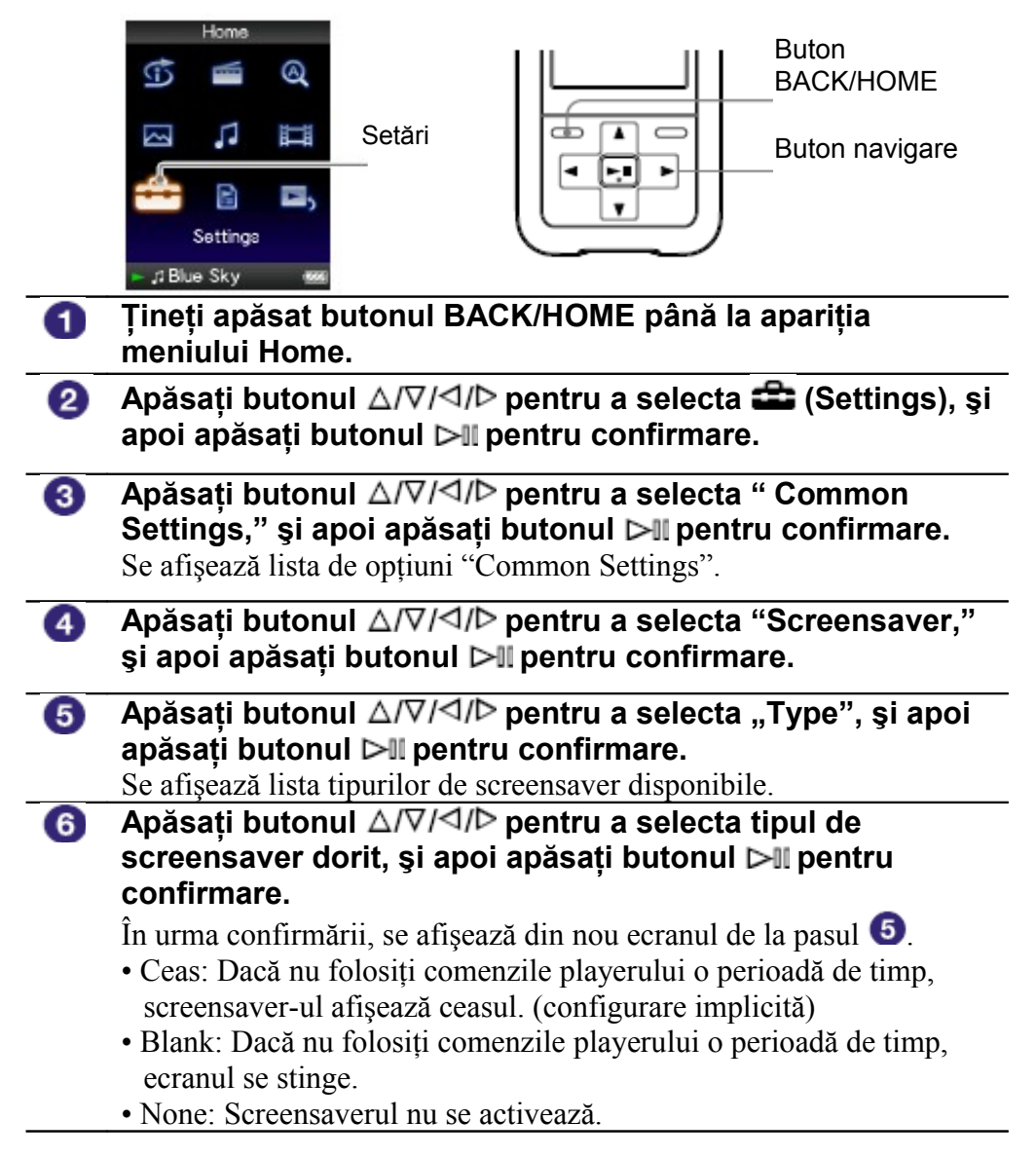

#### Ö **Sfat util**

• Dacă pe ecran se derulează un text, ecranul nu se va dezactiva.

## **Reglarea duratei de start pentru screensaver**

Puteţi configura activarea automată a screensaver-ului după 15, 30 sau 60 de secunde.

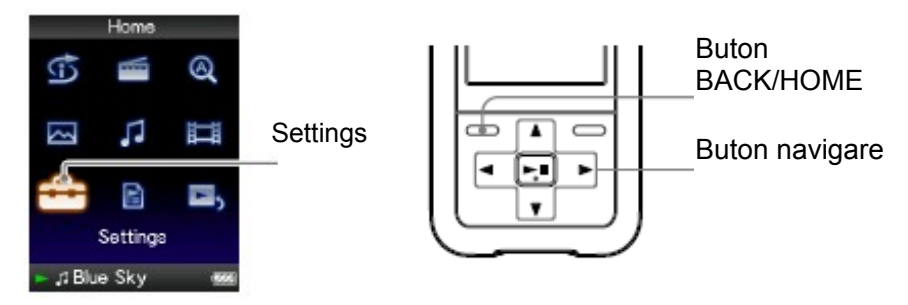

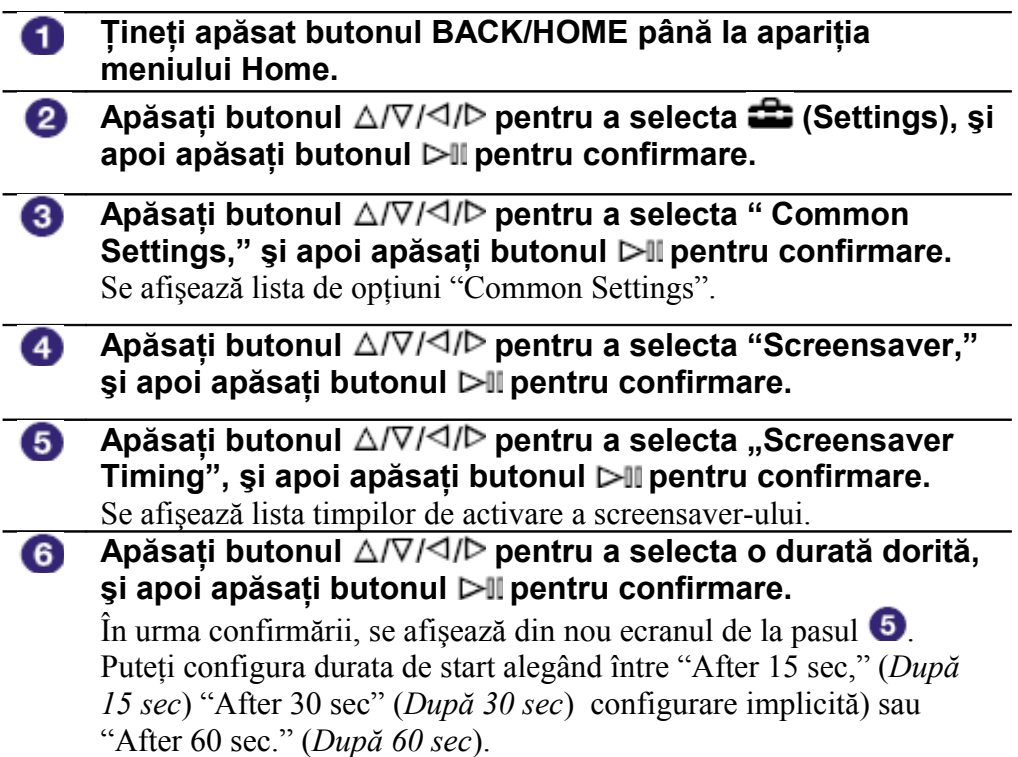

Cuprin

# Cuprins

Inde

# **(Brightness)**

**Ajustarea luminozităţii ecranului**

Puteţi configura luminozitatea ecranului alegând între cele 5 nivele disponibile.

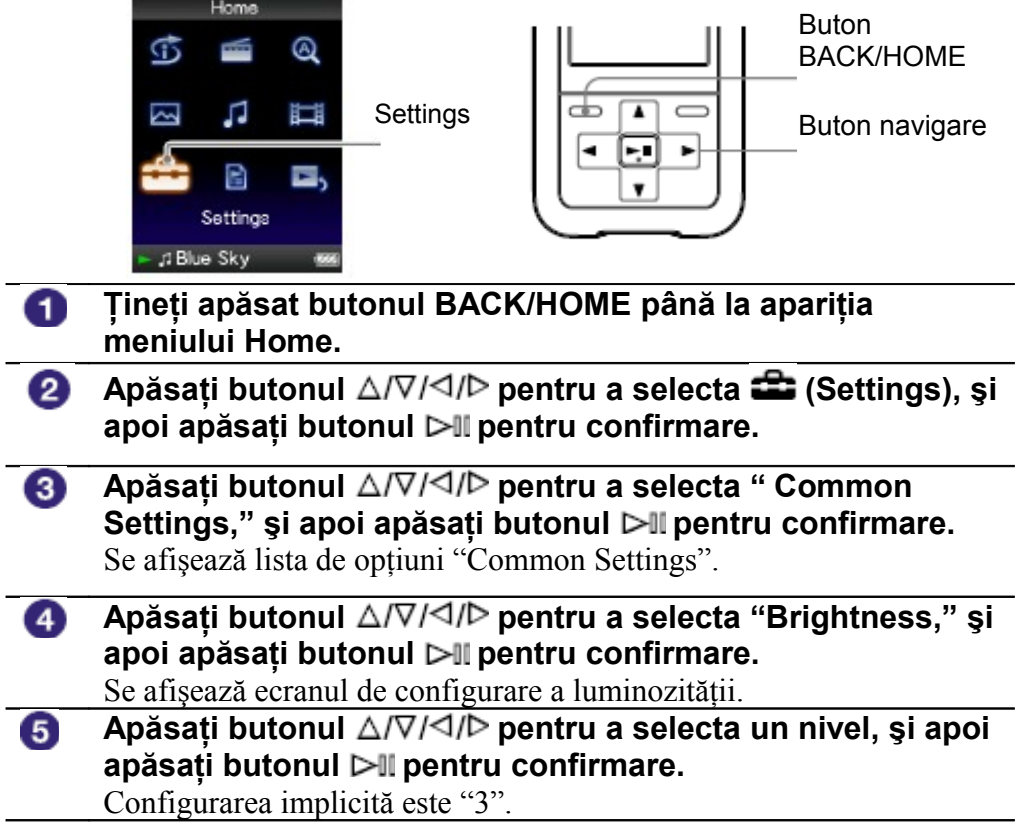

#### **Pentru a reveni la meniul anterior**

Apăsaţi butonul BACK/HOME.

Dacă vă reîntoarceţi la meniul precedent înainte de confirmarea modificărilor făcute, acestea se anulează.

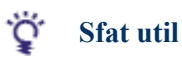

• Puteţi modifica strălucirea ecranului în timpul redării unui fişier video (doar modelele NWZ-S615F/ S616F/S618F) sau a unei imagini. Apăsaţi butonul OPTION/PWR OFF, şi selectaţi "Brightness" (*Strălucire*) din cadrul meniului de opţiuni.

### **Reglarea datei şi orei (Set Date-Time)**

Această funcțiune vă permite reglarea manuală a orei.

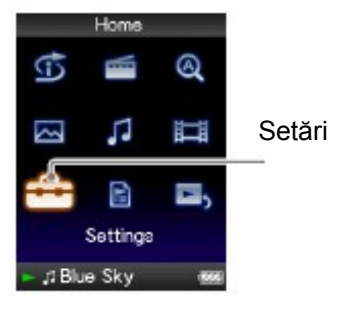

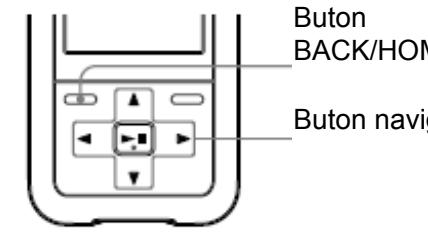

BACK/HOME Buton navigare

Meni

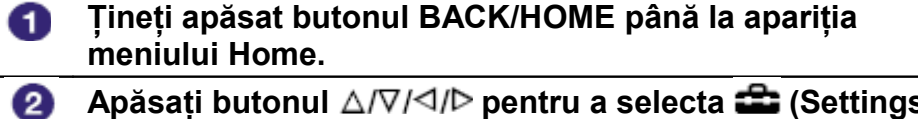

- **Apăsaţi butonul pentru a selecta (Settings), şi apoi apăsaţi butonul pentru confirmare.**
- **Apăsati butonul** △/∇/◁/▷ pentru a selecta " Common ❸ Settings," și apoi apăsați butonul ▷II pentru confirmare. Se afişează lista de opţiuni "Common Settings".
- **Apăsati butonul △/∇/◁/▷ pentru a selecta "Set Date-**4 **Time," şi apoi apăsaţi butonul pentru confirmare.** Apare ecranul folosit la setarea datei şi a orei.
- 6 **Apăsaţi butonul pentru a selecta un an, apoi apăsaţi butonul pentru a creşte/descreşte valoarea, şi apoi apăsaţi butonul pentru confirmare.**
- 6 **Pentru modificarea lunii, zilei, orei şi minutului repetaţi operaţiunile de la pasul .**

#### **Pentru a reveni la meniul anterior**

Apăsați butonul BACK/HOME.

#### **Afişarea orei curente**

- Atunci când folositi un model NWZ-S515/S516, puteti seta această functie pentru a selecta (Clock Display (*Afişaj oră*)) în cadrul meniului Home.
- Apăsaţi butonul OPTION/PWR OFF în timpul afişării ecranului "Now Playing" în timpul redării unei melodii sau a radioului FM (Doar modelele NWZ-S615F/S616F/S618F), și selectați "Clock Display" din cadrul meniului de opțiuni.

#### ゚゙ **Sfat util**

• Puteti alege formatul datei între "YYYY/MM/DD," "MM/DD/YYYY," sau "DD/MM/YYYY." În plus, puteți alege ca ora să fie afișată fie în mod "*12-hour*" fie "*24-hour*." Pentru detalii suplimentare, vezi "Configurarea formatului datei" (*Date Display Format*) (  $\blacktriangleright$  pag. 74), sau "Configurarea formatului orei" (*Time Display Format*) ( pag. 83).

### **Note**

• Dacă bateria se descarcă complet, de exemplu după o perioadă foarte lungă de neutilizare a aparatului, configurările de dată şi oră vor trebui refăcute.

Meniu

### **Configurarea formatului datei**

Puteți alege să configurați și afișarea datei ( page 81) în format "YYYY/MM/DD," "MM/DD/YYYY," sau "DD/MM/YYYY."

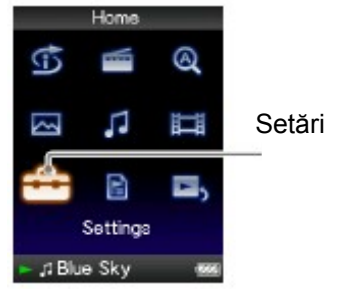

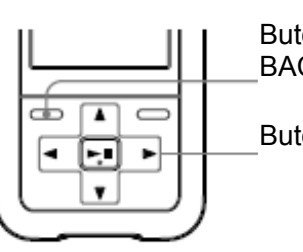

Buton BACK/HOME

Buton navigare

#### **Ţineţi apăsat butonul BACK/HOME până la apariţia** n **meniului Home. Apăsați butonul** ∆/∇/⊲/Þ pentru a selecta **(Settings)**, și 2 **apoi apăsaţi butonul pentru confirmare. Apăsati butonul** △/∇/◁/▷ pentru a selecta " Common 3 **Settings," şi apoi apăsaţi butonul pentru confirmare.** Se afișează lista de opțiuni "Common Settings". 4 **Apăsați butonul** ∆/∇/◁/▷ pentru a selecta "Date Display **Format," şi apoi apăsaţi butonul pentru confirmare.** Se afişează ecranul de configurare a formatului datei. **Apăsați butonul** ∆/∇/⊲/▷ pentru a selecta formatul dorit, 6 **şi apoi apăsaţi butonul pentru confirmare.** Puteți alege dintre următoarele trei variante. • YYYY/MM/DD: Data este afişată sub forma an/lună/zi.

- MM/DD/YYYY: Data este afişată sub forma lună/zi/an.
- DD/MM/YYYY: Data este afişată sub forma zi/lună/an.

### **Pentru a reveni la meniul anterior**

Apăsaţi butonul BACK/HOME.

# **Configurarea formatului orei**

Puteți alege să configurați și afișarea orei ( <sup>or</sup> page 81) în format "12-hour" sau "24-hour".

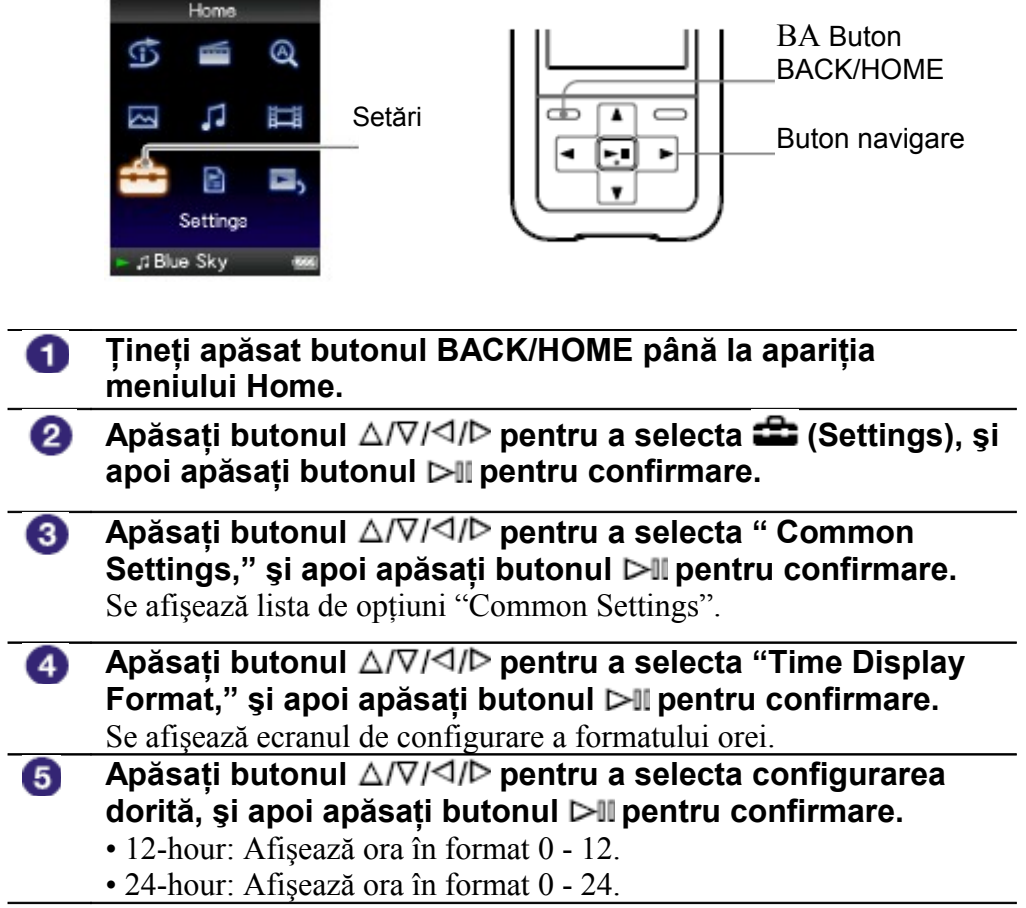

### **Pentru a reveni la meniul anterior**

Apăsaţi butonul BACK/HOME.

### **Afişarea informaţiilor despre player (Unit Information)**

Această funcțiune vă permite afișarea informațiilor referitoare la denumirea modelului, versiunea de firmware, etc.

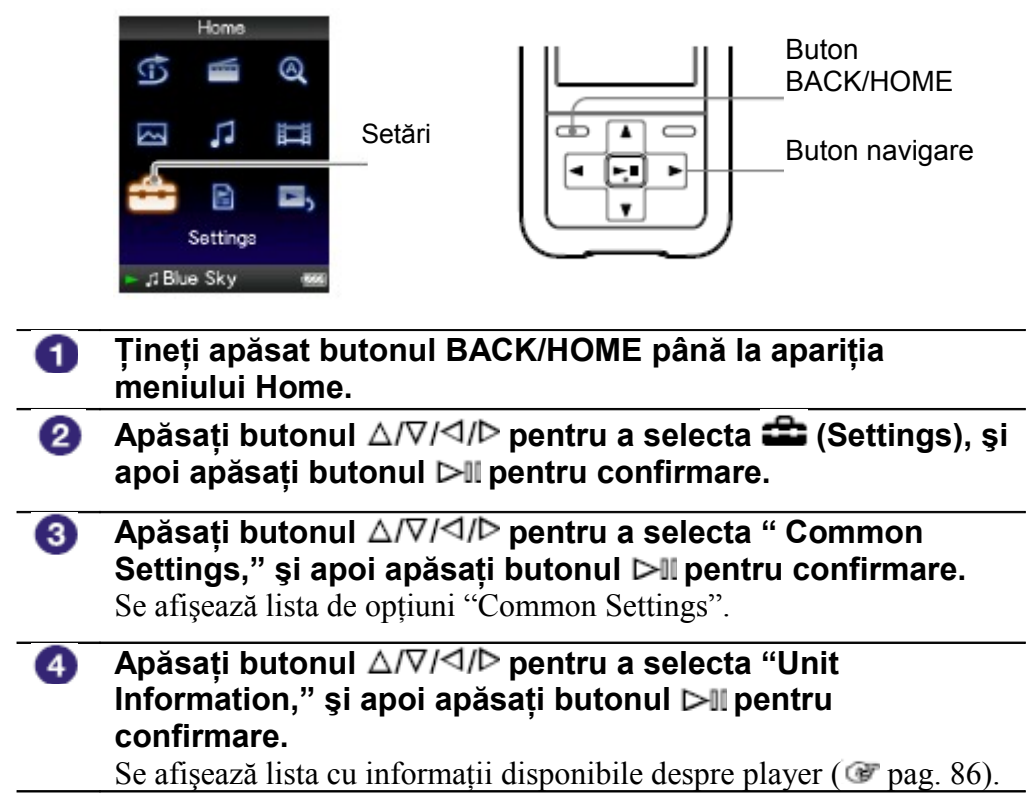

### **Pentru a reveni la meniul anterior**

Apăsaţi butonul BACK/HOME.

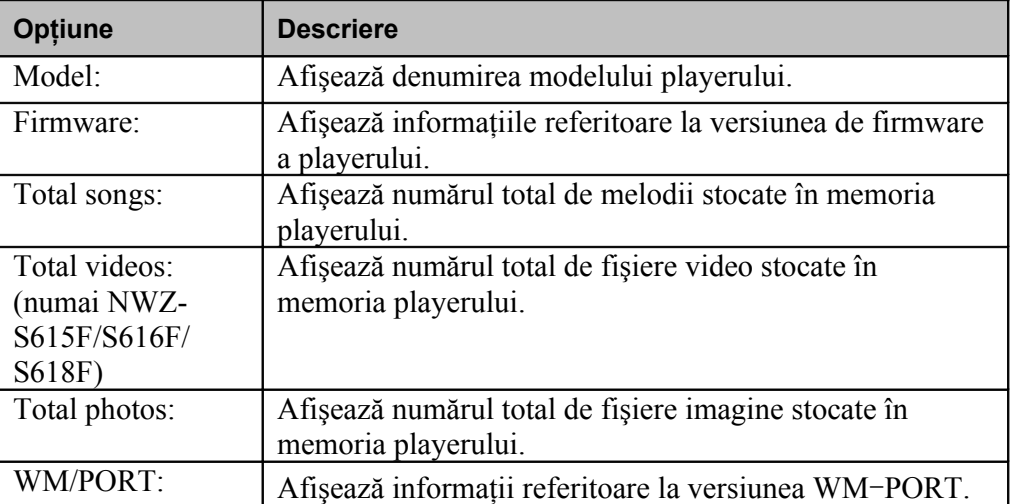

**Cuprins** 

Meniu

Index

### **Informaţii disponibile despre player**

### **Revenirea la setările din fabricaţie (Reset all Settings)**

Puteți opta să readuceți playerul la setările sale de fabricație. Resetarea nu are ca efect ştergerea fişierelor stocate în memoria playerului.

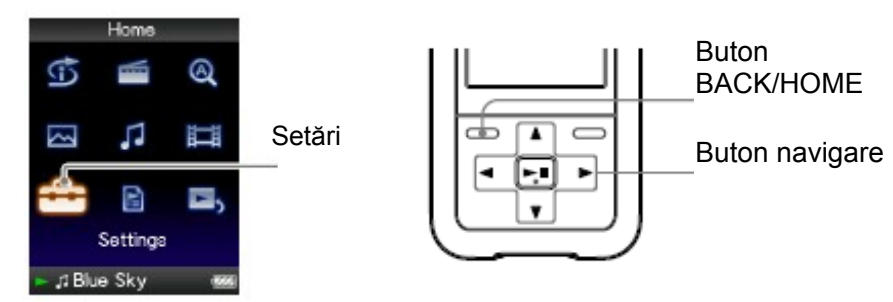

### **Notă**

• Această functiune este disponibilă numai când playerul nu rulează nici un fișier.

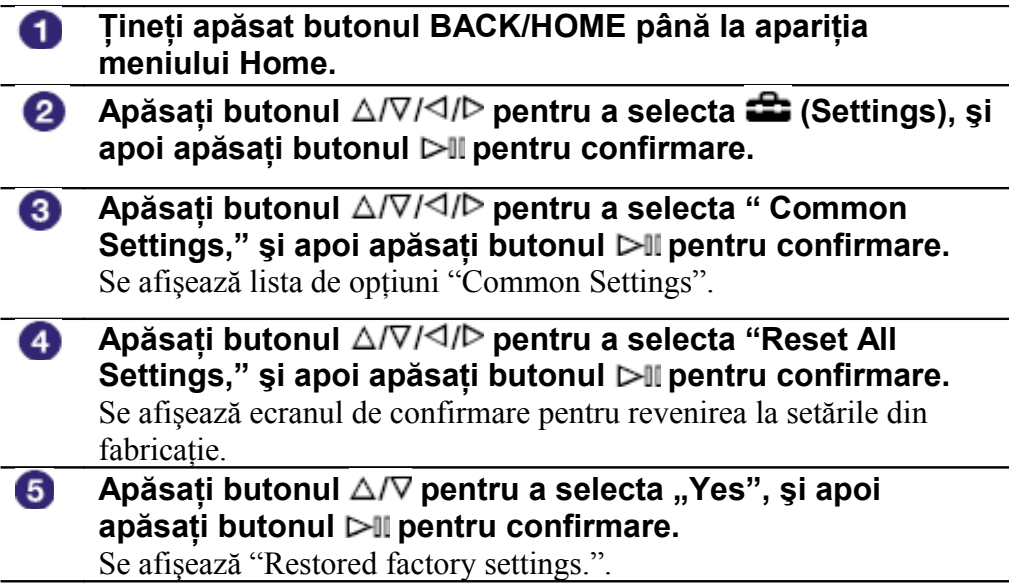

### **Anularea operaţiunii**

Alegeți "No" la pasul  $\bullet$  și apăsați butonul  $\triangleright$ II pentru confirmare. Puteți, de asemenea, anula această operațiune apăsând butonul BACK/HOME la pasul 5. Procedura de resetare este anulată şi se afişează din nou lista de opţiuni "Common Settings".

### **Revenirea la meniul anterior**

Apăsaţi butonul BACK/HOME.

**Meni** 

Cuorir

### **Formatarea memoriei (Format)**

Memoria internă a playerului poate fi formatată.

În situația formatării, toate fișierele și configurările se vor pierde. Asigurați-vă că verificaţi datele stocate în memorie şi exportaţi orice date sau fişiere importante pe PC înainte de această operatiune.

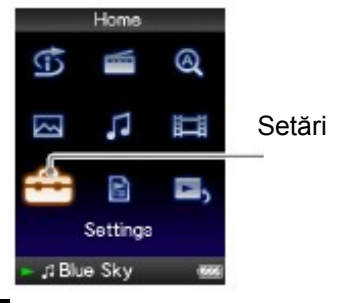

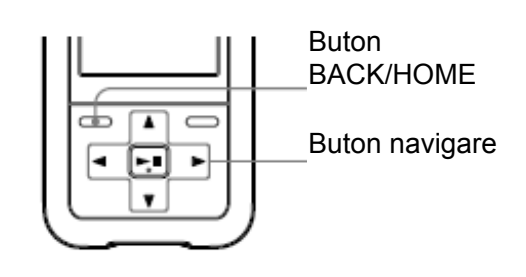

### **Notă**

• Această functiune este disponibilă numai când playerul nu rulează nici un fișier.

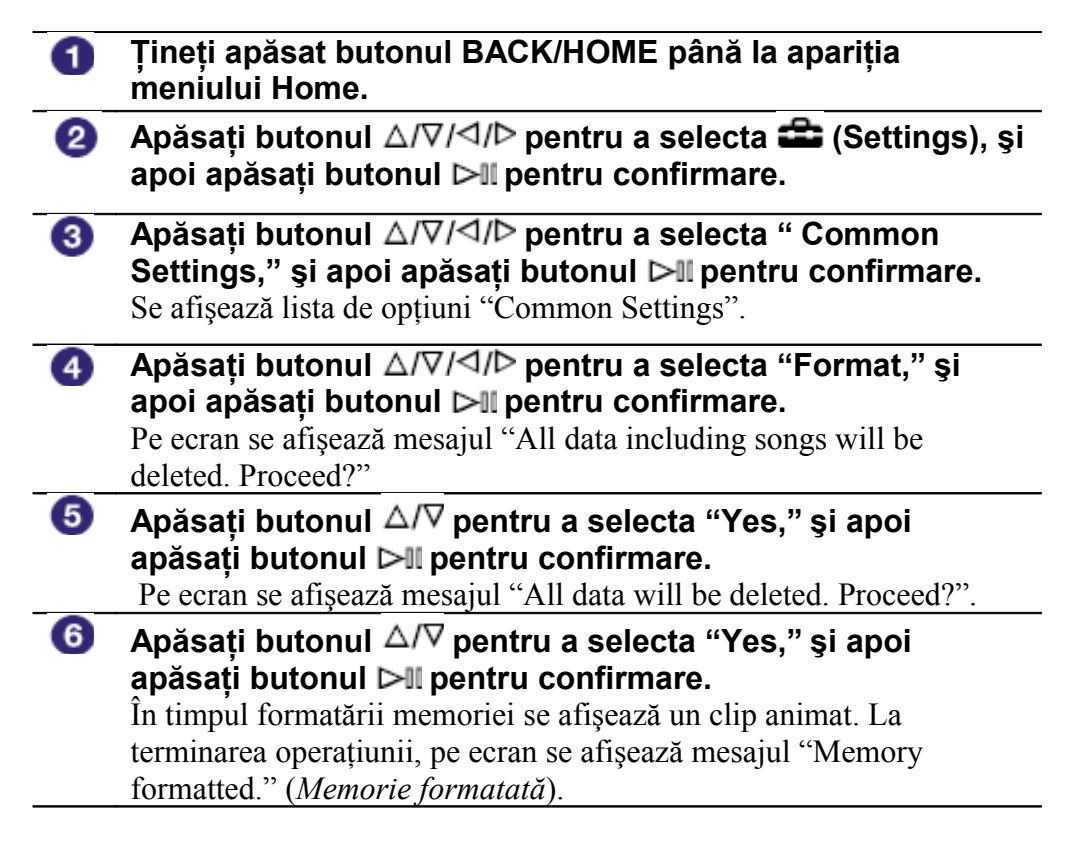

**Continuare**

**Meni** 

### **Anularea operaţiunii**

Selectați "No" la pasul  $\bullet$  sau  $\bullet$  și apăsați butonul  $\triangleright$ II pentru confirmare. Puteți, de asemenea, anula operațiunea apăsând butonul BACK/HOME la pasul  $\bullet$  sau  $\bullet$ .

### **Pentru a reveni la meniul anterior**

Apăsaţi butonul BACK/HOME.

### **Notă**

**89**

• Nu formataţi memoria playerului cu ajutorul Windows Explorer sau a software-ului folosit pentru transfer de date.

### **Selectarea limbii meniurilor**

Aveţi posibilitatea de a alege dintr-o varietate de limbi pentru afişarea meniurilor şi mesajelor playerului.

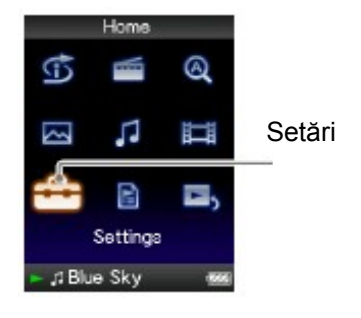

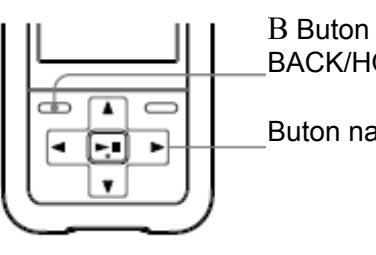

BACK/HOME

Buton navigare

Cuprin

**Ţineţi apăsat butonul BACK/HOME până la apariţia** 0 **meniului Home.**

**Apăsați butonul** ∆/∇/ଏ/▷ pentru a selecta **(Settings)**, și 2 **apoi apăsaţi butonul pentru confirmare.**

❸ **Apăsaţi butonul pentru a selecta "Language Settings," şi apoi apăsaţi butonul pentru confirmare.**

**Apăsati butonul** ∆/∇/◁/▷ pentru a selecta (☞ pag. 82), și A **apoi apăsaţi butonul pentru confirmare.**

### **Pentru a reveni la meniul anterior**

Apăsați butonul BACK/HOME.

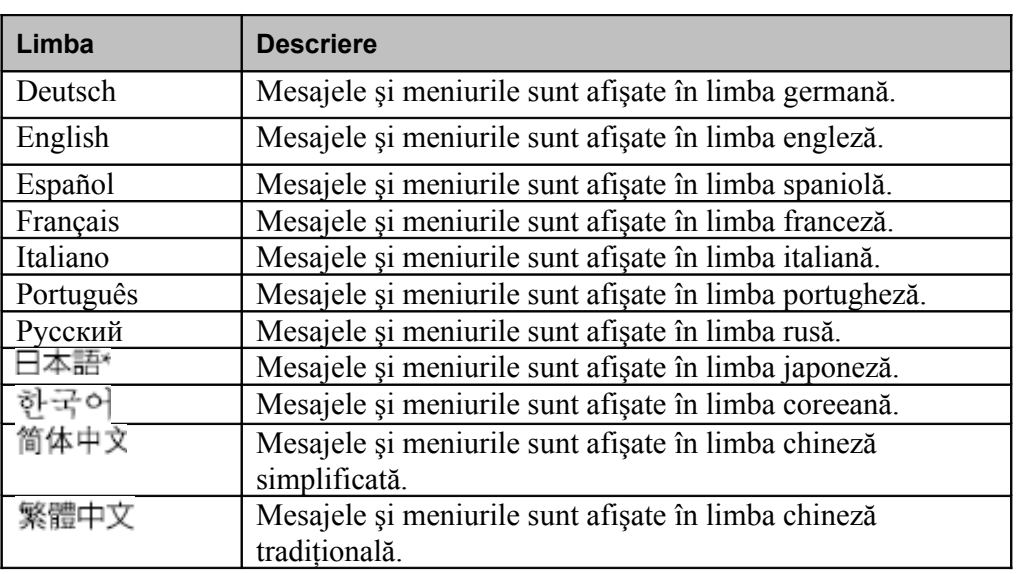

Cuprins Meniu Index

### **Limbile disponibile pentru afişarea meniurilor**

\* Limba japoneză poate să fie sau nu disponibilă, în funcţie de zona de fabricaţie a playerului.

### **Reîncărcarea acumulatorilor playerului**

#### **Acumulatorul playerului se reîncarcă atunci când playerul este conectat la un computer.**

Pentru conectarea playerului la computer, folositi cablul USB furnizat în pachet.

Atunci când indicatorul de încărcare de pe ecran arată: **449**, încărcarea este completă (durata de încărcare este de aproximativ 3ore).

La prima utilizare a playerului, sau după o perioadă lungă de nefolosire, trebuie să reîncărcați acumulatorul playerului complet (până când pe ecran se afișează simbolul ).

#### **Simboluri ale indicatorului de încărcare**

Simbolul bateriei de pe ecran se schimbă în modul ilustrat mai jos. Vezi pag. 130 pentru durata de utilizare a acumulatorului.

$$
\overrightarrow{\mathbf{ZZ}} \rightarrow \overrightarrow{\mathbf{ZZ}} \rightarrow \overrightarrow{\mathbf{ZZ}} \rightarrow \overrightarrow{\mathbf{IZ}} \rightarrow \overleftrightarrow{\mathbf{IZ}}
$$

Pe măsură ce se descarcă acumulatorul, pe ecran se afişează unul din simbolurile de mai sus. În momentul în care pe ecran se afişează mesajul "LOW BATTERY. Please Charge.", playerul nu mai poate fi utilizat. În acest caz, reîncărcati acumulatorul conectând playerul la un computer.

### **Notă**

- Efectuați încărcarea acumulatorului într-un mediu în care temperatura ambiantă să fie între 5 şi 35 ºC (41 - 95 ºF).
- Durata de viaţă a acumulatorului este de aproximativ 500 de cicluri încărcare descărcare. Acest număr poate să varieze, în functie de conditiile de utilizare a aparatului.
- Indicatorul de încărcare de pe ecran are caracter estimativ. Spre exemplu, simbolul bateriei cu o singură linie neagră nu reprezintă neapărat un nivel de încărcare de un sfert din capacitatea acumulatorului.
- În timpul în care playerul accesează computerul la care este conectat, pe ecran se afişează mesajul "Do not disconnect.". În timpul afişării acestui mesaj, nu deconectaţi cablul USB, pentru a evita întreruperea transferului de date.
- Butoanele de comandă ale playerului sunt nefuncționale pe durata conectării aparatului la un computer.
- Există posibilitatea ca alte dispozitive USB conectate în acelaşi timp la computer să interfereze cu buna funcționare a playerului.
- Producătorul nu garantează încărcarea corespunzătoare a acumulatorului în situaţia utilizării unor computere necorespunzătoare sau modificate faţă de configuraţia de fabricatie.

Cumin

### **Maximizarea duratei de viaţă a acumulatorilor**

Economisirea puterii acumulatorilor poate fi realizată printr-o configurare corespunzătoare a caracteristicilor playerului sau prin administrarea corespunzătoare a alimentării, permiţând astfel o utilizare îndelungată a playerului.

#### **Oprirea manuală a playerului**

Dacă tineti apăsat butonul OPTION/PWR OFF, playerul intră în mod standby iar ecranu se stinge pentru a economisi acumulatorii. Dacă playerul este lăsat în mod standby pentr mai mult de o zi, se închide automat.

#### **Configurarea corespunzătoare**

Puteti economisi puterea acumulatorilor cu ajutorul configurărilor următoare.

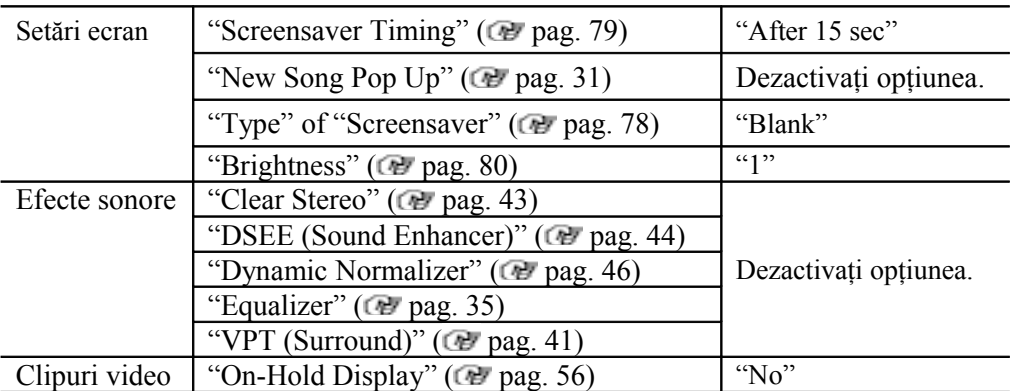

#### **Notă pentru conectarea la computer**

Dacă şi computerul intră în mod de economisire a energiei atunci când playerul este conectat, încărcarea acumulatorului se întrerupe. Playerul va continua în această situaţie să functioneze din propriul său acumulator, descărcându-l.

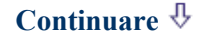

**Meniu** 

#### **Modificarea formatului datelor şi a bit rate**

Durata de utilizare variază, întrucât puterea acumulatorilor este afectată de formatul şi caracteristicile tehnice ale fişierelor rulate.

Pentru detalii referitoare la durata de încărcare și de utilizare, vezi originale pag. 129, 130.

### **Notă**

• Nu lăsaţi playerul conectat perioade lungi de timp la un laptop care nu este conectat la priză, deoarece poate descărca bateria laptopului.

**Cuprins** 

### **Despre transferul de date**

Puteti transfera direct fişiere prin simpla operațiune de copiere în Windows Explorer, de pe computerul dumneavoastră.

Ierarhia de redare a informației se bazează pe anumite reguli. Pentru modul corect de transfer și redare, vezi ilustrațiile de mai jos.

Pentru detalii referitoare la copierea din computer, consultati "Ghidul de operare rapidă."

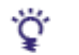

### **Sfaturi utile**

- Puteti transfera fisiere și cu ajutorul Windows Media Player. Pentru detalii despre utilizarea acestuia, consultați informațiile de utilizare ale acestui software de pe http://support.microsoft.com/.
- Some computers that already have Windows Media Player 10 installed may encounter file limitation (AAC, video\* files, etc.) that can be transferred by dragging and dropping. If you install Windows Media Player 11 (for details, see "Installing the Operation Guide and software" of "Quick Start Guide") from the supplied CD-ROM, you can solve this problem, then you can transfer by dragging and dropping again. Before installing Windows Media Player 11 on your computer, make sure to check whether your software or service corresponds to Windows Media Player 11. \* Doar modelele NWZ-S615F/S616F/S618F
- Ierarhia datelor poate fi diferită, în functie de configurația computerului dumneavoastră.

### **Fişiere audio**

(În Windows Explorer) Copiaţi fişierele şi folderele în folderul "MUSIC". Adâncimea de recunoaştere a folderelor şi fişierelor astfel transferate se opreşte la nivelul 8.

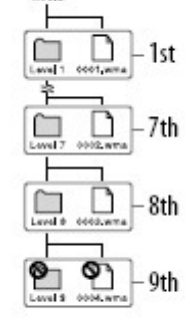

 $\frac{1}{2}$ 

(În player)

Folderele sunt afişate în ordinea numelui, apoi fişierele sunt afişate Tinând cont de aceeasi regulă. În acest caz, nu se face distinctie între litere majuscule sau minuscule.

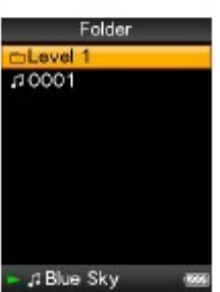

Nemi

#### (În Windows Explorer)

Copiati fisierele și folderele în folderul "VIDEO". La primul nivel de adâncime, playerul recunoaşte atât fişierele cât şi folderele. La al doilea nivel de adâncime, playerul recunoaşte doar fişierele. Sub nivelul 2 de adâncime playerul nu mai recunoaşte folderele iar sub nivelul trei de adâncime playerul nu mai recunoaşte fişierele.

#### \* Folgetul MP\_ROOT este utilizat numai în situația în care playerul este conectat cu ajutorul unui software sau dispozitiv special de transfer. La transferul datelor prin simpla copiere, utilizaţi folderul "VIDEO".

Video Library Mikey 00:15 lotel 00:11 Airport  $00:15$ **Running Dog** 

□

### (În player)

Fişierele video sunt afişate în ordinea în care au fost transferate prin copiere. (Ultimele transferate sunt plasate în partea de sus a listei.)

#### Ö **Sfat util**

• Puteți configura fișiere JPEG ca thumbnail-uri ale fișierelor video, cu condiția skyseraper amplasării lor în folderele video corespunzătoare. La afișarea listei fi u ERunning Dog

puteti vizualiza thumbnail-urile asociate respectivelor fisiere video. Pentru a realiza această asociere, creaţi fişiere JPEG cu rezoluţia 160 x 120 şi extensia .jpg,

denumindu-le la fel ca pe fisierele video cărora doriți să le asociați, și apoi stocați-le în acelaşi folder ca şi fişierele video respective.

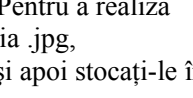

 $02:40$ 

**Continuare**

1st

2nd

-3rd

Π

**97**

#### (În Windows Explorer)

Copiaţi fişierele sau folderele în folderul "PICTURE" sau "DCIM".

La primul nivel de adâncime, playerul va recunoaşte atât fişiere cât şi foldere. Folderul "DCIM" va recunoaşte numai foldere. La al doilea nivel de adâncime, folderul "DCIM" şi folderul "PICTURE" vor recunoaşte numai fişiere. Sub nivelul al doilea de adâncime, playerul nu mai recunoaşte nici fişiere nici foldere.

### (În player)

Folderele stocate în folderele "PICTURE" şi "DCIM" sunt afişate în ordine alfabetică. Fişierele primului nivel de adâncime al folderului "PICTURE" sunt stocate în folderul <PICTURE>.

### **Notă**

- J Blue Sky • Nu deconectați cablul USB atunci când pe ecranul playerului este afișat mesajul "Do not disconnect." pentru a nu deteriora datele transferate.
- Nu puteți redenumi folderele sau șterge folderele "MUSIC," "MP\_ROOT," "VIDEO"(numai NWZ-S615F/S616F/S618F), "PICTURES," "PICTURE" şi "DCIM".
- Nu modificati denumirile fisierelor sau folderelor din folderul "MP\_ROOT" deoarece altfel playerul nu le va mai recunoaşte.

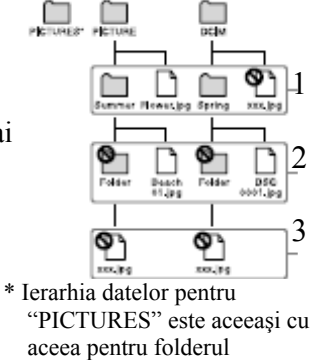

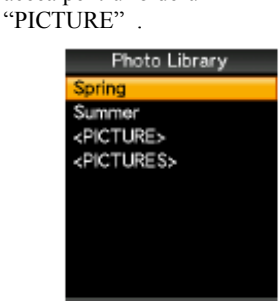

Index

### **Ce este formatul audio?**

Formatul audio reprezintă metoda utilizată de importare a datelor de pe Internet sau de pe un CD audio şi memorarea lor sub formă de fişier audio. Cele mai des întâlnite formate includ MP3, WMA, etc.

**MP3**: MP3 (MPEG-1 Audio Layer 3) este un format de compresie extrem de răspândit, bazat pe o tehnologie dezvoltată de către grupul de lucru MPEG din cadrul ISO (International Standards

Organization).

MP3 poate comprima fişiere audio până la 1/10 din dimensiunile standard ale fişierelor standard CD audio.

**WMA**: WMA (Windows Media Audio) este o tehnologie de compresie audio dezvoltată de către Microsoft. Formatul WMA oferă aceeaşi calitate sonoră ca şi MP3, la dimensiuni mai mici ale fişierelor.

**AAC**: AAC (Advanced Audio Coding) este o tehnologie de compresie audio dezvoltată de către grupul de lucru MPEG din cadrul ISO (International Standard Organization). Formatul AAC oferă aceeaşi calitate sonoră ca şi MP3, la dimensiuni mai mici ale fişierelor.

**Linear PCM**: Linear PCM este un format de înregistrare audio fără compresie digitală. Acesta oferă calitate sonoră identică cu aceea a unui CD audio.

### **Ce înseamnă bit rate?**

Bit rate se referă la mărimea informației într-un computer necesară pentru înregistrarea unei secunde de semnal audio. În general, bit rate mai mari oferă calitate sonoră mai bună însă necesită şi un spaţiu mai mare de stocare pentru aceeaşi durată a semnalului audio.

### **Ce relaţie există între bit rate, calitatea sonoră şi dimensiunea de stocare?**

În general, bit rate mai mari oferă calitate sonoră mai bună dar necesită un spaţiu mai mare de stocare. Puteti asadar stoca mai putine fisiere audio în memoria playerului. Bit rate mai mici vă permit stocarea mai multor fişiere audio, dar la o calitate sonoră redusă.

### **Notă**

• Dacă importați în computer o melodie, de pe un CD audio, la un bit rate mic, nu puteți îmbunătăţi ulterior calitatea sonoră selectând un bit rate mai mare la momentul transferului din computer în player.

#### **Ce este formatul video?**

Formatul video reprezintă metoda utilizată de importare a informatiei audio și video în computer şi stocarea lor sub formă de fişier video.

Formate video des uzitate sunt MPEG-4, AVC, etc.

**MPEG-4**: MPEG-4 reprezintă abrevierea "Moving Picture Experts Group phase 4", dezvoltat de către grupul de lucru MPEG din cadrul ISO (International Standards Organization). Formatul de comprimare actionează atât asupra informației video cât și asupra celei audio asociate.

**AVC**: AVC reprezintă abrevierea "Advanced Video Coding", dezvoltat de către grupul de lucru MPEG din cadrul ISO (International Standards Organization). Acesta permite redarea unor imagini mult mai strălucitoare şi mai clare la un bit rate redus. Fişierele AVC includ patru tipuri, "AVC Baseline Profile" fiind unul dintre acestea. Formatul AVC are la bază standardul MPEG-4 AVC al ISO (International Standards Organization) şi, întrucât AVC este standardizat sub denumirea de MPEG-4 Part 10 Advanced Video Coding, este cunoscut sub denumirea de MPEG-4 AVC/H.264 sau H.264/AVC.

#### **Ce este formatul foto?**

Formatul foto reprezintă metoda utilizată de importare a informației grafice în computer şi stocarea ei sub formă de fişier imagine.

Unul dintre formatele grafice cel mai dez uzitate este JPEG.

**JPEG**: JPEG (Joint Photographic Experts Group) reprezintă un format de compresie a imaginii dezvoltat de către JPEG. JPEG poate comprima un fişier imagine între 1/10 până la 1/100 din dimensiunea standard a fişierelor de imagine.

### **Despre detalii referitoare la formatele şi bit rate-urile recunoscute de către player**

• Pentru detalii referitoare la formatele de fisiere și bit rate-uri, consultati @ pag. 127.

### **Stocarea datelor**

Puteţi stoca date din computer pe memoria internă a playerului transferând-o cu ajutorul Windows Explorer sau a altui software capabil de transfer. Dacă playerul este conectat la computer, acesta este identificat în Windows Explorer drept [WALKMAN.]

### **Note**

- Nu deconectaţi cablul USB în timpul transferului de date dintre computer şi player deoarece informaţia transferată se va deteriora.
- Nu formataţi memoria internă a playerului cu ajutorul Windows Explorer. Dacă doriţi să formatați memoria, efectuați această operațiune din comenzile playerului (  $\bullet$  pagina 88).

**Meniu** 

### **Actualizarea firmware-ului**

Firmware-ul playerului poate fi actualizat, playerul beneficiind astfel de noi caracteristici. Pentru mai multe detalii referitoare la ultimele versiuni de firmware și modul de instalare a acestora, vizitați următoarele site-uri Web: Pentru clienţi din USA: http://www.sony.com/walkmansupport Pentru clienti din Canada: http://www.sony.ca/ElectronicsSupport/ Pentru clienți din Europa: http://support.sony-europe.com/DNA Pentru clienti din America Latină: http://www.sony-latin.com/index.crp Pentru clienţi din alte ţări sau regiuni: http://www.css.ap.sony.com Pentru clienti care au achizitionat modele de peste hotare: http://www.sony.co.jp/overseas/support/

- **Descărcaţi versiunea nouă a programului de pe site-ul** O **Web în computer.**
	- **Conectaţi playerul la computer şi porniţi programul de actualizare.**
- **Urmaţi instrucţiunile care apar pe ecran pentru** 3 **actualizarea firmware-ului playerului.**

În urma acestor operaţiuni, actualizarea firmware-ului este completă.

Meni

### **Ghid al problemelor de funcţionare**

Dacă playerul nu funcţionează aşa cum v-aţi aştepta, încercaţi paşii următori pentru a rezolva respectiva problemă.

- **1 Identificaţi potenţiala problemă din tabelele de mai jos şi încercaţi să efectuaţi acţiunile corective prezentate.**
- **2 Apăsaţi butonul RESET cu ajutorul unui vârf de ac, etc.**

Dacă apăsaţi butonul RESET în timp ce playerul rulează un fişier, există riscul ca datele stocate şi setările playerului să se piardă.

**3 Conectaţi playerul la computer pentru a-l încărca.**

Încărcând acumulatorul există posibilitatea

solutionării anumitor probleme. **4 Căutaţi informaţii despre problema dvs. Pe unul din site-urile de suport clienţi.**

Pentru clienți din USA, vizitați: http://www.sony.com/walkmansupport Pentru clienti din Canada, vizitati: http://www.sony.ca/ElectronicsSupport/ Pentru clienți din Europa, vizitați: http://support.sony-europe.com/DNA Pentru clienti din America Latină, vizitati: http://www.sonylatin.com/index.crp

Pentru clienti din alte tări sau regiuni, vizitati: http://www.css.ap.sony.com Pentru clientii care au achizitionat modele de peste hotare, vizitati: http://www.sony.co.jp/overseas/support/

**5 Dacă nici una din acţiunile de mai sus nu elimină problema, luaţi legătura cu cel mai apropiat dealer Sony.**

**Continuare**

**102**

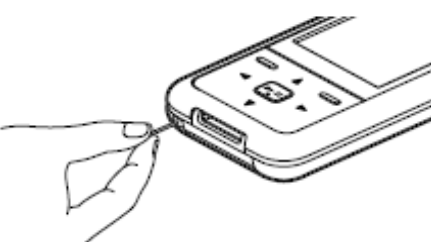

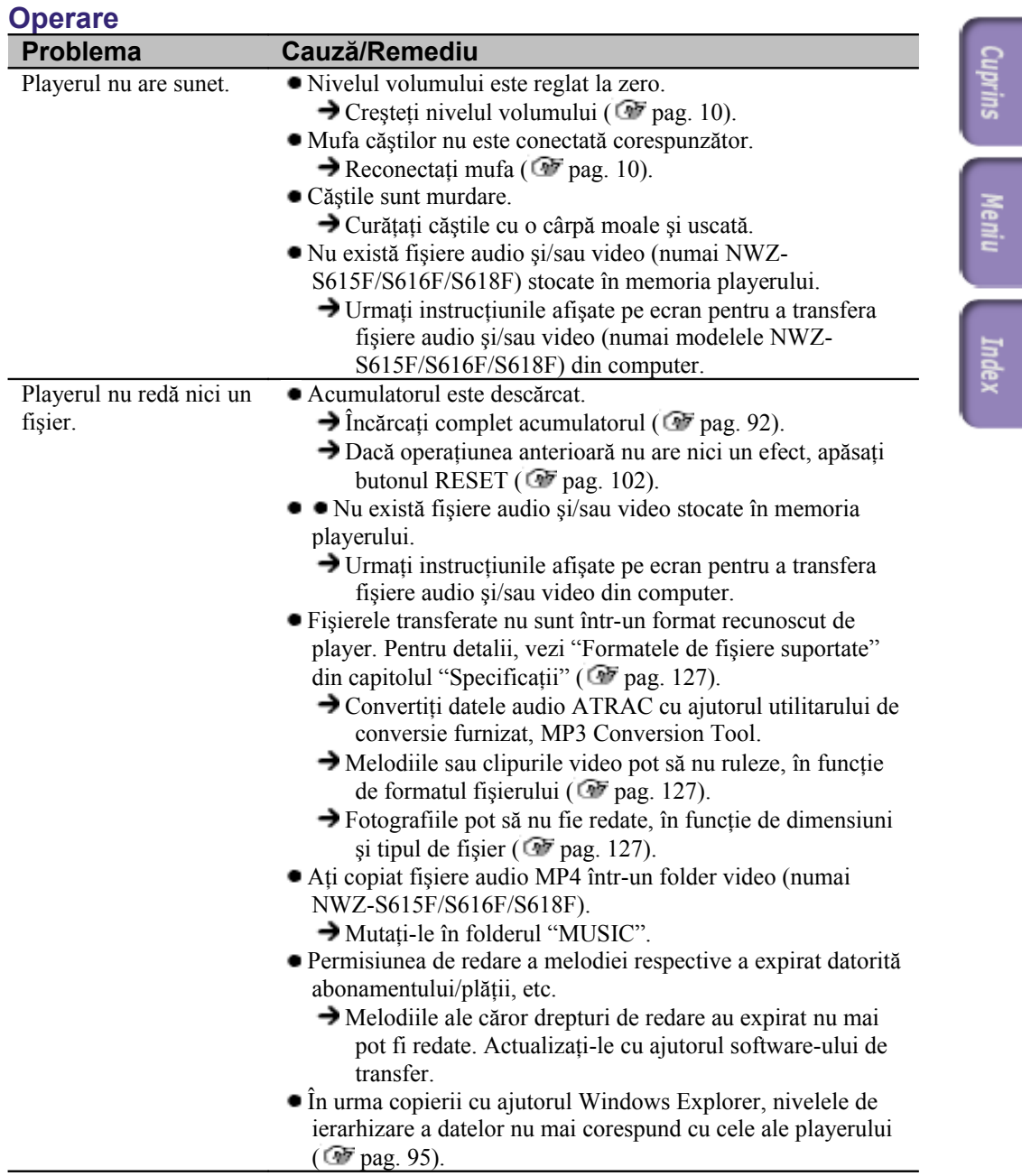

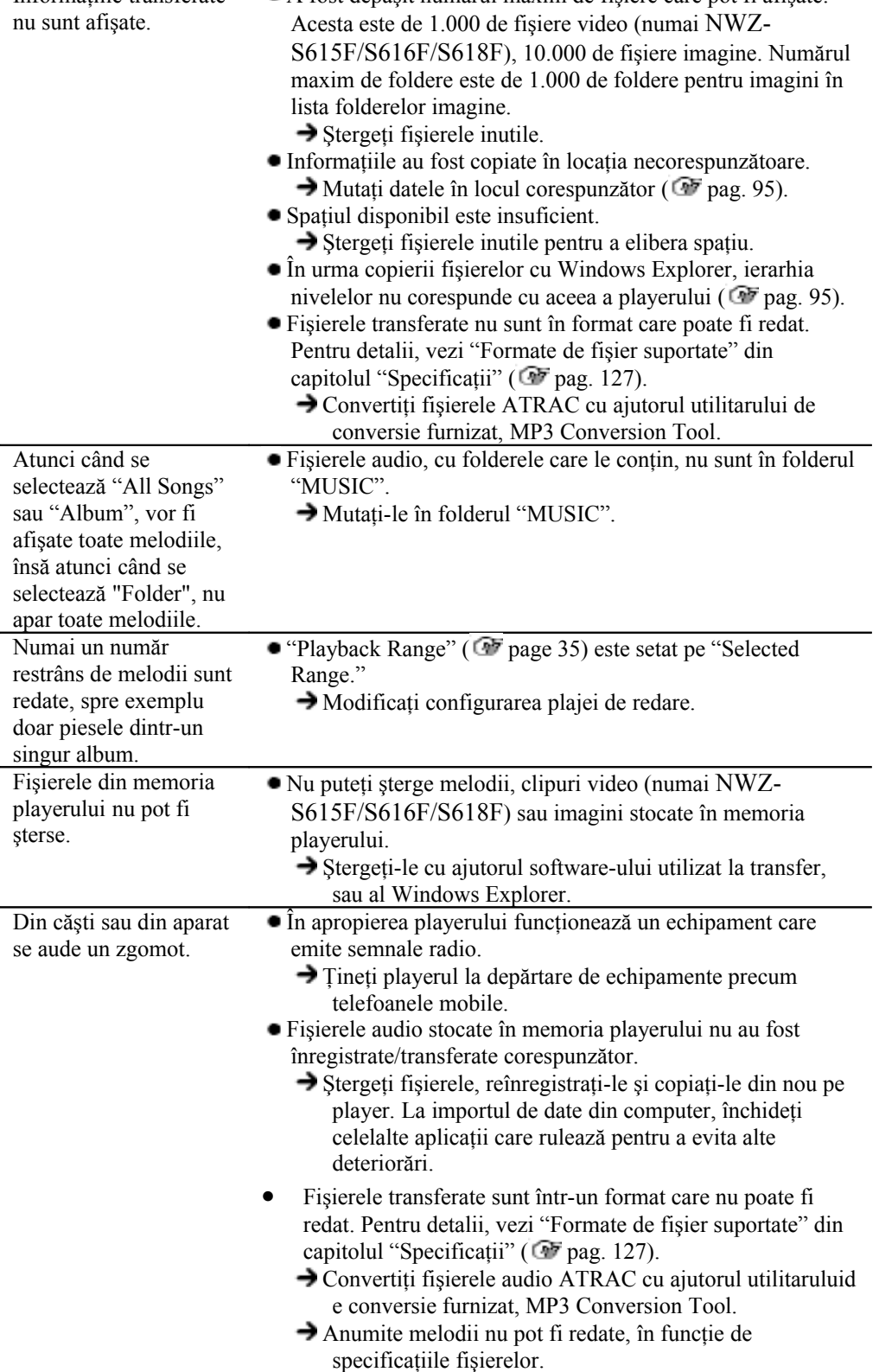

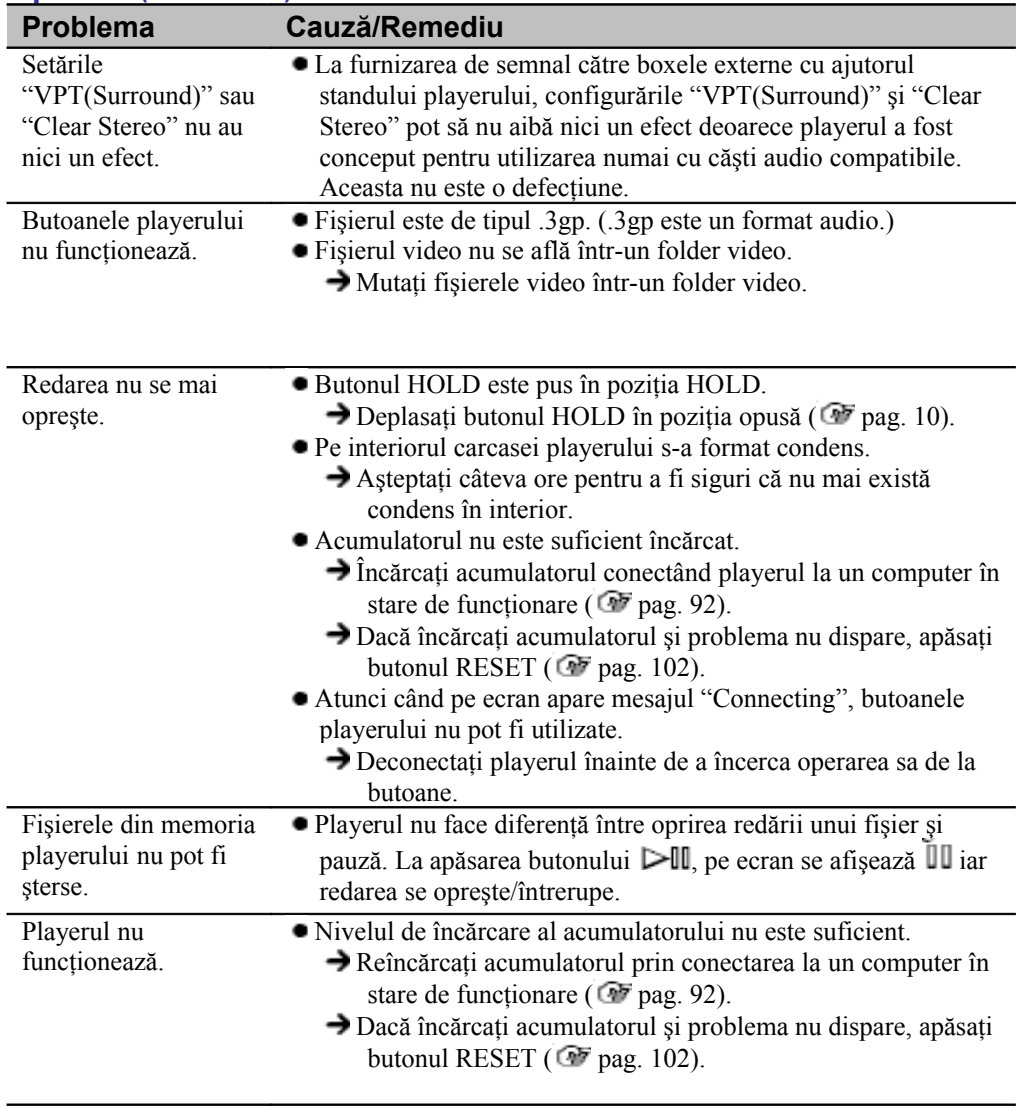

**Continuare**

**Cuprins** 

Meniu Index

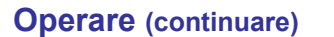

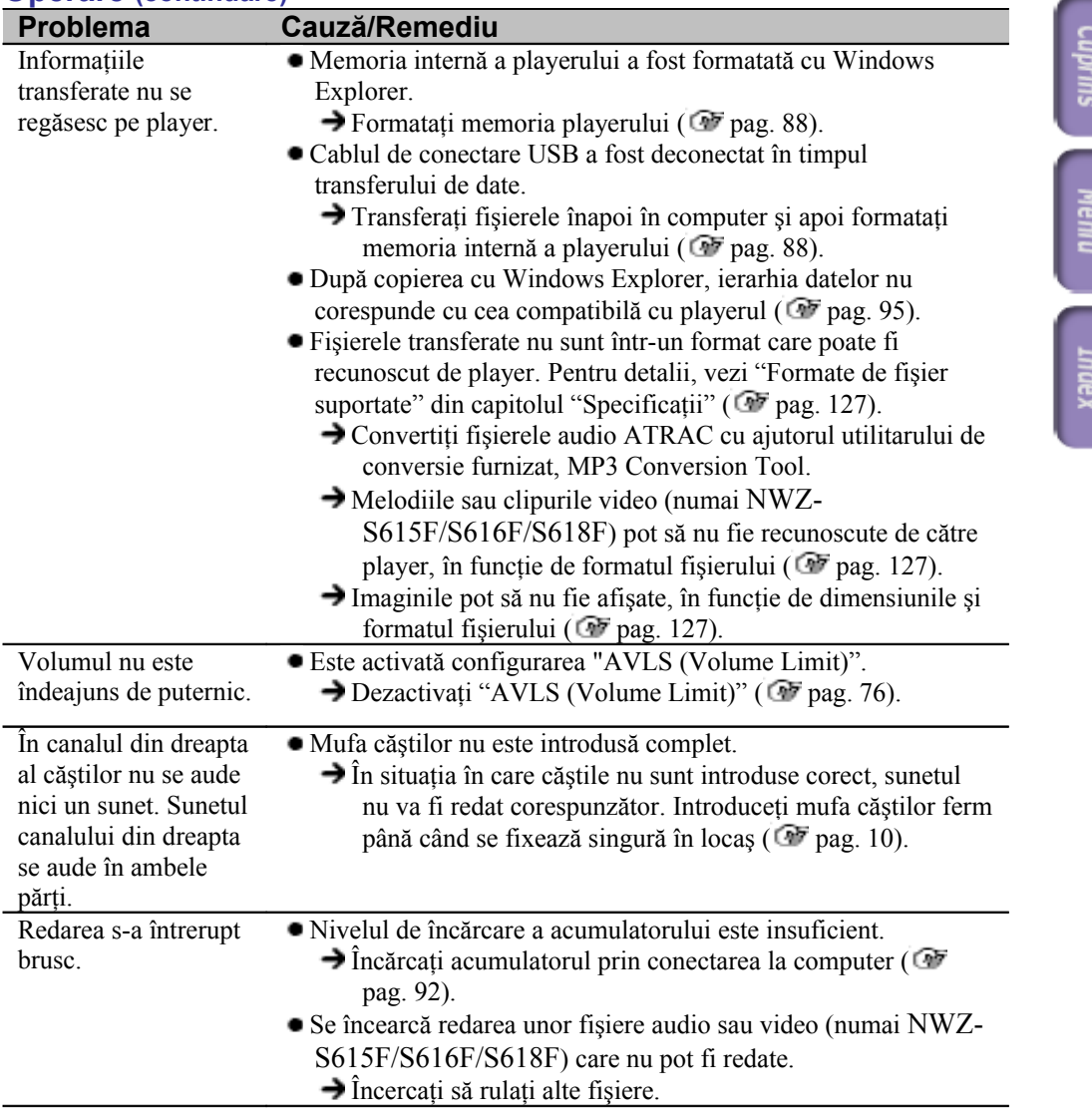

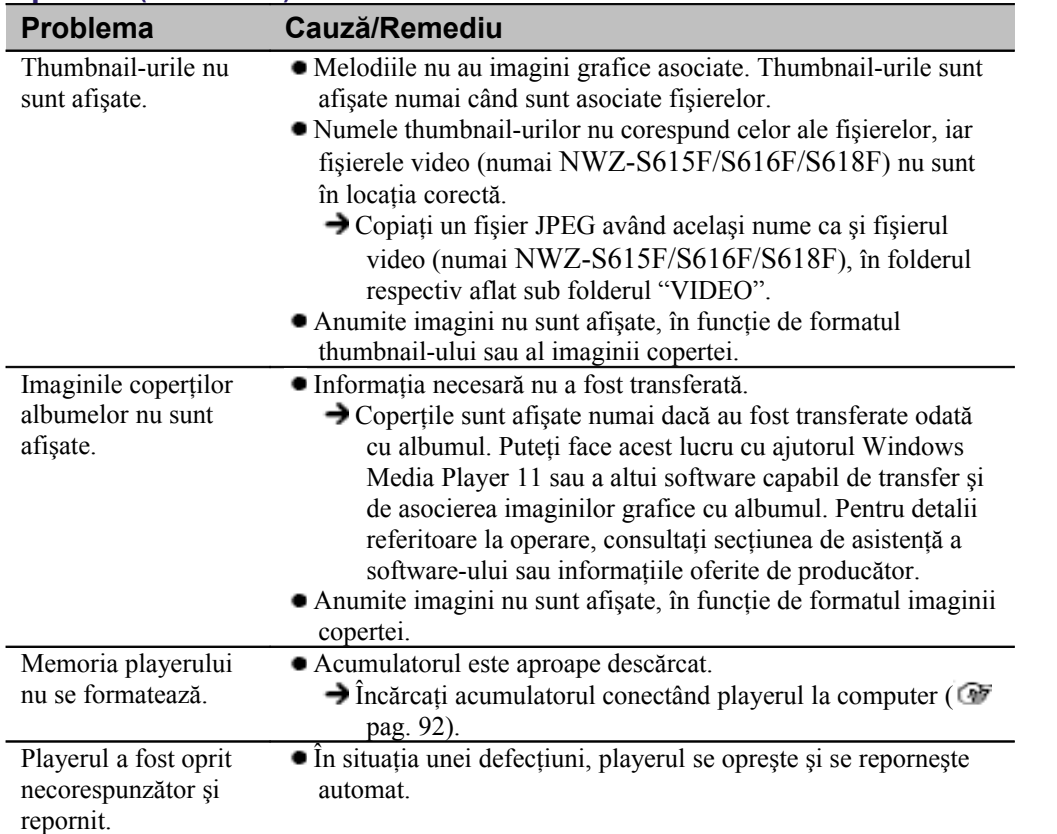

### **Operare (continuare)**

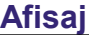

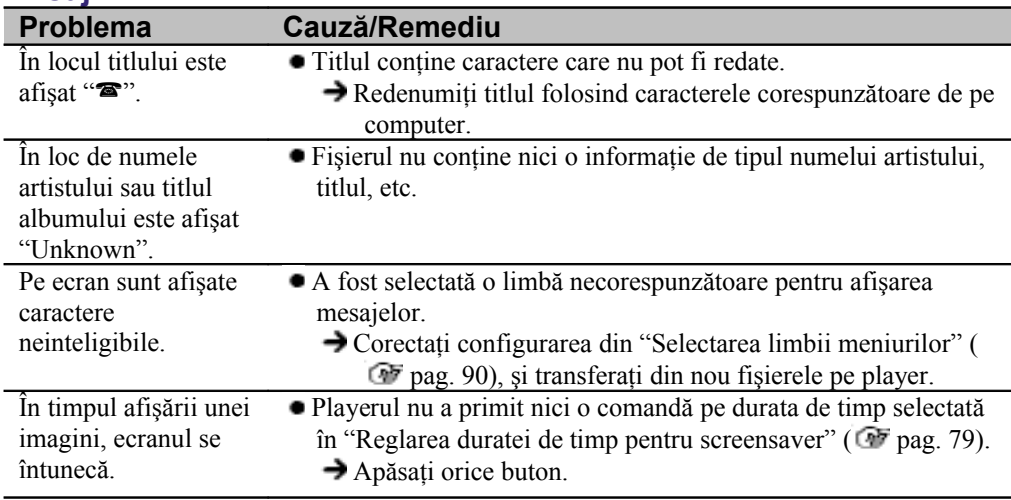

# **Cuprins**

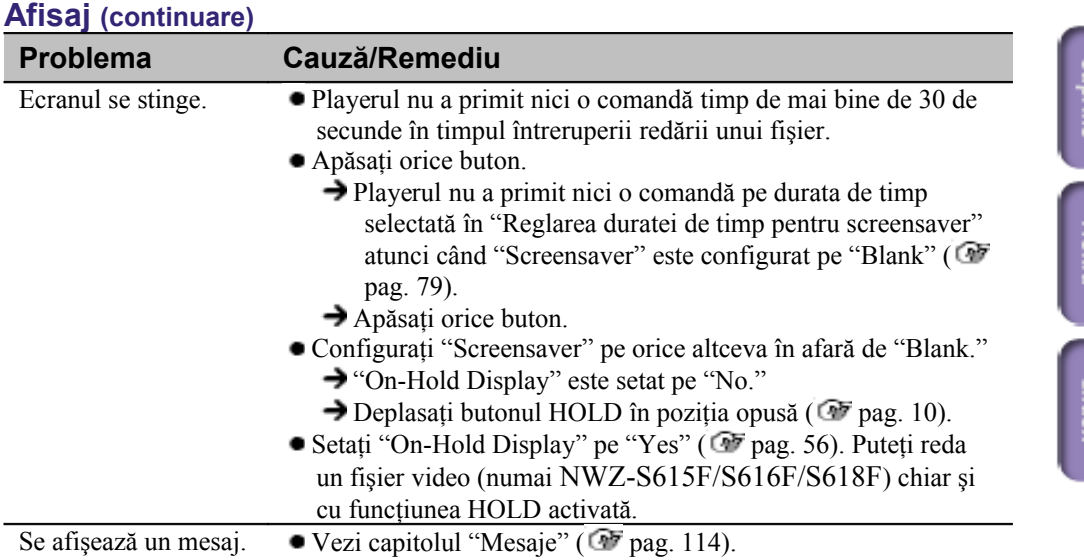

### **Durata de functionare**

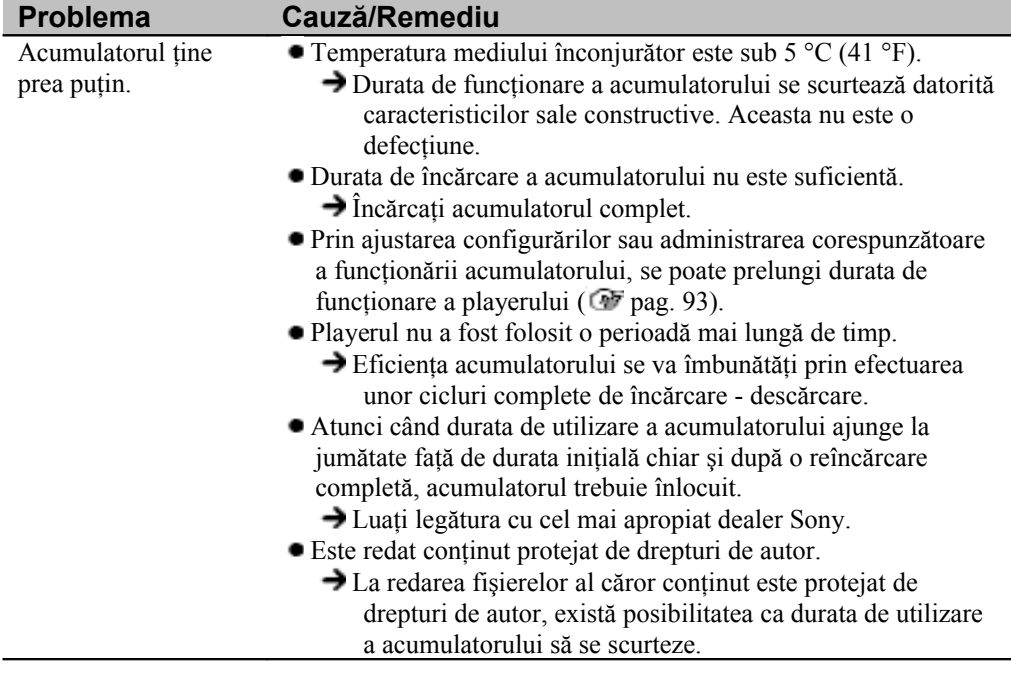

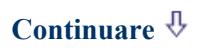
# **Durata de functionare (continuare)**

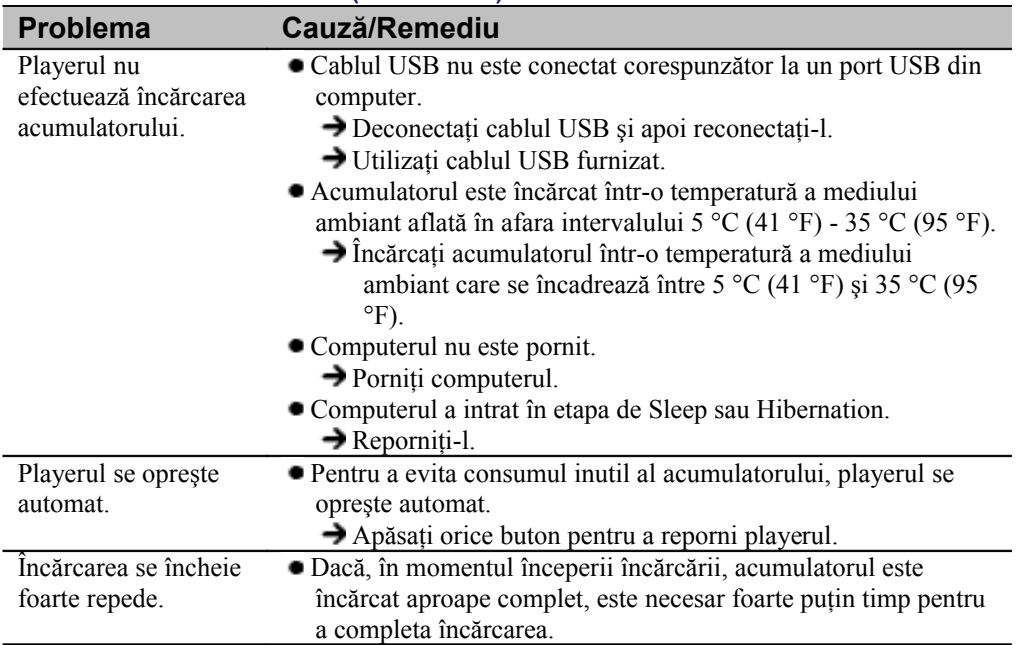

# **Conectarea la un computer**

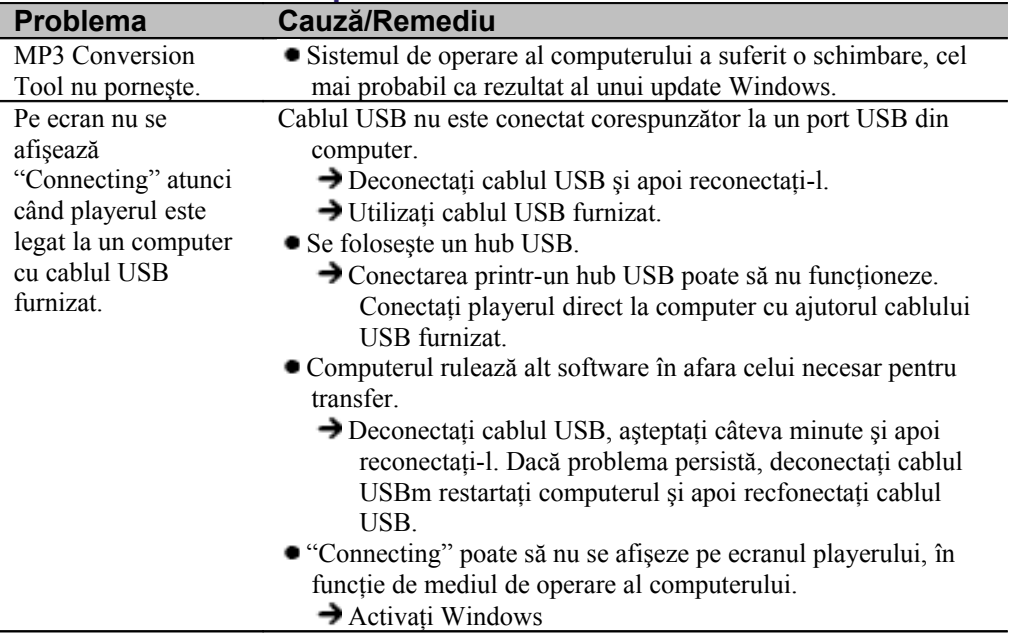

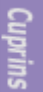

# **Conectarea la un computer (continuare)**

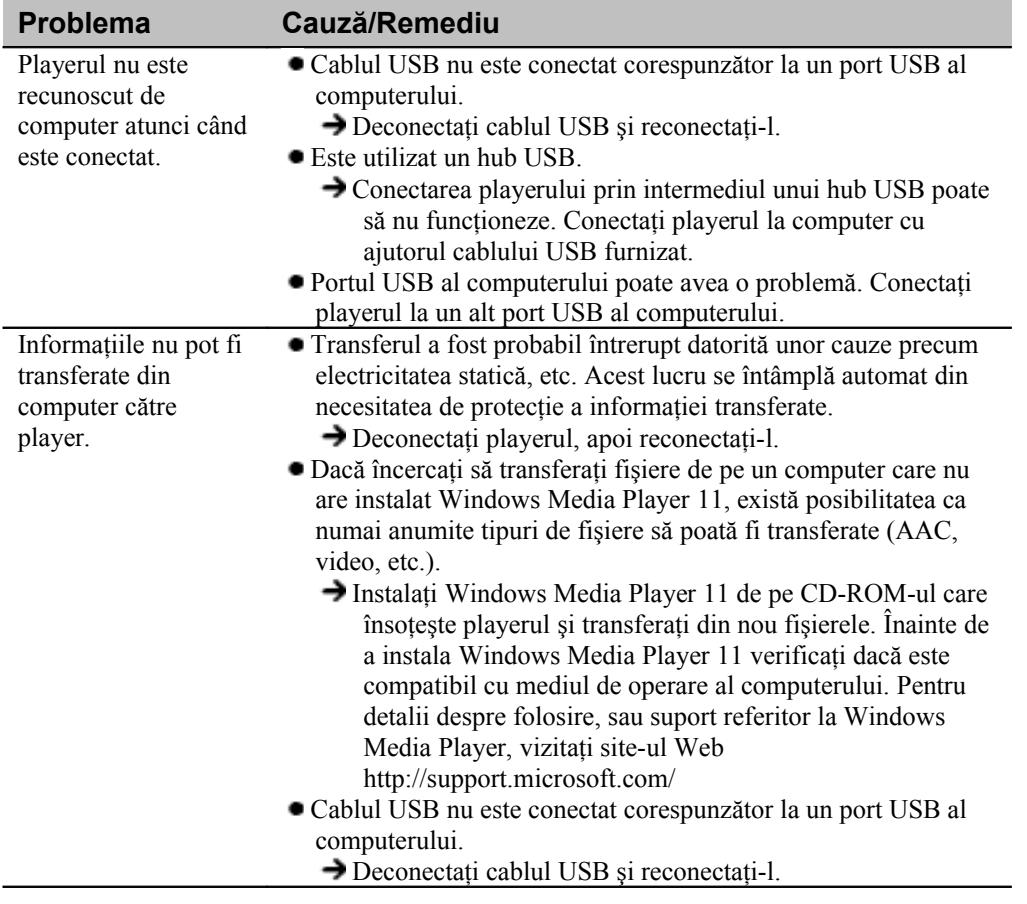

**111**

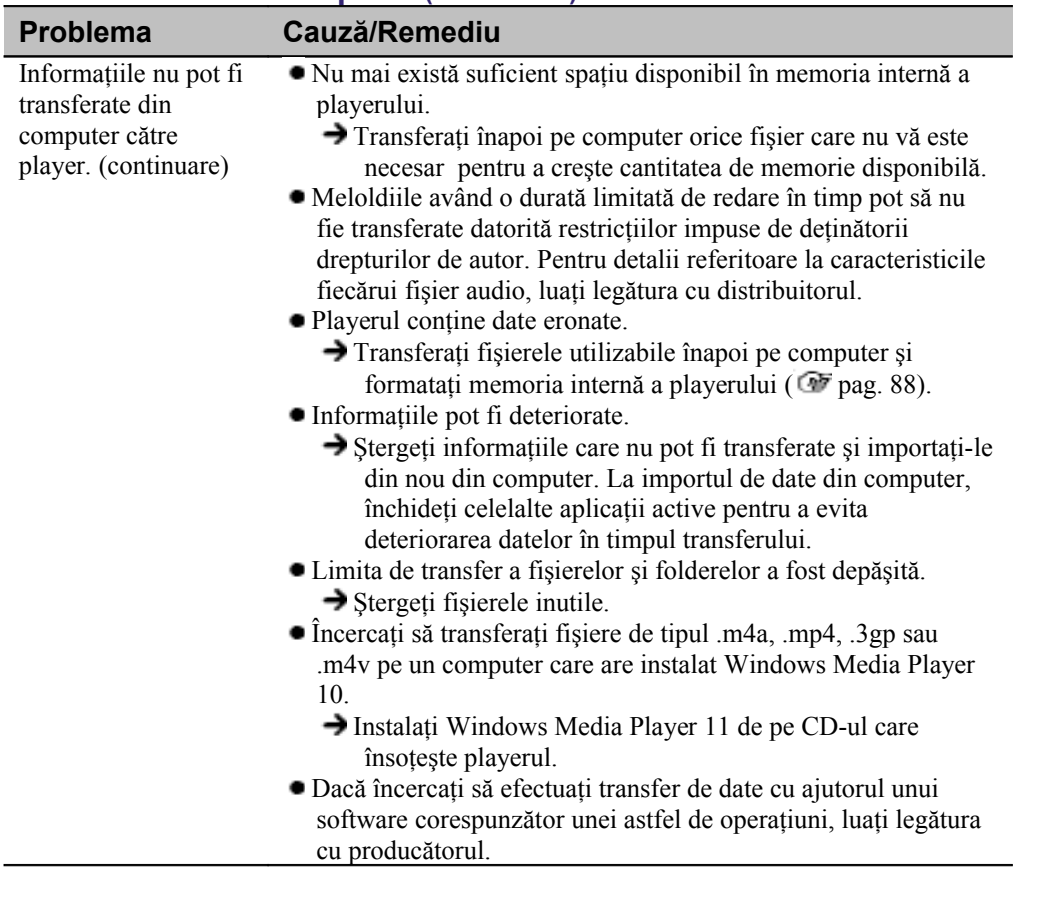

**Cuprins** 

Meniu Index

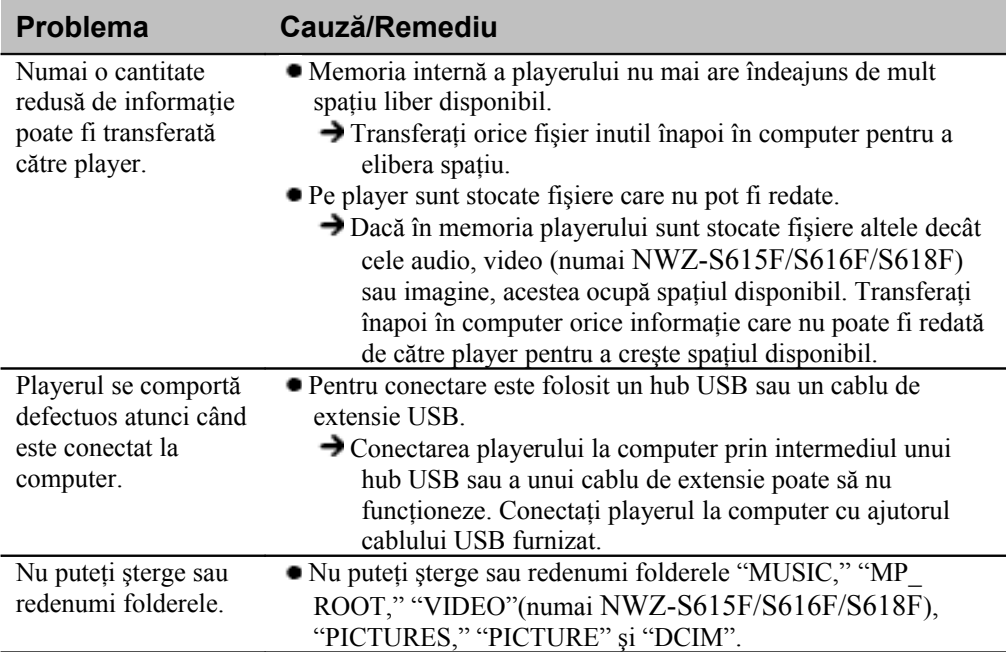

# **Conectarea la un computer (continuare)**

# **Radioul FM (Doar modelele NWZ-S615F/S616F/S618F)**

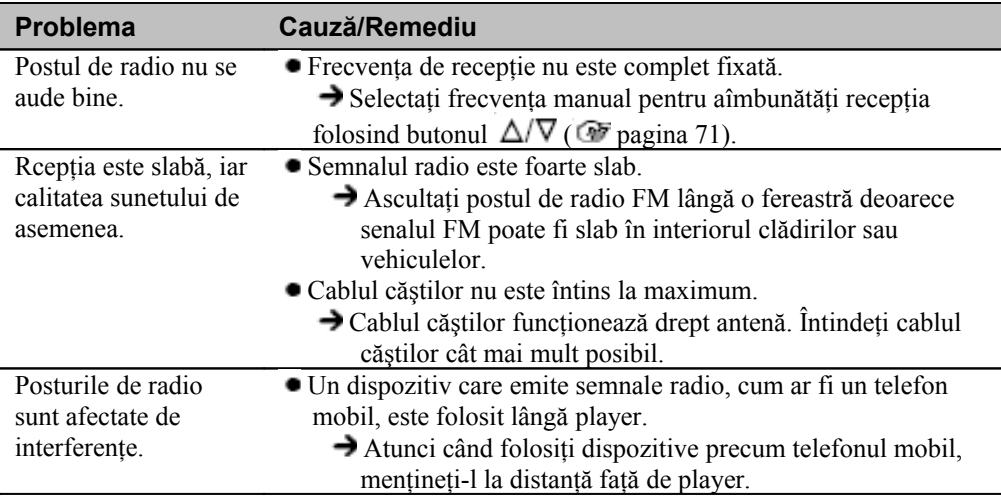

# Cuorin:

# **Diverse**

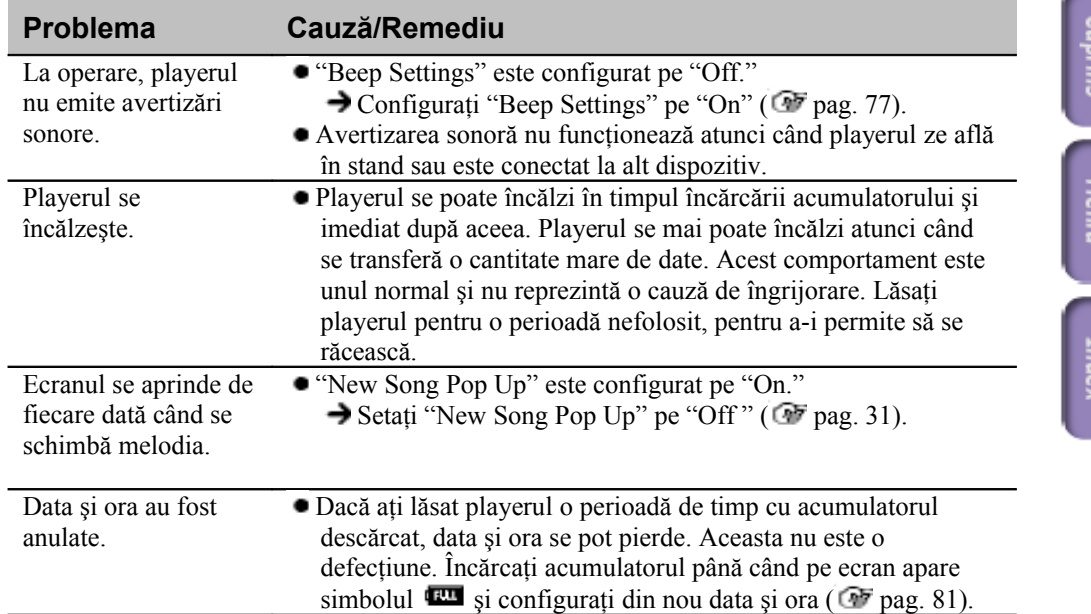

Meni

Inde

# **Mesaje**

Dacă pe ecran se afişează un mesaj, urmaţi instrucţiunile de mai jos.

Cuprins

Meniu

Index

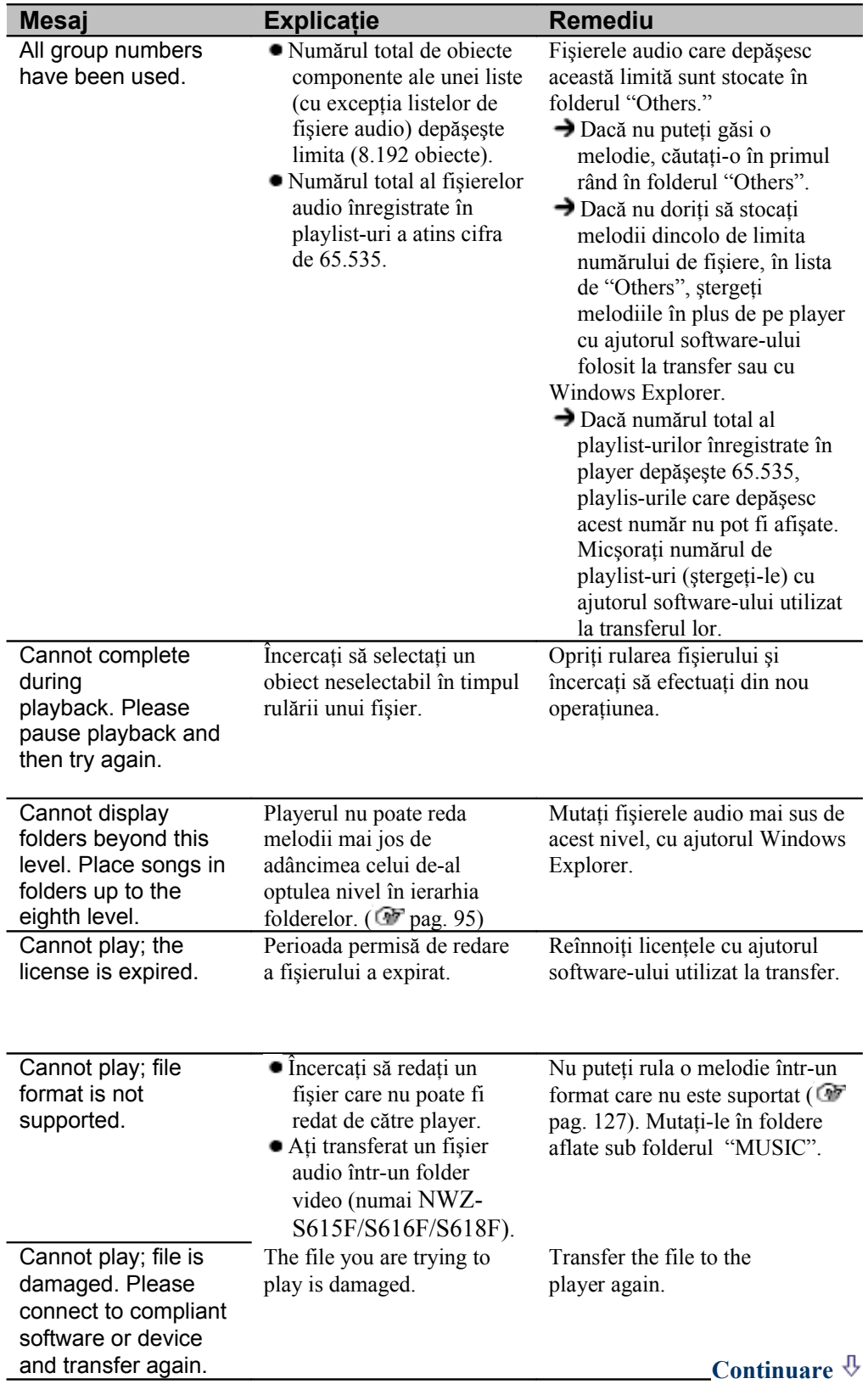

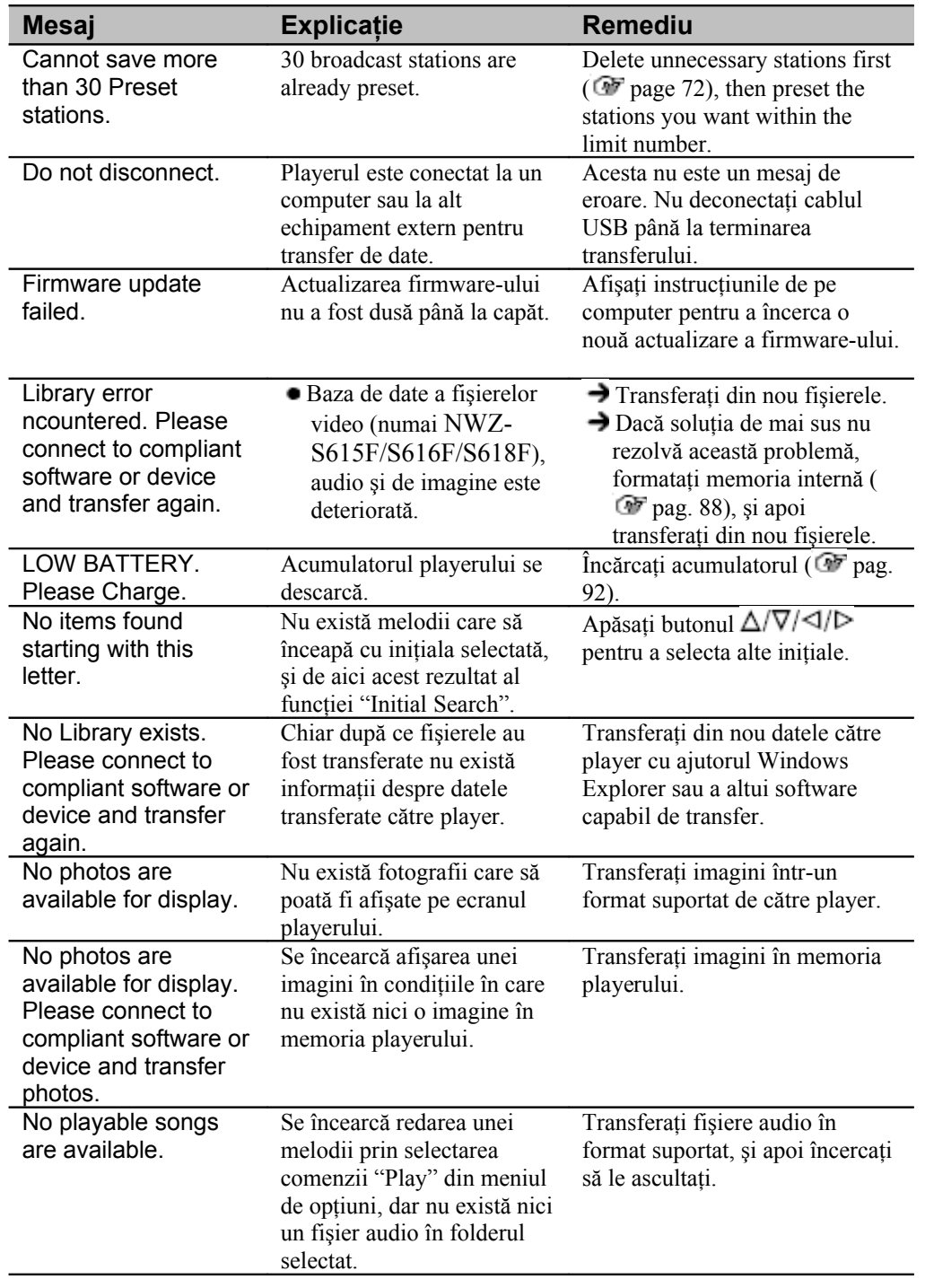

**Continuare**

**Cuprins** 

Meniu Index

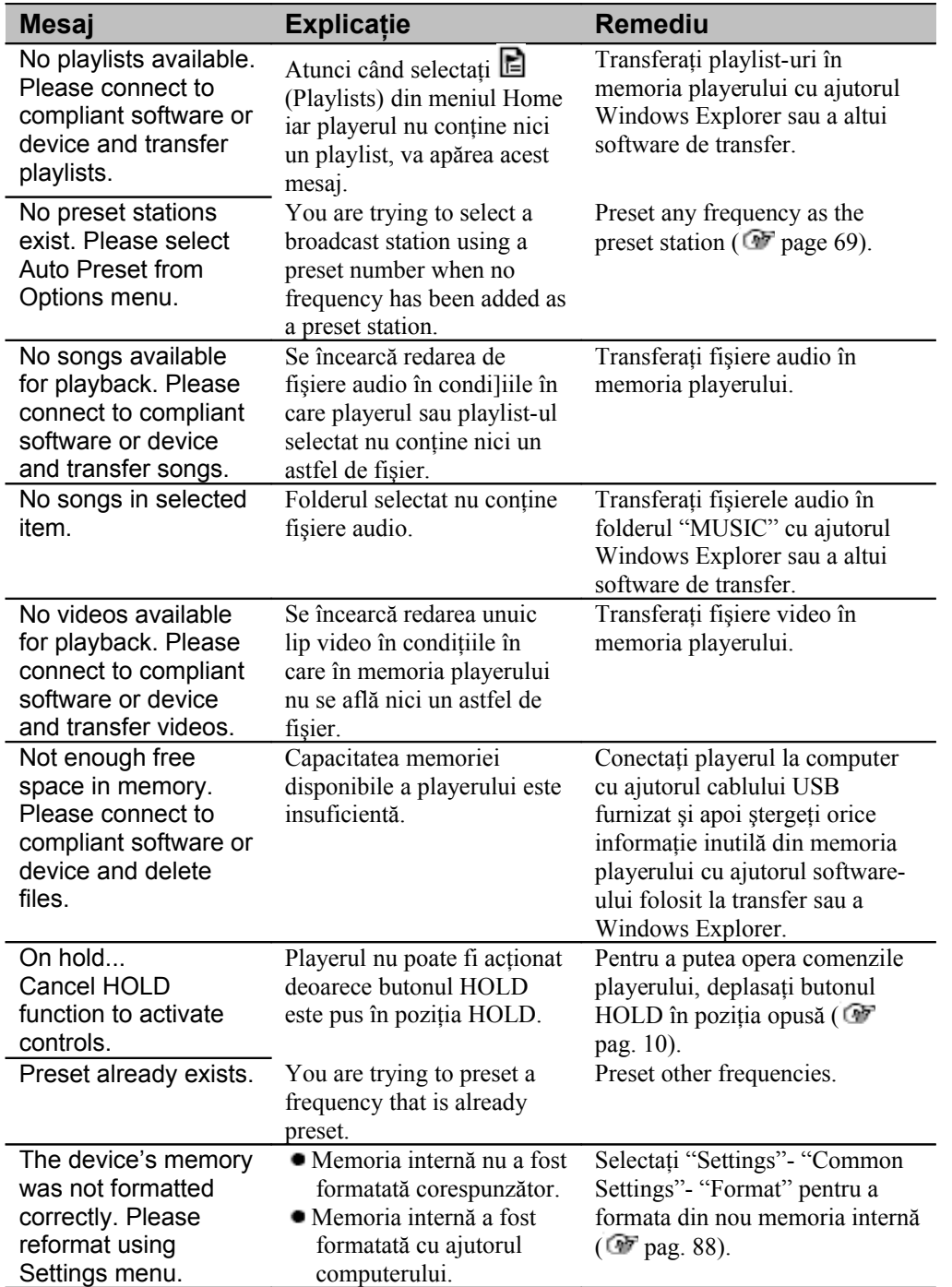

Următoarea declarație FCC se aplică numai acelei versiuni a prezentului model care este destinată pietei din SUA. Celelalte versiuni pot să nu fie conforme cu regulile tehnice FCC.

# **NOTĂ:**

Prezentul echipament a fost testat şi se conformează limitelor impuse echipamentelor digitale de Clasa B, conform Părții 15 a Regulamentului FCC. Aceste limite au fost create pentru a oferi un nivel rezonabil de protectie împotriva interferentelor potential distructive asupra instalatiilor rezidentiale. Echipamentul de față generează, utilizează și poate emite energie de radiofrecvență și, în situația în care nu a fost instalat și utilizat în conformitate cu instrucțiunile, poate interfera cu comunicatiile radio.

Prezenta nu constituie garantie asupra faptului că interferentele nu vor apărea întrun anume tip de instalație. Dacă echipamentul de față interferă cu recepția semnalului radio sau TV, fapt ce se poate verifica prin oprirea şi repornirea echipamentului, utilizatorului i se recomandă să încerce să corecteze această situație prin luarea uneia sau mai multor măsuri din cele de mai jos:

– Reorientarea sau mutarea antenei de recepţie.

– Mărirea distanţei dintre echipament şi receptorul radio sau TV.

– Conectarea echipamentului la un circuit electric diferit de cel la care sunt conectati receptorii.

– Consultarea dealerului sau a unui tehnicial radio/TV experimentat.

Orice interventie asupra echipamentului sau modificare nespecificată în manualul de față pot duce la pierderea garanției și/sau a dreptului de a mai utiliza acest echipament.

# **Dacă aveţi întrebări referitoare la produsul de faţă:**

**Vizitaţi:** www.sony.com/walkmansupport **Contactati:** Sony Customer Information Service Center at 1-(866)-456-7669 **Scrieti:** Sony Customer Information Services Center 12451 Gateway Blvd., Fort Myers, FL 33913

# **Declaraţie de Conformitate**

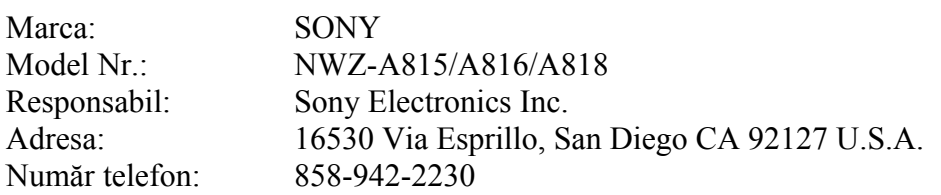

Prezentul echipament se supune prevederilor Părții 15 a Regulilor FCC. Operarea sa respect două condiții: (1) echipamentul de față nu trebuie să cauzeze interferenţe dăunătoare, şi (2) echipamentul trebuie să accepte orice intervenție, inclusiv de natură să cauzeze deteriorări ale modului de harmful interference, and (2) this device must accept any interference received, including interference that may cause undesired operation.

**Reciclarea echipamentelor electrice şi electronice vechi (prevederi aplicabile în Uniunea Europeană şi în alte ţări europene dotate cu sisteme separate de reciclare)**

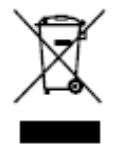

**118**

Simbolul alăturat prezent pe produs sau pe ambalajul acestuia indică faptul că produsul nu trebuie tratat drept gunoi menajer. Produsul trebuie predat la cel mai apropiat centru de colectare pentru reciclarea echipamentelor electrice şi electronice. Asigurându-vă că acest produs este reciclat în mod corect, ajutați la prevenirea potențialelor

consecinte negative pentru mediul înconjurător și sănătatea umană pe care le-ar putea avea reciclarea incorectă a acestui produs. Reciclarea materialelor ajută la conservarea resurselor naturale. Pentru mai multe informații detaliate referitoare la reciclarea prezdentului produs, luati legătura cu administratia locală, centrul de reciclare local sau cu magazinul de la care ati achizitionat produsul. Accesorii asupra cărora se aplică aceste recomandări: Căşti

# **Notă pentru clienţii din ţările în care se aplică Directivele UE**

Producătorul acestui echipament este Sony Corporation, 1-7-1 Konan, Minatoku, Tokyo, Japonia. Reprezentantul Autorizat pentru EMC și siguranța produselor este Sony Deutschland GmbH, Hedelfinger Strasse 61, 70327 Stuttgart, Germania.

Pentru probleme legate de service sau garantie, luati legătura cu centrele aflate la adresele specificate în certificatele de garantie.

# **Precauţii**

# **Privind siguranţa**

- Nu scurtcircuitati terminalele playerului cu alte obiecte metalice.
- Dacă acumulatorul prezintă scurgeri, nu îl manevrati cu mâna liberă. Întrucât în asemenea situatii este posibil ca lichidul din acumulator să fi pătruns și în interiorul playerului, contactati cel mai apropiat dealer Sony. Dacă lichidul intră în contact cu ochii, nun vă frecati întrucât există riscul să vă pierdeți definitiv vederea. Spălați-vă cu multă apă și consultați imediat un medic.

Dacă lichidul intră în contact cu pielea sau hainele, spălați-l imediat. În caz contrar, poate duce la arsuri sau răniri. Dacă suferiţi arsuri de pe urma unor scurgeri de astfel de lichid, consultati de urgentă un medic.

• Nu tineti aparatul în medii umede și nu îl supuneți la socuri mecanice pentru a evita riscul de aprindere sau şoc electric.

Într-o asemenea situatie, opriti imediat playerul, deconectati cablul USB de la computer şi luaţi legătura cu cel mai apropiat dealer Sony sau cel mai apropiat Sony Service Center.

- Nu aruncaţi echipamentul în foc.
- Nu dezmembrati playerul. Există riscul să vă curentați. Luati legătura cu cel mai apropiat dealer Sony pentru verificările periodice,
	- reparatii sau procurarea de acumulatori.

# **Privind instalarea**

- Nu amplasati obiecte grele peste player si nu supuneti playerul socurilor electrice. Aceste operatiuni pot deteriora complet playerul.
- Nu utilizaţi niciodată playerul în medii cu lumină puternică sau expus la soare, temperaturi extreme, umezează sau vibraţii. Playerul se poate decolora, deforma sau distruge.
- Nu lăsaţi niciodată playerul expus la temperaturi înalte, cum ar fi în bătaia directă a razelor soarelui sau într-o maşină parcată la soare.
- Nu lăsati playerul în medii continând praf în exces.
- Nu amplasati playerul pe suprafete instabile sau înclinate.
- Dacă playrul cauzează interferențe cu echipamentele radio sau TV, opriți-l și îndepărtaţi-l de acestea.
- La utilizarea playerului urmați întotdeauna aceste precauții pentru a nu deforma carcasa sau întreg playerul.
	- Nu vă asezati niciodată nu playerul în buzunarul de la spate al pantalonilor.
	- Nu amplasați playerul într-o geantă/într-un rucsac ori alt mijloc de transport, cu firul căştilor înfăşurat în jurul lui dacă respectivul container riscă să fie lovit.
	- Căştile se pot deteriora în urma utilizării sau depozitării excesive.
- Nu expuneti playerul la actiunea apei. Echipamentul nu este impermeabil. Respectați întotdeauna aceste recomandări.
	- Nu scăpaţi playerul în chiuvetă ori în alt container care conține apă.
	- Nu utilizaţi playerul în locaţii cu umezeală sau pe timpul furtunilor ori ninsorii abundente.
	- Nu udati playerul. Dacă îl atingeți cu mâinile ude sau îl puneti în contact cu un obiect umed, playerul poate să nu mai functioneze.
- Atunci când detasați căștile de player, asigurați-vă că efectuați manevra tinând cu degetele mufa căștilor. Dacă trageți de fir, acesta se va deteriora.

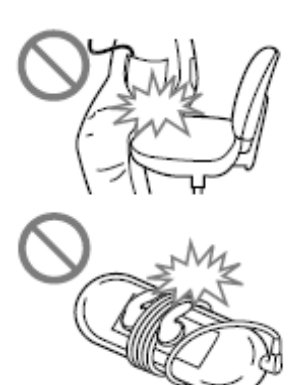

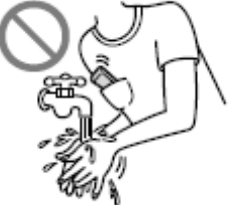

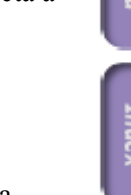

Playerul se poate supraîncălzi în timpul încărcării acumulatorului sau atunci când este utilizat pentru perioade extensive de timp.

# **Privind căştile**

# **Siguranţa în trafic**

Nu ascultati muzică la căsti în situații în care auzul nu trebuie să fie împiedicat.

# **Prevenirea problemelor de auz**

Evitaţi utilizarea căştilor la volum mare. Experţii în domeniu avertizează asupra utilizării în exces, neîntrerupte și la volum ridicat, a căștilor. Dacă încep să vă țiuie urechile, reduceți volumul sau opriți playerul.

Nu măriți volumul brusc, în special în situațiile în care folositi căști. Faceți acest lucru treptat pentru a nu vă afecta urechea.

# **Respectul pentru cei din jur**

Păstrați volumul la un nivel moderat. Acest lucru vă va permite să auziți și sunetele din jur.

# **Atenţie**

Dacă în timpul în care utilizați playerul începe furtună cu descărcări electrice, scoateti imediat căștile din urechi!

Dacă simțiți că faceți alergie la căștile furnizate, încetați imediat utilizarea lor și luați legătura cu medicul

# **Privind folosirea regulată**

- La folosirea unui cordon pentru transportul playerului, aveți grijă să nu-l agățați de obiectele din jur și nu-l balansați pentru a nu lovi persoanele din jur.
- Dacă vă aflati în avion, nu utilizați playerul în timpul decolării și aterizării.
- $\hat{\mathbf{a}}$  in intriorul carcasei playerului se poate forma condens în situatia în care acesta este transportat rapid dintr-un mediu cu temperatură scăzută într-unul cu temperatură ridicată sau în situația utilizării sale în incinte încălzite cu radiatoare. Condensul dă naştere unui fenomen fizic în care umezeala din aer aderă la suprafeţe precum metalul, transformându-se în picături de lichid. În cazul în care constataţi formarea condensului, ţineţi-l oprit până la dispariţia acesteia, în caz contrar existând riscul defectării

# **Privind ecranul LCD**

- Nu apăsați cu putere pe suprafața ecranului LCD. Acest lucru poate cauza distorsionări ale luminozității sau culorilor și poate duce la deteriorarea ecranului.
- Dacă utilizati playerul într-o locație cu temperatură scăzută, imaginile pot apărea înconjurate de benzi negre. Aceasta nu este o defecţiune.

# **Privind curăţirea**

- Curătati carcasa playerului cu o lavetă moale, precum cele de curătat lentilele ochelarilor.
- În cazul în care carcasa playerului se murdăreşte excesiv, curăţaţi-o cu o lavetă moale înmuiată în apă sau o soluție de detergent diluată.
- Nu folositi materiale abrazive, prafuri de curătat sau solvenți, precum alcool sau benzen, întrucât acestea deteriorează carcasa.
- Aveţi grijă ca apa să nu pătrundă în player prin deschizătura de lângă mufe.
- Curătati căștile periodic.
- Pentru curățirea tampoanelor de urechi, scoateți-le de pe căști și spălați-le de mână cu detergent diluat. Lăsati-le să se usuce suficient înainte de folosire. Dacă aveți întrebări legate de player, luați legătura cu cel mai apropiat dealer Sony.

**Continuare**

**Meniu** 

# **Important**

- Legislatia în domeniul drepturilor de autor interzice reproducerea softwareului sau a manualului asociat, în parte sau în întreg, ori închirierea softwareului fără permisiunea detinătorului drepturilor de autor.
- SONY nu va fi făcut răspunzător pentru orice pierdere financiară sau a profiturilor, incluzând aici cererile terților, care derivă din utilizarea software-ului furnizat împreună cu prezentul player.
- $\bullet$  În situatia în care software-ul nu funcționează ca rezultat al unui proces de productie defectuos, SONY îl va înlocui. SONY nu are nici o altă responsabilitate.
- Software-ul furnizat împreună cu playerul nu poate fi utilizat cu alt echipament decât cel pentru care a fost creat.
- Din dorinţa permanentă de îmbunătăţire, specificaţiile software-ului se pot schimba fără o avertizare prealabilă.
- Operarea acestui player cu alt software decât cel furnizat nu este acoperită de garantie.
- Capabilitatea de afişare a limbilor software-ului inclus depinde de sistemul de operare instalat pe computerul dumneavoastră. Pentru cele mai bune rezultate, asigurati-vă că sistemul de operare instalat este compatibil cu limba dorită.
- Nu garantăm că toate limbile vor putea fi afişate corect în software-ul furnizat.
- Caracterele create de utilizatori şi anumite caractere speciale pot să nu fie afişate.
- Explicatiile cuprinse în acest manual pornesc de la premisa că sunteti familiarizat cu operațiunile de bază din Windows. Pentru detalii despre utilizarea computerului și a sistemului de operare instalat, consultați manualele respective.

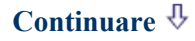

Meniu Index

**Cuprins** 

# **Fişiere cu caracter demonstrativ \***

Playerul are preinstalate diverse fişiere cu caracter demonstrativ. Pentru a le sterge, utilizati Windows Explorer.

Dacă stergeti fisierele demo, nu le mai puteți recupera și nu vă putem furniza altele.

\* Fisierele demo diferă în functie de regiuni.

- Muzica înregistrată este limitată la uz personal. Utilizarea în alte scopuri necesită permisiunea deţinătorilor drepturilor de autor.
- Sony nu este responsabil pentru înregistrarea/descărcarea incomplete a informatiilor, care să se datoreze problemelor playerului sau computerului.
- $\bullet$  în functie de tipul de text și caractere, textul afișat pe ecranul playerului. Aceasta se întâmplă din cauza:
- Capacităţii playerului conectat.
- Funcţionării anormale a playerului.
- Scrierii informaţiei în altă limbă sau cu un alt set de caractere.

# **Despre site-ul web destinat suportului clienţilor**

Dacă aveți orice întrebări sau probleme legate de acest produs, vizitați următoarele site-uri web.

Pentru clientii din USA: http://www.sony.com/walkmansupport Pentru clientii din Canada: http://www.sony.ca/ElectronicsSupport/ Pentru clientii din Europa: http://support.sony-europe.com/DNA Pentru clienții din America Latină: http://www.sony-latin.com/index.crp Pentru clienţii din alte ţări sau regiuni: http://www.css.ap.sony.com Pentru clienții care au achiziționat modele de peste hotare: http://www.sony.co.jp/overseas/support/

# **Despre drepturile de autor**

- ATRAC este marcă comercială a Sony Corporation.
- "WALKMAN" şi logo-ul "WALKMAN" sunt mărci comerciale înregistrate ale Sony Corporation.

 $\mathsf{S} \mathsf{F} \mathsf{F}$  si CLEAR sunt mărci comerciale ale Sony Corporation. RASS

- Microsoft, Windows, Windows Vista și Windows Media sunt mărci comerciale sau mărci comerciale înregistrate ale Microsoft Corporation în Statele Unite si/sau alte tări.
- Adobe, Adobe Reader şi Adobe Flash Player sunt mărci comerciale sau mărci comerciale înregistrate ale Adobe Systems Incorporated în Statele Unite si/sau alte tări.
- Tehnologia de codare audio MPEG Layer-3 şi patentele asociate sunt licentiate de la Fraunhofer IIS și Thomson.
- IBM şi PC/AT sunt mărci comerciale înregistrate ale International Business Machines Corporation.
- Macintosh este marcă comercială a Apple Inc.
- Pentium este marcă comercială sau marcă comercială înregistrată a Intel Corporation.
- Acest software se bazează, în parte, pe proiectele Independent JPEG Group.
- ACEST PRODUS ESTE LICENŢIAT SUB PORTOFOLIUL DE LICENŢE MPEG-4 VISUAL PATENT PENTRU UZ PERSONAL ŞI NON-COMERCIAL PENTRU
	- (i) CODAREA FIŞIERELOR VIDEO ÎN CONFORMITATE CU STANDARDUL VIZUAL MPEG-4 VISUAL STANDARD ("MPEG-4 VIDEO") ŞI/SAU
	- (ii) DECODAREA FIŞIERELOR VIDEO MPEG-CODATE DE CĂTRE UN ALT CONSUMATOR ÎN SCOP PERSONAL ŞI NECOMERCIAL SI/SAU A FOST OBTINUT DE LA UN PROVIDER DE CONTINUT VIDEO LICENŢIAT DE CĂTRE MPEG LA ÎN VEDEREA FURNIZĂRII DE SEMNAL VIDEO MPEG-4.

NICI O LICENŢĂ NU POATE FI CONSIDERATĂ ACORDATĂ PENTRU ORICE ALTĂ UTILIZARE. INFORMATIILE ADITIONALE INCLUSIV CELE REFERITOARE LA UTILIZAREA PROMOŢIONALĂ, INTERNĂ ŞI COMERCIALĂ ŞI LICENŢIERE POT FI OBŢINUTE DE LA MPEG LA, LLC. VEZI HTTP://WWW.MPEGLA.COM

**Continuare**

Index

**Meniu** 

Cuprin

- ACEST PRODUS ESTE LICENŢIAT SUB TERMENII LICENŢEI AVC ÎN SCOP PERSONAL ŞI NON-COMERCIAL PENTRU (i) CODAREA VIDEO ÎN CONFORMITATE CU STANDARDUL AVC
	- ("AVC VIDEO") ŞI/SAU
	- (ii) DECODAREA AVC VIDEO CODAT DE CĂTRE UN ALT UTILIZATOR ÎN SCOP PERSONAL ŞI NECOMERCIAL SI/SAU A FOST OBTINUT DE LA UN FURNIZOR DE CONTINUT VIDEO LICENŢIAT SĂ FURNIZEZE MATERIAL VIDEO ÎN FORMAT AVC. NICI O LICENŢĂ NU POATE FI CONSIDERATĂ ACORDATĂ PENTRU ORICE ALTĂ UTILIZARE. INFORMATIILE ADITIONALE POT FI OBTINUTE DE LA MPEG LA, LLC. VEZI HTTP://WWW.MPEGLA.COM
- Patente SUA și străine licentiate de la Dolby Laboratories.
- Toate celelalte mărci comerciale şi mărci comerciale înregistrate sunt mărci comerciale sau mărci comerciale înregistrate ale respectivilor deținători. În acest manual, notificările TM și ® nu sunt specificate.

Acest produs este protejat de anumite drepturi de proprietate intelectuală ale Microsoft Corporation. Utilizarea sau distributia unor atari tehnologii în afara acestui produs sunt interzise fără deţinerea unei licenţe în acest sens din partea Microsoft sau a unui subsidiar Microsoft autorizat.

Furninzorii de conținut utilizează în acest echipament tehnologia de management al drepturilor digitale pentru Windows Media ("WM-DRM") pentru protejarea integrității continutului care le apartine ("Continut Securizat") în vederea împiedicării furtului respectivului continut.

Echipamentul de fată utilizează software WM-DRM pentru redarea de Continut Securizat. Dacă securitatea software-ului WM-DRM din acest echipamenta fost compromisă, proprietarii de Continut Securizat ("Proprietari de Continut Securizat") pot solicita Microsoft revocarea dreptului software-ului WM-DRM din acest echipament de a mai achizitiona noi licente pentru copierea, vizualizarea si/sau redarea de Conţinut Securizat. Revocarea nu alterează capabilităţile software-ului WM-DRM de a reda conţinut neprotejat. O listă cu software WM-DRM revocat este trimisă către echipament ori de câte ori descărcați licențe de Continut Securizat de pe Internet sau de pe un PC. Microsoft poate, în completarea acestei licente, să descarce liste de revocări pe echipamentul dumneavoastră în numele Proprietarilor de Continut Securizat.

Program ©2007 Sony Corporation Documentație ©2007 Sony Corporation

# **Specificaţii**

# **Formate de fişiere suportate**

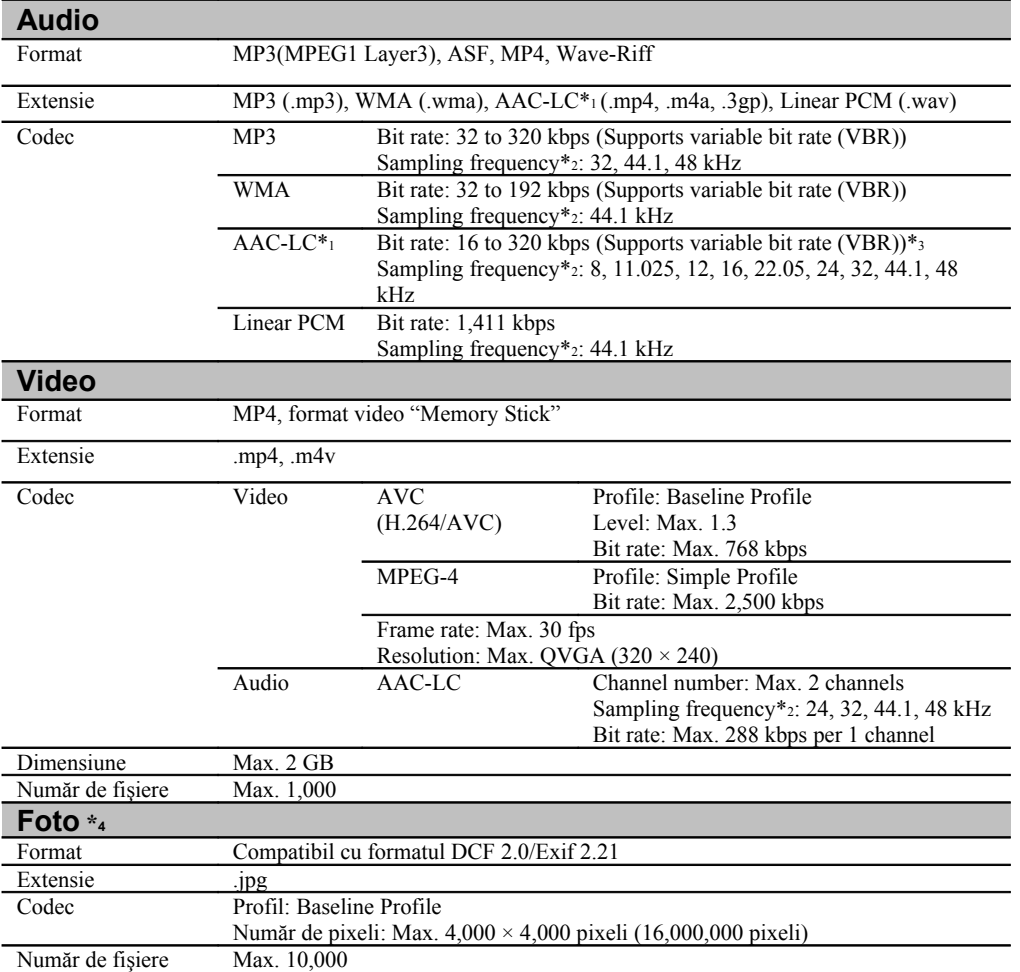

**\***1 Fişierele AAC-LC protejate de drepturi de autor nu pot fi redate.

**\***2 Frecvenţa de eşantionare poate să nu corespundă tuturor encoderelor.

**\***3 Non-standard bit rate-urile sau bit rate-urile non-garantate sunt incluse, în funcţie de frecvenţa de eşantionare.

**\***4 Anumite fişiere de imagine nu pot fi redate, în funcţie de formatele de fişiere.

**Continuare**

**Cuprins** 

# **Numărul maxim de fişiere şi durata (Aproximativ)**

Duratele aproximative se bazează pe situația în care transferați sau înregistrați melodii a căror durată este de 4 minute (în care nu sunt incluse fişierele video şi foto) în format MP3. Specificaţiile şi numerotarea altor tipuri de fişiere pot diferi de cele în format MP3.

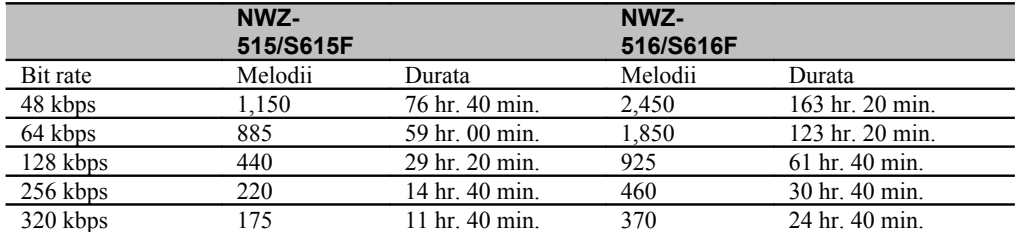

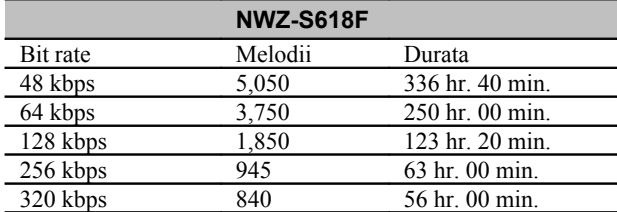

## **Durata maximă de înregistrare a fişierelor video (Aproximativă)**

Duratele aproximative de înregistrare sunt estimate pentru cazurile în care în memoria playerului sunt transferate numai fișiere video. Duratele pot diferi, în funcție de condițiile de utilizare a playerului.

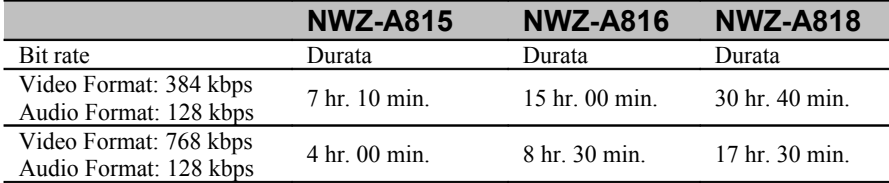

## **Numărul maxim de fişiere imagine care pot fi transferate (Aproximativ)** Max. 10,000

Numărul maxim de fişiere imagine care pot fi transferate poate fi mai mic, în funcţie de dimensiunile fişierelor.

## **Capacitate (Capacitate disponibilă utilizatorului)\*1**

NWZ-S515: 2 GB (Aproximativ 1.71 GB = 1,840,840,704 bytes) NWZ-S516: 4 GB (Aproximativ 3.57 GB = 3,840,704,512 bytes) NWZ-S615F: 2 GB (Aproximativ 1.71 GB = 1,840,775,168 bytes) NWZ-S616F: 4 GB (Aproximativ 3.57 GB = 3,840,638,976 bytes) NWZ-S618F: 8 GB (Aproximativ 7.30 GB = 7,840,956,416 bytes) **\***1 Capacitatea de stocare disponibilă poate diferi.

O portiune de memorie este utilizată pentru funcțiunile de management al datelor.

## **Ieşire (căşti)**

Răspuns în frecventă 20 până la 20,000 Hz (la redarea unui fişier de date, măsurătoare în semnal simplu)

### **FM tuner (Doar modelele NWZ-S615F/S616F/S618F)**

FM Frequency range 87.5 to 108.0 MHz

**IF (FM) (Doar modelele NWZ-S615F/S616F/S618F)** 375 kHz

## **Antenna (Doar modelele NWZ-S615F/S616F/S618F)**

Headphone cord antenna

### **Interfaţă**

Căşti: mini-jack stereo WM-PORT (terminal multiconectare): 22 pini Hi-Speed USB (compatibil USB 2.0)

**Temperatură de operare**  $5 °C - 35 °C (41 °F - 95 °F)$ 

## **Alimentare**

- Acumulator litiu ion încorporat
- Alimentare via USB (dintr-un computer, prin intermediul cablului USB furnizat)

## **Durata de încărcare**

Încărcare prin USB Aproximativ 3 ore (încărcare completă), aproximativ 1,5 ore (încărcare aproximativ 80 %)

**Continuare**

Meniu

Puteți extinde durata de utilizare a acumulatorului configurând optiunile prezentate după cum urmează.

Duratele de mai jos sunt aproximate pentru funcțiunile "New Song Pop Up" ( P pag. 31), "Clear Stereo" ( $\bullet$  pag. 43), "DSEE (Sound Enhance)" ( $\bullet$  pag. 44), "Dynamic

Normalizer" (  $\blacktriangleright$  pag. 46), "Equalizer" (  $\blacktriangleright$  pag. 38) și "VPT (Surround)" (  $\blacktriangleright$  pag. 41) în stare de dezactivare și "Screensaver" (<sup>2</sup> pag. 78) configurat pe "Blank."

Nu în ultimul rând, pentru fisiere video duratele sunt aproximate pentru situatia în care luminozitatea ecranului (  $\bullet$  pag. 80) este configurată la "3."

Duratele de mai jos pot diferi în funcţie de temperatura mediului ambiant sau de modul de utilizare.

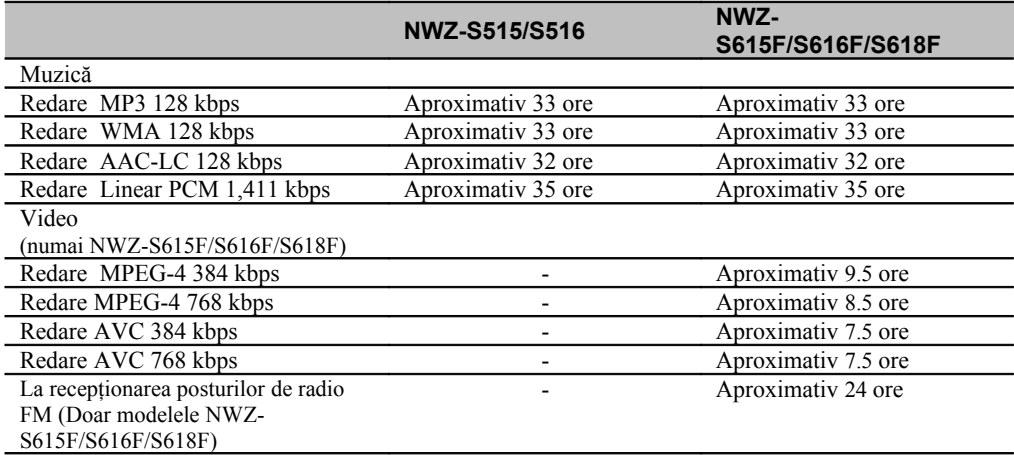

## **Afişaj**

1.82-inch, TFT color display cu fundal LED-de lumină albă, QVGA (240 × 320 pixeli), 262,144 culori

## **Dimensiuni (w/h/d, piesele adicente nu sunt incluse)**

 $42.0 \times 79.5 \times 11.5$  mm (1 11/16  $\times$  3 1/4  $\times$  15/32 inches)

## **Dimensiune (w/h/d)**

 $42.0 \times 79.5 \times 11.5$  mm (1 11/16  $\times$  3 1/4  $\times$  15/32 inches)

## **Greutate**

Aprox. 53 g (Aprox. 1.9 oz)

**Continuare**

**Cuprins** 

## **Cerinţe de sistem**

Computer

IBM PC/AT sau compatibil, preinstalat cu unul din următoarele sisteme de operare Windows\*:

Windows XP Home Edition (Service Pack 2 sau ulterior) / Windows XP Professional (Service Pack 2 sau ulterior) / Windows XP Media Center Edition (Service Pack 2 sau ulterior) / Windows XP Media Center Edition 2004 (Service Pack 2 sau ulterior) / Windows XP Media Center Edition 2005 (Service Pack 2 sau ulterior) / Windows Vista Home Basic / Windows Vista Home Premium / Windows Vista Business / Windows Vista Ultimate Nu este suportat de sistemele de operare pe 64 biti.

Nu este suportat de alte sisteme de operare.

- \* Excluzând versiunile nesuportate de către Microsoft.
- CPU: Pentium III 1.0 GHz sau mai puternic
- RAM: 128 MB sau mai mult (pentru Windows Vista, 512 MB sau mai mult)
- Hard Disk Drive: spaţiu disponibil cel puţin 380 MB
- Ecran:
	- Rezolutie:  $800 \times 600$  pixeli (sau mai mare) (recomandat cel putin 1,024  $\times$  768)
	- Culori: 8 bit sau mai mult (recomandat 16 biţi)
- CD-ROM drive (care să suporte redarea de CD-uri audio în format digital cu WDM) Pentru crearea de CD-uri originale, este necesar un drive CD-R/RW.
- Placă de sunet
- USB port (recomandat Hi-Speed USB)
- Internet Explorer 6.0 sau mai nou, Windows Media Player 10 sau 11 (recomandat Windows Media Player 11. Unele computere care au deja instalat Windows Media Player 10 pot întâmpina probleme la manevrarea fişierelor (AAC, fişiere video, etc.) prin copiere sau transfer.).
- Adobe Flash Player 8 sau mai nou instalat.
- Conexiune Internet broadband necesară pentru utilizarea Electronic Music Distribution (EMD) sau pentru accesarea site-urilor Web mentionate.

Producătorul nu garantează functionarea pe toate computerele, chiar dacă acestea îndeplinesc cerinbtele minime de specificatii mentionate mai sus.

Nu este suportat de următoarele medii:

- Computere asamblate individual sau sisteme de operare construite de utilizatori
- Medii actualizate ale sistemului de operare original instalat de către producătorul computerului
- Mediu multi-boot
- Mediu multi-monitor
- sistem de operare Macintosh

Designul și specificațiile se pot modifica în orice moment fără o notificare prealabilă.

132

# **Index Simboluri**

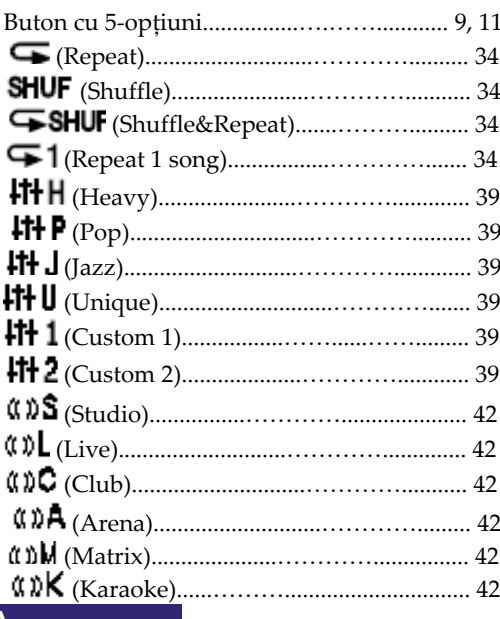

 $\sim$   $\sim$   $\sim$ 

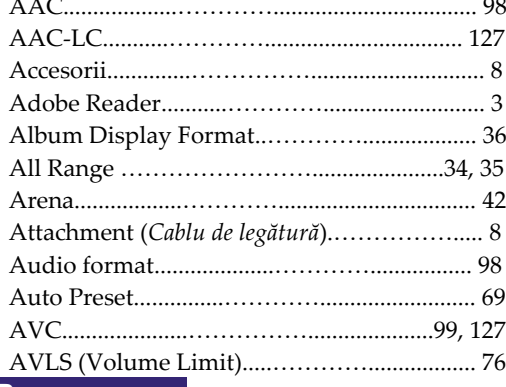

## B

C 

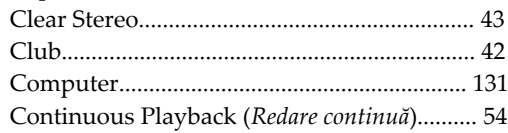

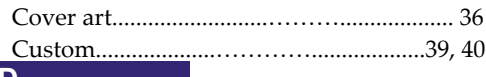

# Date Display Format (Formatul de afișare al DSEE(Sound Enhance)................................ 44

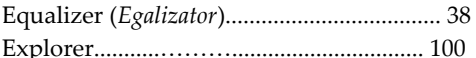

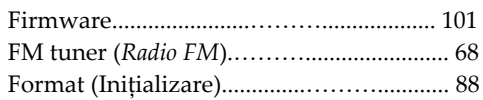

# н

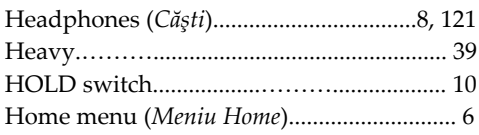

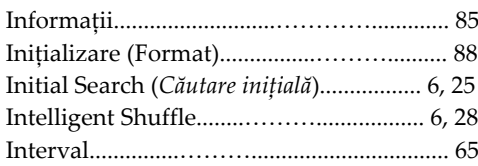

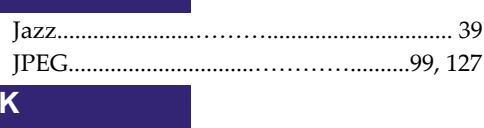

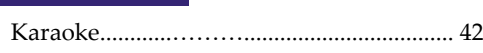

# Continuare  $\overline{\psi}$

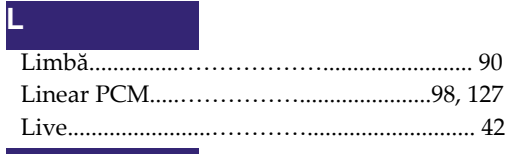

# M **M**

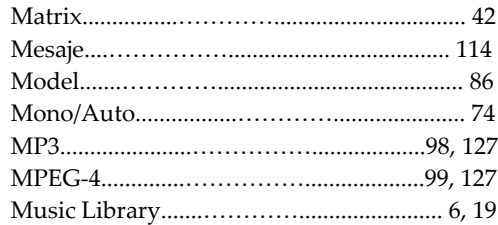

# N **N**

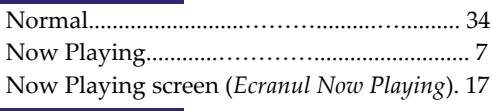

# O **O**

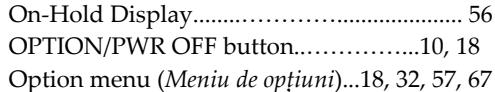

# P **P**

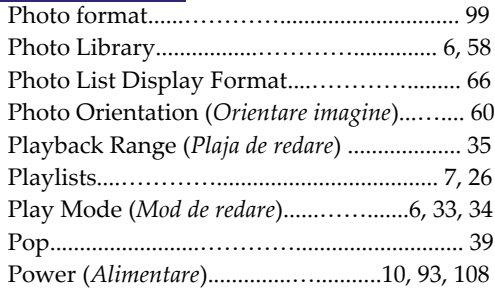

# R **R**

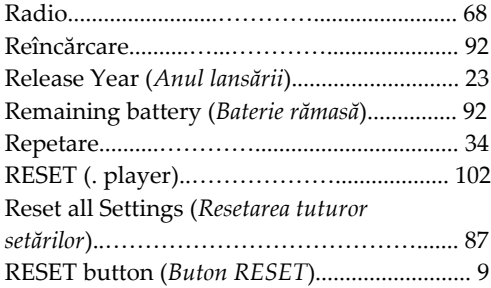

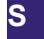

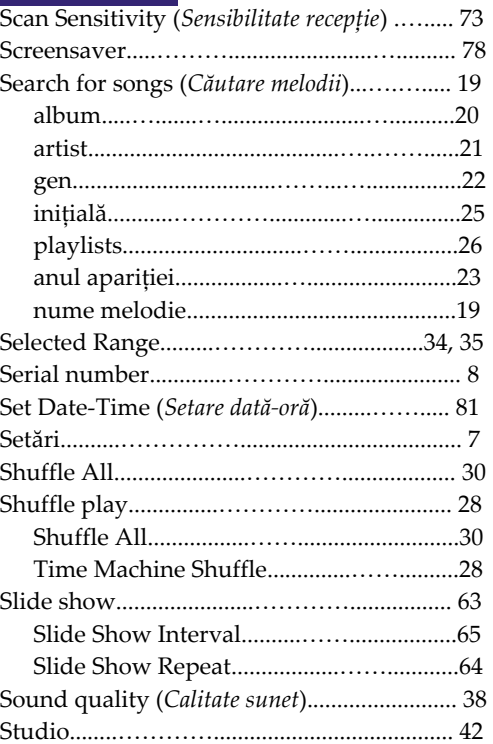

# T **T**

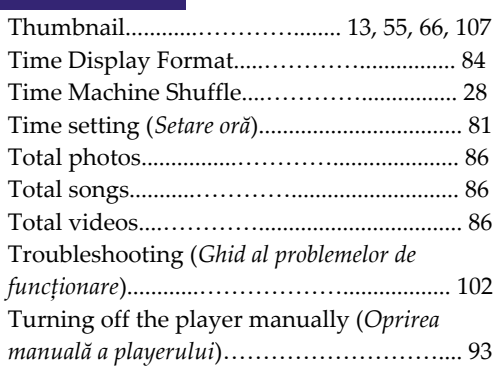

# U **U**

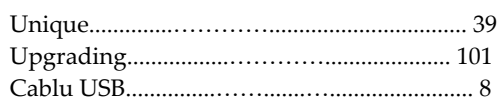

# Cuprins

# **V**

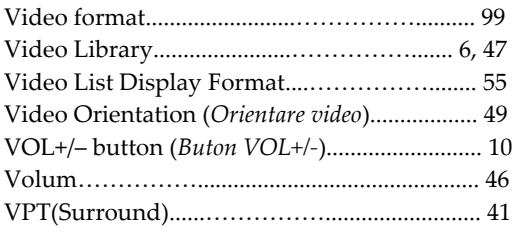

# W **W**

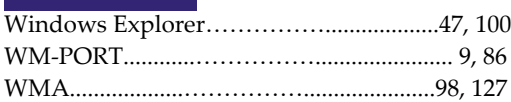

# Z **Z**

Zoom..........................……………....................... 52